# Altivar Machine ATV340 Variatori di velocità

Manuale delle funzioni di sicurezza (con modulo VW3A3802)

**Schneider** 

06/2020

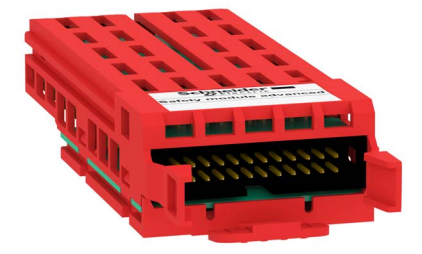

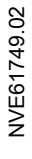

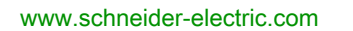

Questa documentazione contiene la descrizione generale e/o le caratteristiche tecniche dei prodotti qui contenuti. Questa documentazione non è destinata e non deve essere utilizzata per determinare l'adeguatezza o l'affidabilità di questi prodotti relativamente alle specifiche applicazioni dell'utente. Ogni utente o specialista di integrazione deve condurre le proprie analisi complete e appropriate del rischio, effettuare la valutazione e il test dei prodotti in relazione all'uso o all'applicazione specifica. Né Schneider Electric né qualunque associata o filiale deve essere tenuta responsabile o perseguibile per il cattivo uso delle informazioni ivi contenute. Gli utenti possono inviarci commenti e suggerimenti per migliorare o correggere questa pubblicazione.

Si accetta di non riprodurre, se non per uso personale e non commerciale, tutto o parte del presente documento su qualsivoglia supporto senza l'autorizzazione scritta di Schneider Electric. Si accetta inoltre di non creare collegamenti ipertestuali al presente documento o al relativo contenuto. Schneider Electric non concede alcun diritto o licenza per uso personale e non commerciale del documento o del relativo contenuto, ad eccezione di una licenza non esclusiva di consultazione del materiale "così come è", a proprio rischio. Tutti gli altri diritti sono riservati.

Durante l'installazione e l'uso di questo prodotto è necessario rispettare tutte le normative locali, nazionali o internazionali in materia di sicurezza. Per motivi di sicurezza e per assicurare la conformità ai dati di sistema documentati, la riparazione dei componenti deve essere effettuata solo dal costruttore.

Quando i dispositivi sono utilizzati per applicazioni con requisiti tecnici di sicurezza, occorre seguire le istruzioni più rilevanti.

Un utilizzo non corretto del software Schneider Electric (o di altro software approvato) con prodotti hardware Schneider Electric può costituire un rischio per l'incolumità del personale o provocare danni alle apparecchiature.

La mancata osservanza di queste indicazioni può costituire un rischio per l'incolumità del personale o provocare danni alle apparecchiature.

© 2020 Schneider Electric. Tutti i diritti riservati.

## Indice

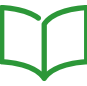

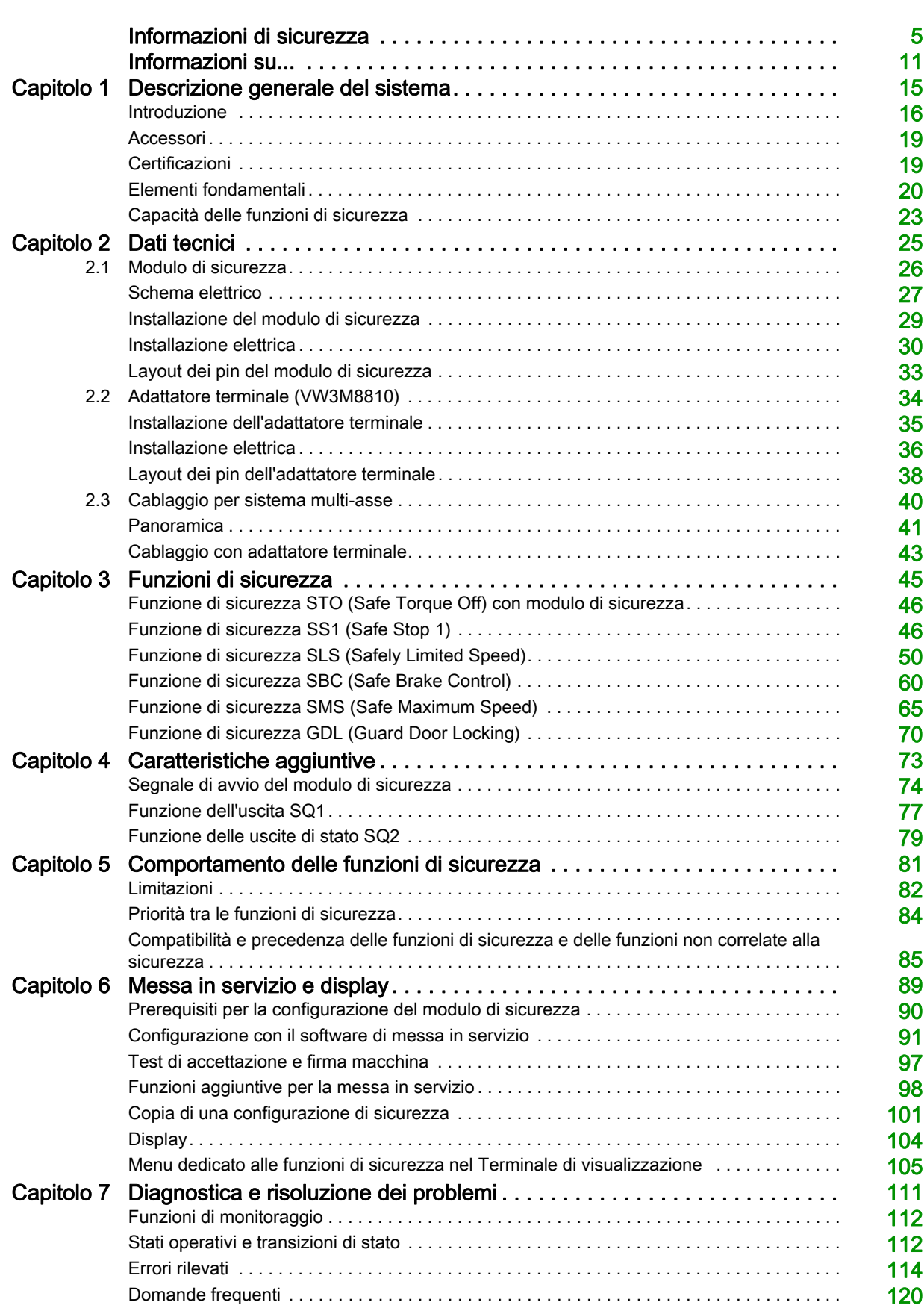

## <span id="page-4-0"></span>Informazioni di sicurezza

### Informazioni importanti

#### **AVVISO**

Leggere attentamente queste istruzioni e osservare l'apparecchiatura per familiarizzare con i suoi componenti prima di procedere ad attività di installazione, uso, assistenza o manutenzione. I seguenti messaggi speciali possono comparire in diverse parti della documentazione oppure sull'apparecchiatura per segnalare rischi o per richiamare l'attenzione su informazioni che chiariscono o semplificano una procedura.

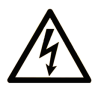

L'aggiunta di questo simbolo a un'etichetta di "Pericolo" o "Avvertimento" indica che esiste un potenziale pericolo da shock elettrico che può causare lesioni personali se non vengono rispettate le istruzioni.

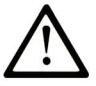

Questo simbolo indica un possibile pericolo. È utilizzato per segnalare all'utente potenziali rischi di lesioni personali. Rispettare i messaggi di sicurezza evidenziati da questo simbolo per evitare da lesioni o rischi all'incolumità personale.

## **PERICOLO**

PERICOLO indica una situazione di potenziale rischio che, se non evitata, provoca la morte o gravi infortuni.

## A AVVERTIMENTO

AVVERTIMENTO indica una situazione di potenziale rischio che, se non evitata, può provocare morte o gravi infortuni.

## A ATTENZIONE

ATTENZIONE indica una situazione di potenziale rischio che, se non evitata, può provocare ferite minori o leggere.

## **AVVISO**

Un AVVISO è utilizzato per affrontare delle prassi non connesse all'incolumità personale.

### **NOTA**

Manutenzione, riparazione, installazione e uso delle apparecchiature elettriche si devono affidare solo a personale qualificato. Schneider Electric non si assume alcuna responsabilità per qualsiasi conseguenza derivante dall'uso di questo materiale.

Il personale qualificato è in possesso di capacità e conoscenze specifiche sulla costruzione, il funzionamento e l'installazione di apparecchiature elettriche ed è addestrato sui criteri di sicurezza da rispettare per poter riconoscere ed evitare le condizioni a rischio.

#### Requisiti del personale

Solo il personale adeguatamente formato, che ha familiarità ed è in grado di comprendere il contenuto del manuale e tutta la documentazione relativa, è autorizzato a operare su e con questo prodotto. Inoltre, il personale deve aver seguito corsi di sicurezza e deve saper riconoscere ed evitare i pericoli implicati. Il personale dovrà essere in possesso di un'adeguata formazione, conoscenza ed esperienza a livello tecnico ed essere in grado di prevedere e rilevare rischi potenziali causati da utilizzo del prodotto, modifica delle impostazioni e apparecchiature meccaniche, elettriche ed elettroniche dell'intero sistema in cui viene utilizzato il prodotto. Tutto il personale che opera su e con il prodotto deve avere una totale familiarità con le norme e le direttive in materia e con i regolamenti antinfortunistici.

#### Uso previsto

Il prodotto descritto o menzionato in questo manuale è, insieme a software, accessori e opzioni, un variatore per motori asincroni e sincroni trifase ed è destinato all'uso industriale.

Il prodotto può essere utilizzato esclusivamente in conformità con tutti gli standard di sicurezza, le norme e le direttive locali applicabili, i requisiti specifici e i dati tecnici. Il prodotto deve essere installato fuori dalla zona pericolosa ATEX. Prima di utilizzare il prodotto, è necessario eseguire una valutazione dei rischi relativa all'applicazione pianificata. Sulla base dei risultati, è necessario implementare misure di sicurezza adeguate. Poiché il prodotto viene utilizzato come componente di un sistema completo, occorre garantire la sicurezza delle persone attraverso la progettazione dell'intero sistema (ad es. progettazione della macchina). Un uso diverso da quanto espressamente autorizzato è vietato e può comportare pericoli.

#### Informazioni sul prodotto

Prima di effettuare qualunque operazione sul variatore, leggere e accertarsi di aver compreso queste istruzioni.

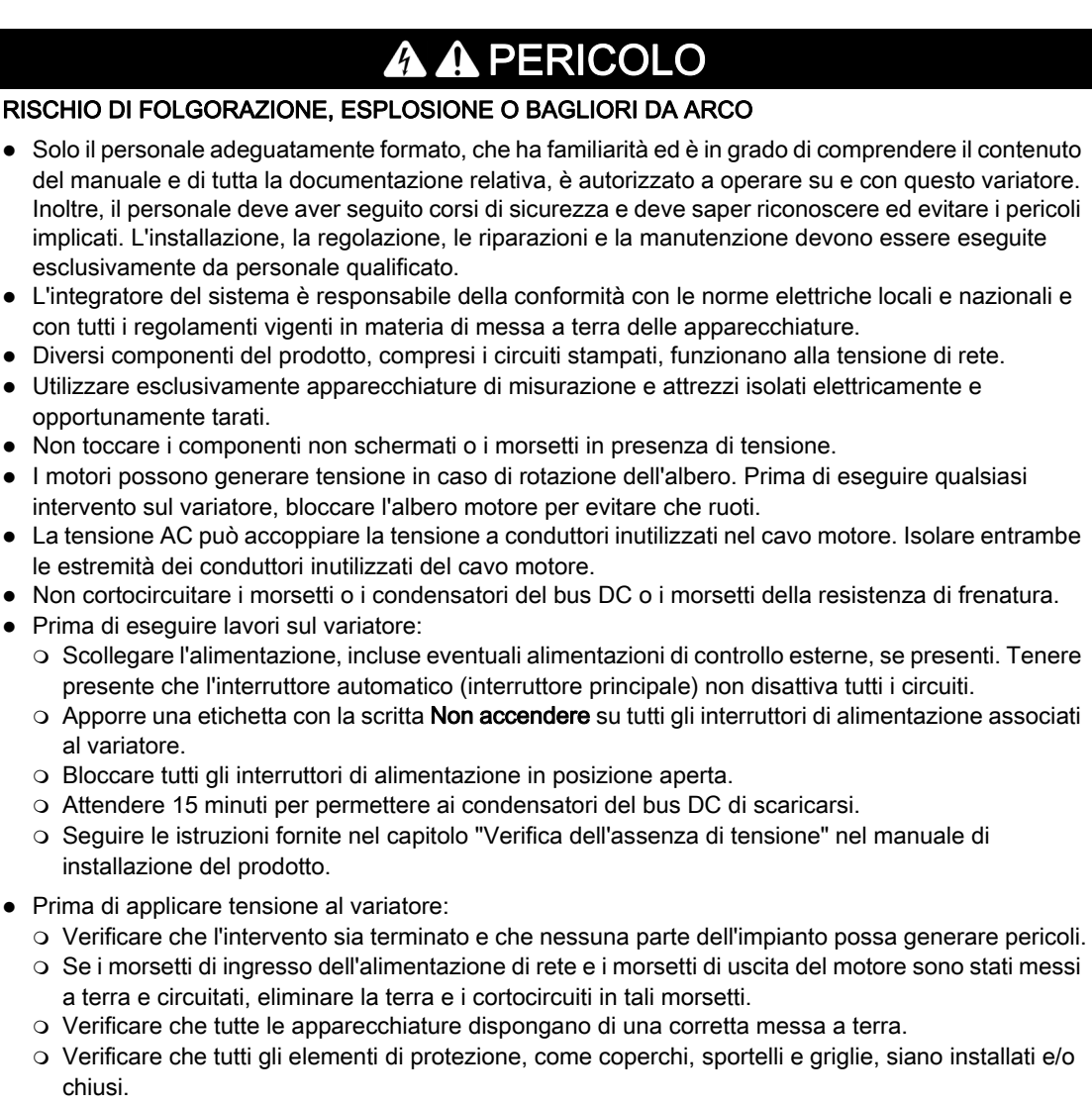

Il mancato rispetto di queste istruzioni provocherà morte o gravi infortuni.

Prodotti o accessori danneggiati possono causare scosse elettriche o il funzionamento imprevisto delle apparecchiature.

## $\blacktriangle$  PFRICOLO

SCOSSE ELETTRICHE O FUNZIONAMENTO IMPREVISTO DELLE APPARECCHIATURE

Non utilizzare prodotti o accessori danneggiati.

#### Il mancato rispetto di queste istruzioni provocherà morte o gravi infortuni.

Contattare l'ufficio vendite Schneider Electric locale in presenza di danni di qualsiasi natura.

Questa apparecchiatura è stata progettata per funzionare al di fuori degli ambienti a rischio. Installare questa apparecchiatura in zone prive di atmosfera a rischio di esplosione.

## PERICOLO

#### RISCHIO DI ESPLOSIONE

Installare e utilizzare questa apparecchiatura esclusivamente in aree non pericolose.

Il mancato rispetto di queste istruzioni provocherà morte o gravi infortuni.

L'applicazione consiste in un'ampia gamma di componenti meccanici, elettrici ed elettronici correlati tra loro, e il variatore è solo una parte dell'applicazione. Il variatore da solo non è destinato e non è in grado di fornire le funzionalità complete per soddisfare tutti i requisiti di sicurezza relativi all'applicazione. A seconda dell'applicazione e della corrispondente valutazione dei rischi da effettuare, è necessaria una serie di apparecchiature aggiuntive come ad esempio, encoder esterni, freni esterni, dispositivi di monitoraggio esterni, protezioni, ecc.

In qualità di progettista/produttore di macchine, è necessario conoscere e rispettare tutti gli standard applicabili alla macchina. È necessario condurre una valutazione dei rischi e determinare il livello di prestazioni (PL, Performance Level) e/o il livello di integrità della sicurezza (SIL, Safety Integrity Level) appropriato e progettare e costruire la macchina in conformità a tutti gli standard applicabili. A tal fine, è necessario considerare l'interrelazione fra tutti i componenti della macchina. Inoltre, è necessario fornire istruzioni per l'uso che consentano all'utente di eseguire in modo sicuro qualsiasi tipo di lavoro sulla macchina e con la macchina, come il funzionamento e la manutenzione.

Il presente documento presuppone la conoscenza di tutti gli standard e requisiti normativi pertinenti all'applicazione. Poiché il variatore non è in grado di fornire tutte le funzionalità relative alla sicurezza per l'intera applicazione, è necessario assicurarsi di ottenere il livello di prestazioni e/o il livello di integrità della sicurezza richiesto installando tutte le apparecchiature aggiuntive necessarie.

## **A** AVVERTIMENTO

#### LIVELLO DI PRESTAZIONI/LIVELLO DI INTEGRITÀ DELLA SICUREZZA INSUFFICIENTE E/O FUNZIONAMENTO IMPREVISTO DELLE APPARECCHIATURE

- Procedere a una valutazione dei rischi secondo EN/ISO 12100 e secondo tutte le altre norme pertinenti alla propria applicazione.
- Usare componenti e/o linee di comando ridondanti per tutte le funzioni di comando critiche individuate nella valutazione dei rischi.
- Se i carichi in movimento possono provocare pericoli, ad esempio per caduta o scivolamento, azionare il variatore in modalità ad anello chiuso.
- Verificare che la durata utile di tutti i singoli componenti utilizzati nell'applicazione sia sufficiente per la durata utile prevista per l'intera applicazione.
- Svolgere test di messa in funzione approfonditi per tutte le potenziali situazioni di errore al fine di verificare l'efficacia delle funzioni di sicurezza e monitoraggio implementate, come ad esempio il monitoraggio della velocità mediante encoder, il monitoraggio del corto circuito per tutte le apparecchiature collegate, il corretto funzionamento dei freni e delle protezioni.
- Svolgere test di messa in funzione approfonditi per tutte le potenziali situazioni di errore al fine di verificare che il carico possa essere portato ad un arresto in sicurezza in tutte le condizioni.

Il mancato rispetto di queste istruzioni può provocare morte, gravi infortuni o danni alle apparecchiature.

È disponibile una specifica nota applicativa per le macchine di sollevamento, *[NHA80973](https://www.se.com/en/download/document/NHA80973/)*, che può essere scaricata da [se.com](https://www.se.com).

I variatori possono effettuare movimenti imprevisti a causa di errori di cablaggio o impostazione, dati errati o errori di altro tipo.

## A AVVERTIMENTO

### FUNZIONAMENTO IMPREVISTO DELLE APPARECCHIATURE

- Eseguire il cablaggio con attenzione conformemente ai requisiti in materia di compatibilità elettromagnetica.
- Non mettere in funzione il prodotto con impostazioni o dati ignoti o errati.
- Eseguire un test di messa in funzione completo.

Il mancato rispetto di queste istruzioni può provocare morte, gravi infortuni o danni alle apparecchiature.

## A AVVERTIMENTO

### PERDITA DI CONTROLLO

- Nel progettare gli schemi di comando considerare i potenziali guasti lungo le linee di controllo e prevedere, per le funzioni critiche, sistemi che garantiscano condizioni di sicurezza durante e dopo il guasto di una linea. Esempi di funzioni critiche sono gli arresti di emergenza, quelli per sovracorsa, interruzione di rete e riavvio.
- Per le funzioni di controllo critiche occorre prevedere linee separate o ridondanti.
- Le linee di controllo del sistema possono comprendere collegamenti di comunicazione. È necessario considerare le conseguenze dei ritardi di trasmissione imprevisti o dei guasti di collegamento.
- Rispettare tutte le norme antinfortunistiche e le linee guida locali in materia di sicurezza (1).
- Ogni implementazione del prodotto deve essere singolarmente e accuratamente testata per verificarne il corretto funzionamento prima della messa in servizio.

Il mancato rispetto di queste istruzioni può provocare morte, gravi infortuni o danni alle apparecchiature.

(1) Per gli USA: Per maggiori informazioni fare riferimento a NEMA ICS 1.1 (ultima edizione), Safety Guidelines for the Application, Installation, and Maintenance of Solid State Control e a NEMA ICS 7.1 (ultima edizione), Safety Standards for Construction and Guide for Selection, Installation and Operation of Adjustable-Speed Drive Systems.

La temperatura dei prodotti descritti in questo manuale può superare il valore di 80 °C (176 °F) durante il funzionamento.

## A AVVERTIMENTO

#### SUPERFICI CALDE

- Evitare qualsiasi contatto con le superfici calde.
- Non lasciare componenti infiammabili o sensibili al calore nelle immediate vicinanze delle superfici calde.
- Verificare che il prodotto si sia raffreddato a sufficienza prima di maneggiarlo.
- Verificare che la dissipazione di calore sia sufficiente eseguendo un test in condizioni di carico massime.

Il mancato rispetto di queste istruzioni può provocare morte, gravi infortuni o danni alle apparecchiature.

Macchine, unità di controllo e apparecchiature correlate sono di solito integrate nelle reti. Persone non autorizzate e malware possono entrare nella macchina e in altri dispositivi in rete/nel bus di campo della macchina e nelle reti connesse attraverso accessi poco protetti a software e reti.

## A AVVERTIMENTO

### ACCESSO NON AUTORIZZATO ALLA MACCHINA ATTRAVERSO SOFTWARE E RETI

- Nell'analisi dei pericoli e dei rischi, occorre tenere conto di tutti i pericoli che derivano dall'accesso e dall'uso della rete/del bus di campo e sviluppare un progetto di cyber security adeguato.
- Verificare che l'infrastruttura hardware e software in cui la macchina è integrata e che le misure organizzative e le regole di accesso all'infrastruttura tengano conto dei risultati dell'analisi dei rischi e dei pericoli e che tali risultati siano attuati nel rispetto delle migliori pratiche e degli standard in materia di sicurezza informatica e cyber security (come ISO/IEC 27000, Criteri comuni per valutare la sicurezza dei sistemi informatici, ISO/IEC 15408, IEC 62351, ISA/IEC 62443, framework di cyber security del NIST, Forum sulla sicurezza informatica - Standard di buone pratiche di sicurezza informatica).
- Verificare l'efficacia dei sistemi di sicurezza informatica e di cyber security utilizzando metodi adeguati e comprovati.

Il mancato rispetto di queste istruzioni può provocare morte, gravi infortuni o danni alle apparecchiature.

## A AVVERTIMENTO

### PERDITA DI CONTROLLO

Eseguire un test completo di messa in funzione per verificare che il monitoraggio della comunicazione rilevi adeguatamente eventuali interruzioni

Il mancato rispetto di queste istruzioni può provocare morte, gravi infortuni o danni alle apparecchiature.

## AVVISO

### DISTRUZIONE DOVUTA A TENSIONE DI RETE INADEGUATA

Prima di accendere e configurare il prodotto, verificare che sia adatto all'uso con la tensione di rete presente.

Il mancato rispetto di queste istruzioni può provocare danni alle apparecchiature.

## <span id="page-10-0"></span>Informazioni su...

### In breve

#### Scopo del documento

Lo scopo di questo documento è fornire informazioni sul modulo di sicurezza e sulla funzione di sicurezza supportata.

#### Nota di validità

Le istruzioni e le informazioni originali fornite in questo manuale sono state redatte in inglese (prima della traduzione facoltativa).

La presente documentazione è valida per i variatori ATV340 Altivar Machine.

Le caratteristiche tecniche delle apparecchiature descritte in questo documento sono consultabili anche online. Per accedere a queste informazioni online:

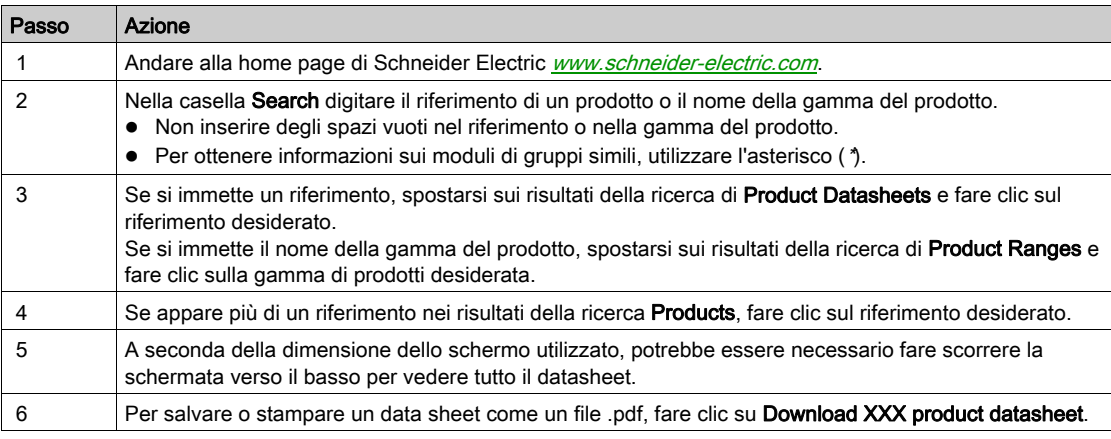

Le caratteristiche descritte in questo documento dovrebbero essere uguali a quelle che appaiono online. In base alla nostra politica di continuo miglioramento, è possibile che il contenuto della documentazione sia revisionato nel tempo per migliorare la chiarezza e la precisione. Nell'eventualità in cui si noti una differenza tra il manuale e le informazioni online, fare riferimento in priorità alle informazioni online.

#### <span id="page-10-1"></span>Documenti correlati

Utilizzando un tablet o un PC è possibile accedere rapidamente a una serie di informazioni complete e dettagliate su tutti i nostri prodotti sul sito www.schneider-electric.it.

Il sito Internet offre tutte le informazioni necessarie sui nostri prodotti e le nostre soluzioni:

- il catalogo completo con informazioni dettagliate e guide alla scelta,
- i file CAD per semplificare la progettazione, disponibili in oltre 20 formati diversi,
- software e firmware necessari a tenere aggiornato il vostro impianto,
- molti White Paper, documenti sull'ambiente, soluzioni applicative, specifiche, ecc., per comprendere meglio i nostri sistemi elettrici, le nostre apparecchiature o i sistemi di automazione,
- e infine tutte le guide utente relative al variatore elencate di seguito:

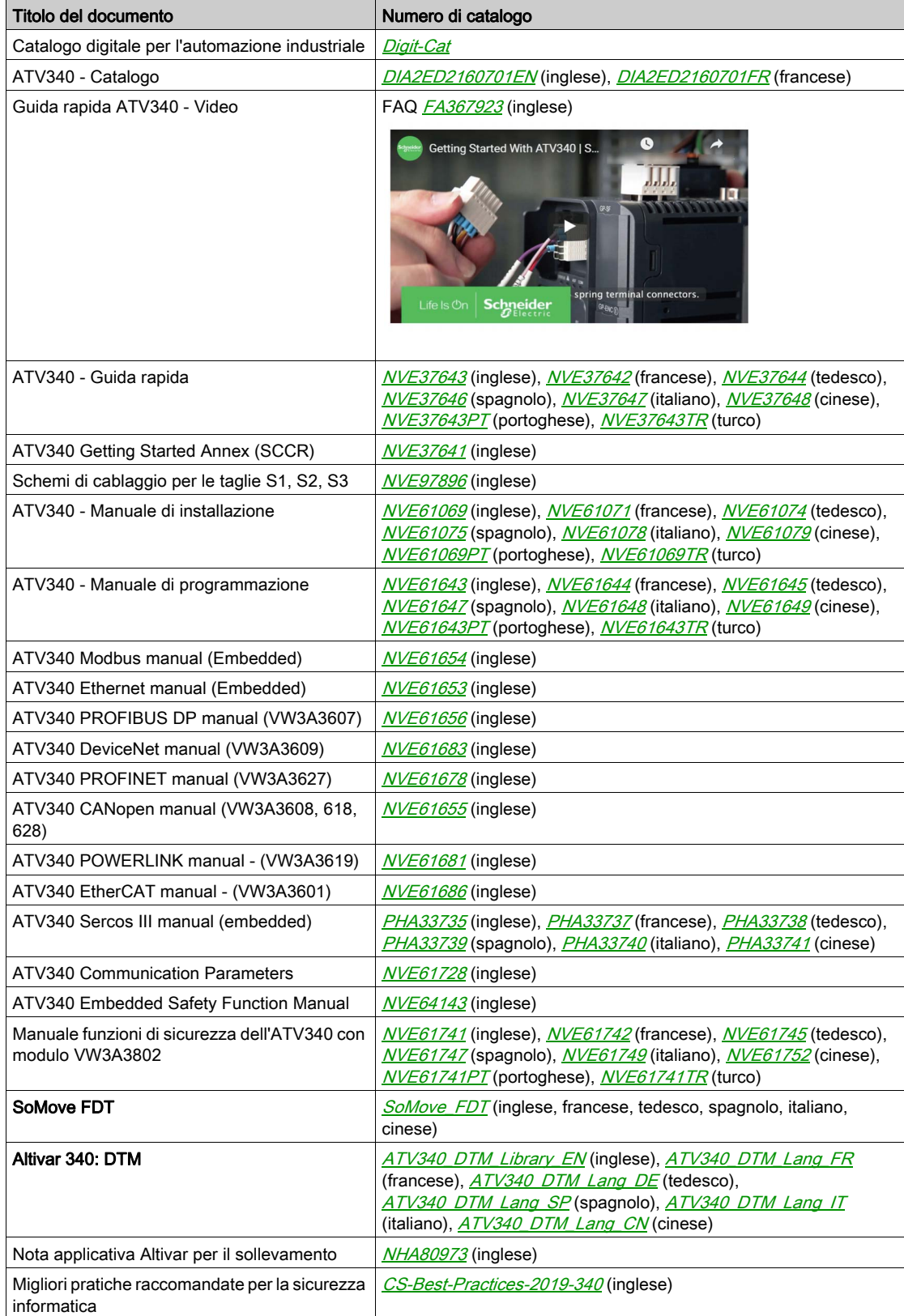

(altri manuali e schede di istruzioni sono disponibili sul sito [www.schneider-electric.com](http://www.schneider-electric.com))

Per scaricare queste pubblicazioni tecniche e altre informazioni di carattere tecnico consultare il nostro sito alla pagina [www.schneider-electric.com/en/download](https://www.schneider-electric.com/en/download).

#### **Terminologia**

I termini tecnici, la terminologia e le corrispondenti descrizioni contenuti nel presente manuale fanno di norma riferimento a termini o definizioni contenuti nelle norme di riferimento.

Nell'ambito dei sistemi di azionamento, i termini utilizzati includono, pur non limitandosi ad essi, errore, messaggio di errore, anomalia, guasto, reset guasto, protezione, stato sicuro, funzione di sicurezza, avvertenza, messaggio di avviso, ecc.

Queste norme comprendono, tra le altre:

- Serie IEC 61800: Azionamenti elettrici a velocità variabile
- Serie IEC 61508 edizione 2: Sicurezza funzionale di sistemi elettrici, elettronici ed elettronici programmabili (E/E/EP) per applicazioni di sicurezza
- EN 954-1 Sicurezza del macchinario Parti dei sistemi di comando legate alla sicurezza
- ISO 13849-1 e 2 Sicurezza del macchinario Parti dei sistemi di comando legate alla sicurezza
- Serie IEC 61158: Reti di comunicazione industriali Specificazioni del bus di campo
- Serie IEC 61784: Reti di comunicazione industriali Profili
- IEC 60204-1: Sicurezza del macchinario Equipaggiamento elettrico delle macchine Parte 1: Requisiti generali

### **Contatti**

Selezionare il proprio paese su:

[www.schneider-electric.com/contact](https://www.schneider-electric.com/contact)

#### Schneider Electric Industries SAS

Head Office 35, rue Joseph Monier 92500 Rueil-Malmaison France

## <span id="page-14-0"></span>Capitolo 1 Descrizione generale del sistema

## Contenuto di questo capitolo

Questo capitolo contiene le seguenti sottosezioni:

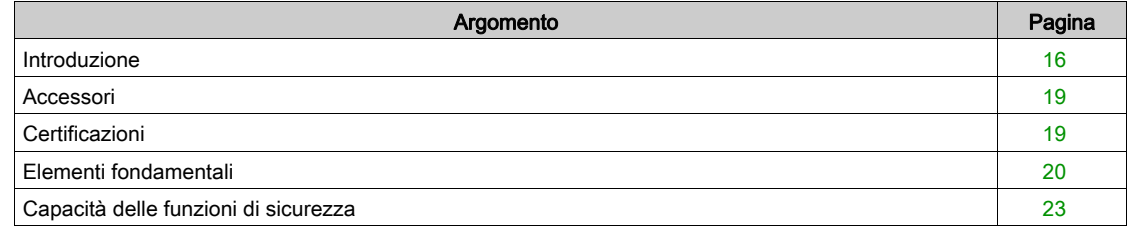

## <span id="page-15-1"></span><span id="page-15-0"></span>Introduzione

#### Panoramica

## **A** AVVERTIMENTO

### FUNZIONI DI SICUREZZA INEFFICACI

- Prima di utilizzare questo prodotto, verificare che sia stata eseguita una valutazione dei rischi conforme a ISO 12100 e/o una valutazione equivalente.
- Verificare che il prodotto venga utilizzato soltanto da operatori che siano esperti certificati e addestrati nell'uso delle tecniche di sicurezza e che conoscano ogni standard, disposizione e regolamento inerente alla sicurezza come, tra l'altro, la norma IEC 61800-5-2.
- Verificare che il prodotto venga utilizzato soltanto da operatori che conoscano in modo approfondito le applicazioni correlate e non correlate alla sicurezza, oltre che l'hardware utilizzato per azionare la macchina/avviare il processo.

Il mancato rispetto di queste istruzioni può provocare morte, gravi infortuni o danni alle apparecchiature.

## A AVVERTIMENTO

#### FUNZIONAMENTO IMPREVISTO DELLE APPARECCHIATURE

- Avviare la macchina/il processo solo se non sono presenti persone od ostacoli nella zona operativa.
- Apportare modifiche di qualsiasi tipo, relative ad esempio a parametri, impostazioni, configurazioni o hardware, soltanto quando se ne conoscono tutti gli effetti.
- Verificare che le modifiche non compromettano né riducano il livello di integrità della sicurezza (SIL), il livello di prestazioni (PL) e/o qualsiasi altro requisito e funzione inerente alla sicurezza definito per la macchina/il processo in uso.
- Dopo avere apportato una qualsiasi modifica, riavviare la macchina/il processo e verificare il corretto funzionamento e l'efficienza di tutte le funzioni eseguendo test completi per tutti gli stati operativi, lo stato di sicurezza definito e tutte le condizioni di errore potenziali.
- Qualora sia necessario mettere o rimettere in servizio la macchina/il processo, eseguire un test di messa in servizio in conformità con ogni regolamento, standard e definizione di processo applicabile alla macchina/al processo in uso.
- Documentare tutte le modifiche in conformità di ogni regolamento, standard e definizione di processo applicabile alla macchina/al processo in uso.

#### Il mancato rispetto di queste istruzioni può provocare morte, gravi infortuni o danni alle apparecchiature.

Le funzioni di sicurezza supportate dal modulo di sicurezza VW3A3802 servono a mantenere condizioni sicure o a prevenire eventuali condizioni pericolose. In alcuni casi, per garantire la sicurezza quando viene interrotta l'alimentazione elettrica, potrebbero essere necessari sistemi di sicurezza esterni (ad esempio, un freno meccanico).

La configurazione del modulo di sicurezza può essere effettuata soltanto tramite il software di messa in servizio SoMove FDT e la libreria DTM Altivar.

Il modulo di sicurezza è compatibile con la versione software V1.6IE80 dei variatori Altivar Machine ATV340. Se questo requisito non viene soddisfatto, il variatore attiva un errore.

I variatori Altivar Machine ATV340 sono conformi ai requisiti delle norme in materia di implementazione delle funzioni di sicurezza.

#### Modulo di sicurezza, variatore, motore e dispositivi di sicurezza esterni

La funzione STO (Safe Torque Off) è una funzione di serie del variatore. Gli ingressi STO del variatore non possono essere utilizzati con il modulo di sicurezza (vedi [pagina](#page-45-0) 46).

Il modulo di sicurezza è un componente opzionale del variatore. Viene utilizzato per monitorare le azioni dei variatori e per eseguire le funzioni di sicurezza.

Gli ingressi e le uscite del modulo di sicurezza sono configurabili in modo che vengano assegnate le funzioni di sicurezza adatte alle proprie esigenze.

Le richieste di attivazione o disattivazione di una funzione di sicurezza possono provenire da dispositivi esterni (come pulsanti, interruttori magnetici, ecc.) o da un PLC di sicurezza collegato al modulo di sicurezza. Di conseguenza, le richieste di attivazione di una funzione di sicurezza possono essere effettuate automaticamente (ad esempio, attivazione tramite sensori) o manualmente (ad esempio, attivazione tramite interruttori).

I motori asincroni sono compatibili con il modulo di sicurezza in modalità di controllo con anello aperto e chiuso. I motori sincroni a magnete permanente sono compatibili soltanto con il modulo di sicurezza in modalità di controllo con anello chiuso. Gli altri tipi di motori non sono compatibili con il modulo di sicurezza.

NOTA: L'uso di motori in parallelo non è compatibile con il modulo di sicurezza.

Le funzioni di sicurezza supportate dal modulo di sicurezza non possono essere utilizzate con frequenze di uscita superiori a 200 Hz. Per maggiori informazioni, consultare il capitolo Comportamento delle funzioni di sicurezza (vedi [pagina](#page-80-0) 81)

In caso di sistemi multi-asse con diversi moduli di sicurezza VW3A3802, è necessario utilizzare un adattatore terminale (vedi [pagina](#page-39-0) 40).

#### Esempio

- La figura riportata di seguito mostra esempi di architettura con il modulo di sicurezza:
- Con o senza encoder (controllo con anello chiuso o aperto),
- Con o senza adattatore terminale (a seconda della lunghezza del cavo o in caso di sistema multi-asse),
- Con o senza PLC di sicurezza.

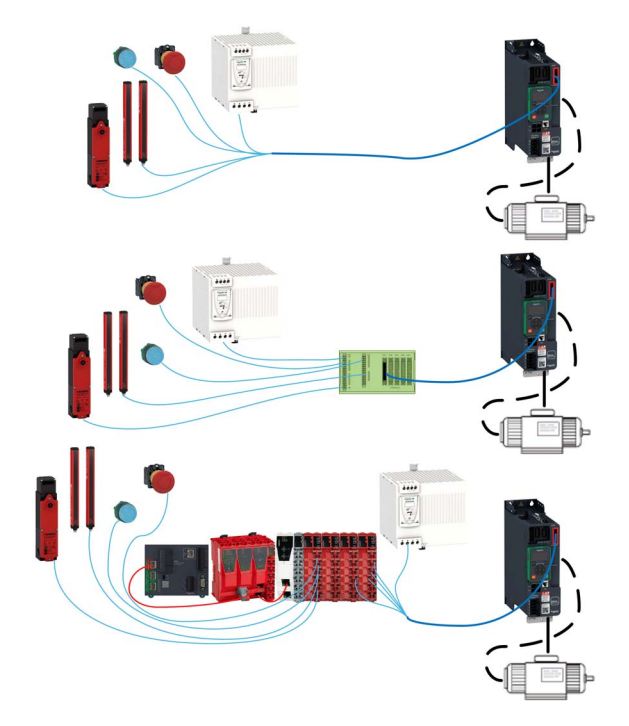

## Funzioni di sicurezza supportate secondo IEC 61800-5-2

Definizioni

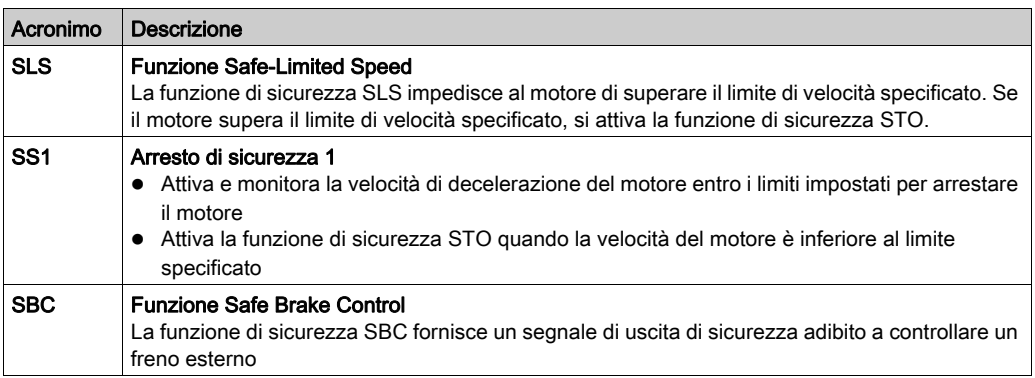

## Funzione di sicurezza supportata non prevista da IEC 61800-5-2

### Definizioni

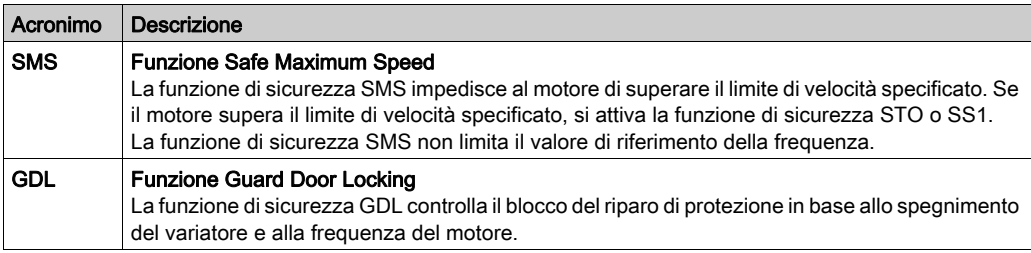

### <span id="page-18-2"></span><span id="page-18-0"></span>Accessori

#### Adattatore terminale per modulo di sicurezza

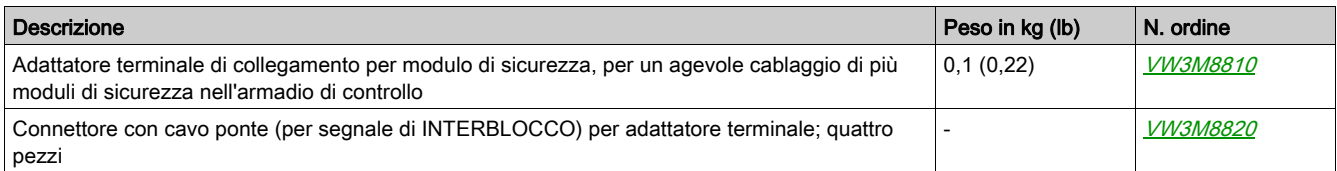

#### Cavo per modulo di sicurezza

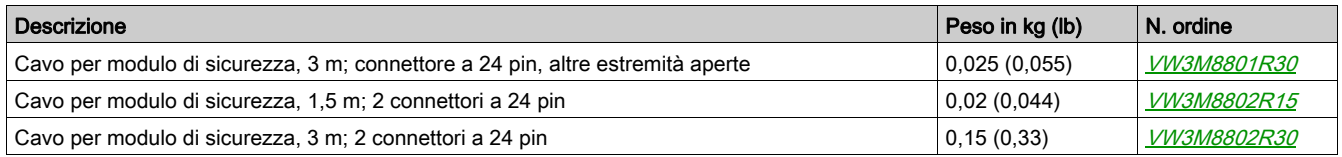

#### Modulo encoder

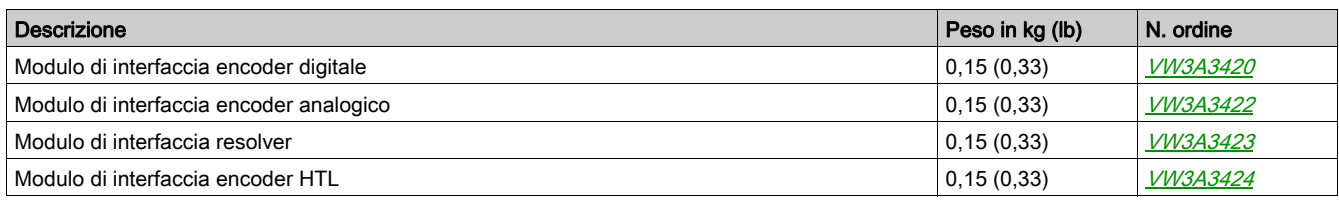

#### Supporto modulo aggiuntivo

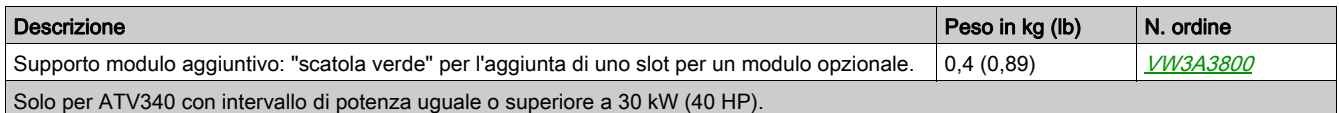

### <span id="page-18-3"></span><span id="page-18-1"></span>**Certificazioni**

#### Dichiarazione di conformità CE

La Dichiarazione di conformità CE per la Direttiva sulla compatibilità elettromagnetica si può ottenere da www.schneider-electric.com.

#### Certificazione della sicurezza funzionale

Le funzioni di sicurezza integrata sono compatibili e certificate secondo IEC 61800-5-2 Ed.2 Azionamenti elettrici a velocità variabile - Parte 5-2: Requisiti di sicurezza - Funzionali.

IEC 61800-5-2 in qualità di norma di produzione, introduce considerazioni legate alla sicurezza dei variatori con funzioni di sicurezza nell'ambito della serie di norme IEC 61508 Ed.2.

La conformità con la normativa IEC 61800-5-2, per le funzioni di sicurezza descritte di seguito, agevola l'integrazione di un PDS (SR) (variatore elettrico adatto ad applicazioni di sicurezza) in un sistema di controllo di sicurezza impiegando gli stessi principi della norma IEC 61508 o IEC 13849-1 oltre che della norma IEC 62061 per i sistemi di elaborazione e i macchinari.

Le funzioni di sicurezza definite sono:

- Capacità SIL 2 e SIL 3 secondo IEC 61800-5-2 e la serie IEC 61508 Ed.2.
- Livello di prestazioni d ed e secondo ISO 13849-1.
- Conformità con la categoria 3 e 4 della norma ISO 13849-1.

Consultare anche Capacità delle funzioni di sicurezza.

La modalità operativa con domanda di sicurezza si considera a domanda elevata o a domanda continua secondo la norma IEC 61800-5-2.

Il certificato di sicurezza si può ottenere da www.schneider-electric.com.

### <span id="page-19-1"></span><span id="page-19-0"></span>Elementi fondamentali

#### Sicurezza funzionale

In passato, l'automazione e le tecniche di sicurezza erano due ambiti completamente separati, ma recentemente sono diventati sempre più integrati.

La progettazione e l'installazione di soluzioni di automazione complesse risultano considerevolmente semplificate dalle funzioni di sicurezza integrata.

In genere, i requisiti delle tecniche di sicurezza dipendono dall'applicazione.

Il livello dei requisiti deriva dai rischi e dai pericoli potenziali propri dell'applicazione specifica.

#### Norma IEC 61508

La norma IEC 61508, Sicurezza funzionale dei sistemi elettrici, elettronici ed elettronici programmabili per applicazioni di sicurezza, riguarda le funzioni di sicurezza.

Anziché un unico componente, si considera come unità una catena di funzioni completa (ad esempio, a partire da un sensore attraverso le unità di elaborazione logica fino all'attuatore).

Tutta questa catena di funzioni deve essere conforme ai requisiti del livello specifico di integrità della sicurezza.

I sistemi e i componenti impiegabili per attività di sicurezza nelle varie applicazioni con livelli di rischio comparabili possono essere sviluppati su questa base.

#### SIL - Livello di integrità della sicurezza

La norma IEC 61508 definisce 4 livelli di integrità della sicurezza (SIL) relativi alle funzioni di sicurezza.

SIL1 è il livello più basso e SIL4 è il livello più alto.

L'analisi dei rischi e dei pericoli costituisce il punto di partenza per la determinazione del livello di integrità della sicurezza.

Viene impiegata per stabilire se la relativa catena funzionale va considerata una funzione di sicurezza e quali sono i pericoli potenziali dai quali deve tutelare.

#### PFH - Probabilità di un guasto hardware pericoloso per ora

Per la gestione della funzione di sicurezza, la norma IEC 61508 richiede diversi livelli di misure volte a evitare e controllare i guasti rilevati, in base al SIL richiesto.

Tutti i componenti di una funzione di sicurezza vanno sottoposti a una stima probabilistica per valutare l'efficacia dei provvedimenti applicati per il controllo dei guasti rilevati.

Questa stima determina il PFH (frequenza media di guasto pericoloso) di un sistema di sicurezza.

Si tratta della probabilità che, in un periodo di un'ora, si verifichi un guasto pericoloso in un sistema di sicurezza e che la funzione di sicurezza non possa essere eseguita correttamente.

A seconda del SIL, la PFH non deve superare determinati valori relativi al sistema di sicurezza nel suo complesso.

I singoli valori PFH di una catena funzionale vengono sommati. Il risultato non deve superare il valore massimo specificato nella norma.

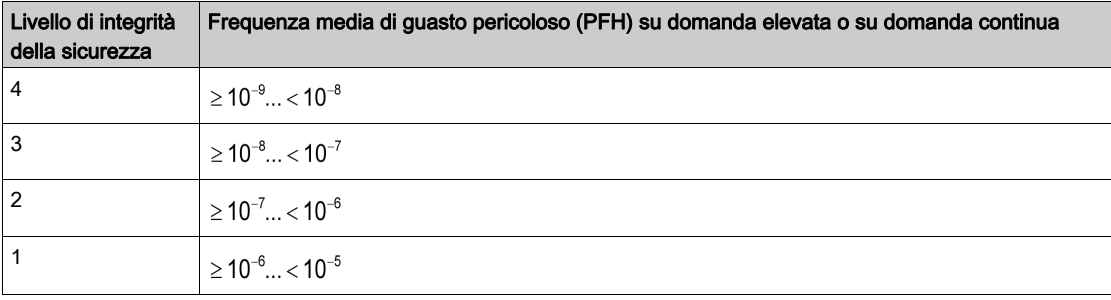

#### PL - Livello di prestazioni

La norma ISO 13849-1 definisce 5 livelli prestazionali (PL) relativi alle funzioni di sicurezza.

a è il livello più basso ed e è il livello più alto.

I cinque livelli (a, b, c, d ed e) corrispondono a valori diversi della frequenza media di guasto pericoloso.

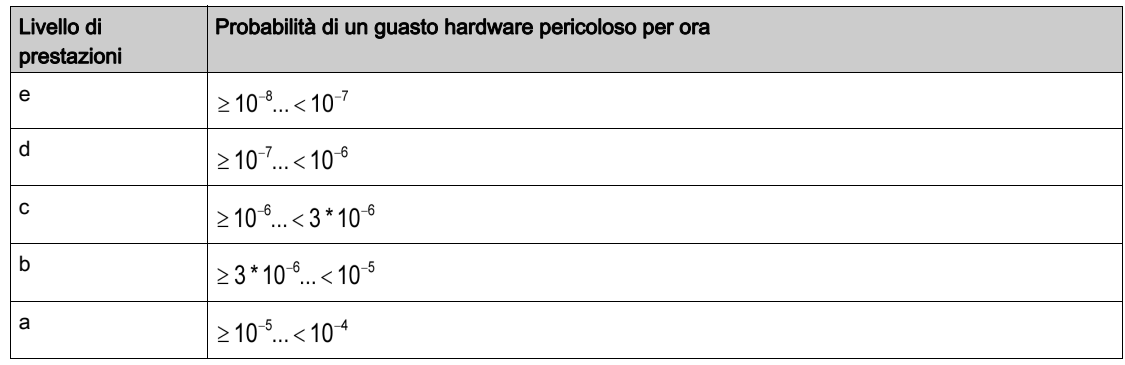

#### HFT - Tolleranza ai guasti hardware ed SFF - Frazione di guasti sicuri

A seconda del SIL del sistema di sicurezza, la norma IEC 61508 richiede una tolleranza ai guasti hardware specifica HFT in relazione a una proporzione specifica di guasti sicuri SFF.

La tolleranza ai guasti hardware rilevati rappresenta la capacità di un sistema di continuare a eseguire la funzione di sicurezza richiesta anche in presenza di uno o più errori o guasti hardware rilevati.

La frazione SFF di un sistema rappresenta il rapporto fra il tasso di guasti sicuri e pericolosi rilevati rispetto al tasso di guasti totale del sistema.

### SFF =  $({\Sigma} \lambda_s + {\Sigma} \lambda_{\text{Dd}})/({\Sigma} \lambda_s + {\Sigma} \lambda_{\text{Dd}} + {\Sigma} \lambda_{\text{Du}})$

Σλs: guasti sicuri

Σλ<sub>Dd</sub>: guasti pericolosi rilevati

Σλ<sub>Du</sub>: guasti pericolosi non rilevati

Secondo la norma IEC 61508, il livello SIL massimo raggiungibile da un sistema è parzialmente determinato dalla tolleranza ai guasti hardware rilevati HFT e dalla frazione di guasti sicuri SFF del sistema.

La norma IEC 61508 distingue due tipi di sottosistemi (tipo A e tipo B).

Queste tipologie sono specificate in base ai criteri definiti dalla norma per i componenti di sicurezza.

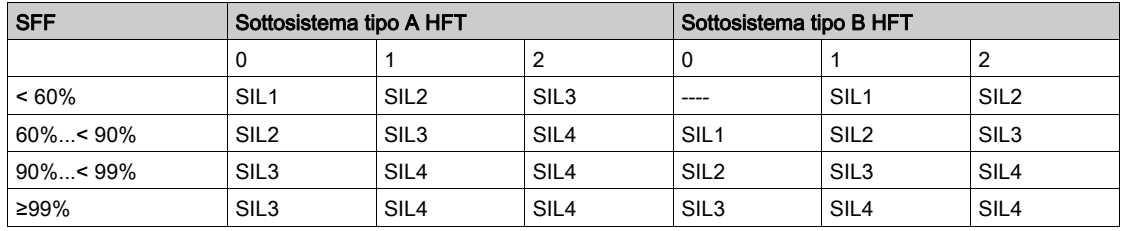

#### PFD - Probabilità di guasto su domanda

La norma IEC 61508 definisce il SIL mediante requisiti raggruppati in due grandi categorie: integrità della sicurezza hardware e integrità della sicurezza sistematica. Per raggiungere un determinato SIL, un dispositivo o sistema deve soddisfare i requisiti di entrambe le categorie.

I requisiti SIL per l'integrità della sicurezza hardware si basano sull'analisi probabilistica del dispositivo. Per raggiungere un determinato SIL, il dispositivo deve soddisfare i valori target relativi alla probabilità massima di guasto pericoloso e alla frazione minima di guasti sicuri. Il concetto di "guasto pericoloso" va definito in modo rigoroso per il sistema in questione, in genere, sotto forma di vincoli dei requisiti la cui integrità è verificata durante l'intero sviluppo del sistema. I valori target effettivi richiesti variano in base alla plausibilità di una richiesta, alla complessità del dispositivo e ai tipi di ridondanza impiegati.

La norma IEC 61508 stabilisce i valori PFD (probabilità di guasto su domanda) e RRF (fattore di riduzione del rischio) del funzionamento a bassa domanda per i vari SIL nel modo seguente:

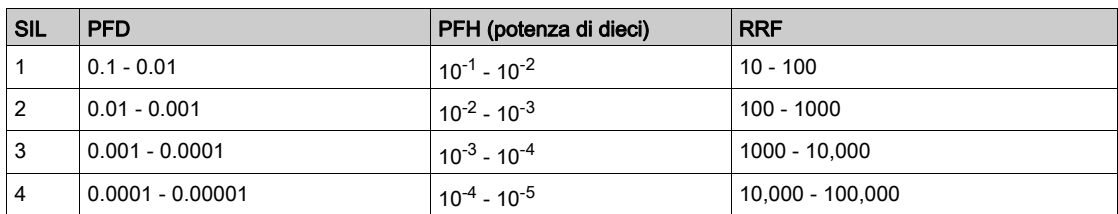

In caso di domanda elevata o funzionamento continuo, i valori cambiano nel modo seguente:

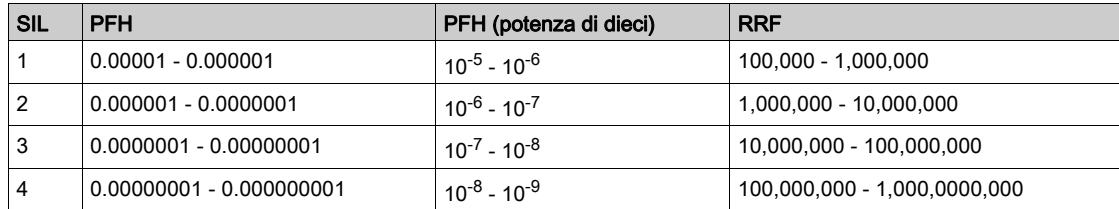

I pericoli di un sistema di controllo vanno identificati e poi sottoposti all'analisi dei rischi. L'attenuazione di questi rischi prosegue finché il loro contributo complessivo al pericolo non viene giudicato accettabile. Il livello ammissibile di questi rischi è specificato come requisito di sicurezza sotto forma di una probabilità di guasto pericoloso target in un determinato periodo di tempo, ed è definito livello SIL discreto.

#### Misure di prevenzione dei guasti

Evitare nella misura più ampia possibile errori sistematici nelle specifiche, nell'hardware e nel software, e guasti rilevati dovuti all'utilizzo e alla manutenzione del sistema. Per soddisfare questi requisiti, la norma IEC 61508 specifica una serie di misure di prevenzione dei guasti rilevati da implementare in base al SIL richiesto. Tali misure di prevenzione dei guasti rilevati devono coprire il ciclo di vita completo del sistema di sicurezza, cioè dalla progettazione fino alla messa fuori servizio del sistema.

## <span id="page-22-1"></span><span id="page-22-0"></span>Capacità delle funzioni di sicurezza

#### Le funzioni di sicurezza del PDS (SR) fanno parte di un sistema globale

Se gli obiettivi qualitativi e quantitativi di sicurezza impostati dall'applicazione finale richiedono alcune regolazioni volte a impiegare in modo sicuro le funzioni di sicurezza, l'integratore del BDM (Basic Drive Module) è responsabile di queste modifiche complementari (ad esempio, la gestione del freno meccanico sul motore).

Inoltre, i dati generati dall'impiego delle funzioni di sicurezza (attivazione relè di guasto, codici di errore o informazioni sul display, ecc.) non vengono considerati dati di sicurezza.

#### Tempi di risposta

Per maggiori informazioni, contattare il centro di assistenza clienti Schneider Electric (CCC).

#### Tabella SIL e PL per le funzioni di sicurezza

La tabella seguente mostra i valori SIL e PL relativi alle funzioni di sicurezza del modulo di sicurezza secondo IEC 61508 e ISO 13849:

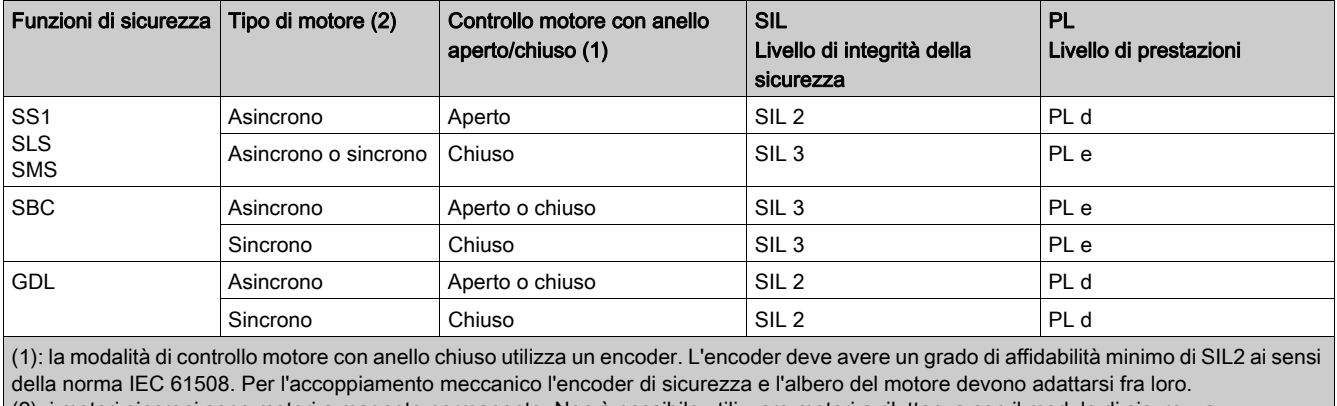

(2): i motori sincroni sono motori a magnete permanente. Non è possibile utilizzare motori a riluttanza con il modulo di sicurezz[a](#page-84-0) (vedi [pagina](#page-84-0) 85)

#### Sintesi dello studio di affidabilità

La tabella seguente mostra i valori SIL e PL relativi alle funzioni di sicurezza del modulo di sicurezza secondo IEC 61508 e ISO 13849:

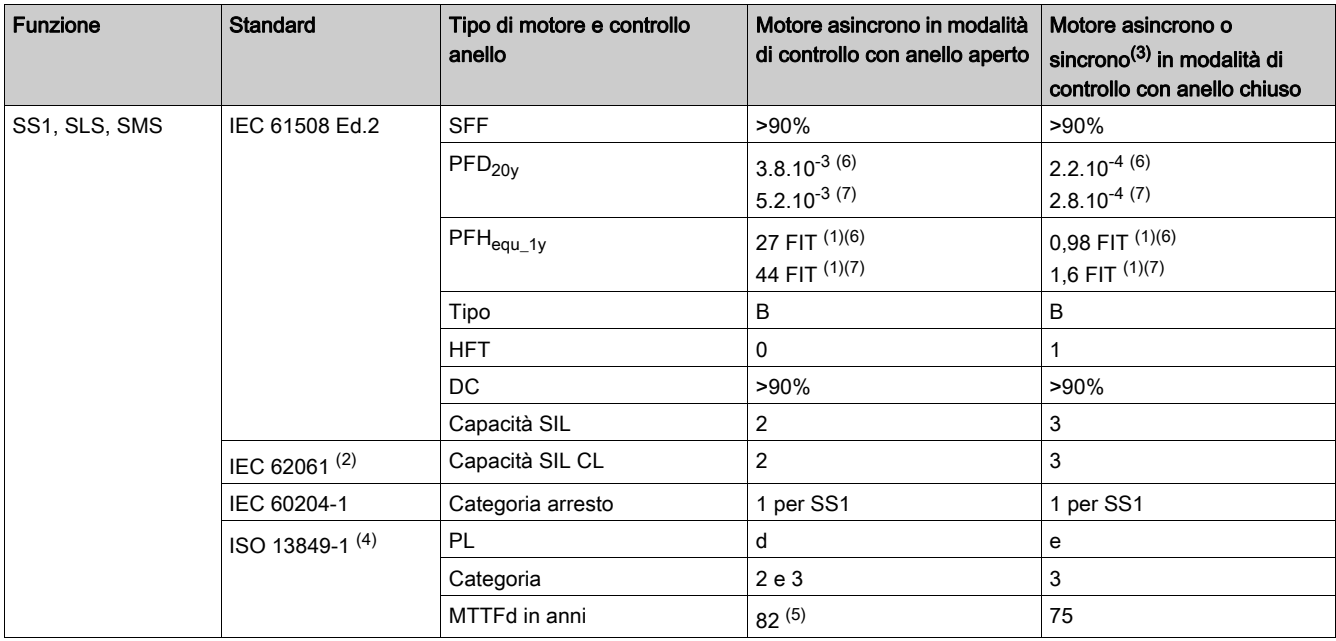

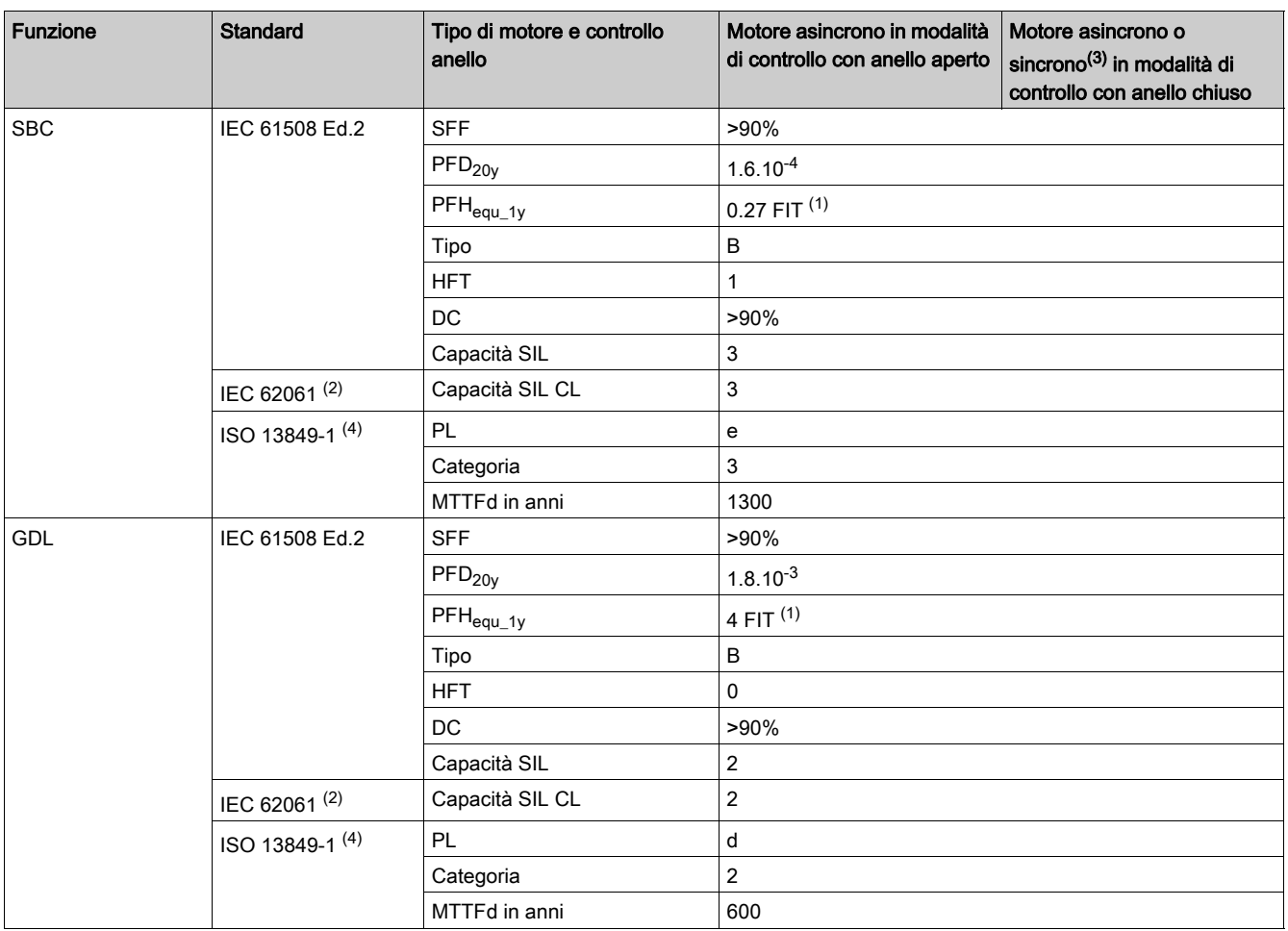

(1) FIT: Guasto nel tempo = 10-9 guasti all'ora.

(2) La norma IEC 62061 è di tipo integrativo, pertanto distingue la funzione di sicurezza globale (classificata come SIL2 o SIL3 per ATV340/ATV900 in base agli schemi SF sistema di elaborazione - Caso 1 e SF sistema di elaborazione - Caso 2) dai componenti che costituiscono la funzione di sicurezza (classificata come SIL2 o SIL3 per ATV340/ATV900).

(3) Motori sincroni a magnete permanente. I motori a riluttanza non sono coperti dal modulo di sicurezza.

- (4) Secondo la norma EN 13849-1:2015.
- (5) Il valore MTTFD della funzione STO non viene preso in considerazione.
- (6) Per variatori con intervallo di potenza uguale o inferiore a 22 kW.
- (7) Per variatori con intervallo di potenza uguale o superiore a 30 kW.
- Si consiglia un'attivazione annuale preventiva della funzione di sicurezza.

Tuttavia, i livelli di sicurezza si raggiungono con margini inferiori senza attivazione annuale.

NOTA: la tabella in alto non è sufficiente per valutare il PL di un PDS. La valutazione del PL va eseguita a livello di sistema. L'installatore o l'integratore del BDM (Basic Drive Module) deve valutare il PL del sistema includendo i dati dei sensori con i numeri della tabella precedente.

NOTA: Se il controllo è ad anello chiuso, il valore indicato nella tabella precedente è garantito se l'encoder ha un grado di affidabilità di almeno SIL2 ai sensi della norma IEC61508. Per l'accoppiamento meccanico l'encoder di sicurezza e l'albero del motore devono adattarsi fra loro.

## Contenuto di questo capitolo

<span id="page-24-0"></span>Questo capitolo contiene le seguenti sezioni:

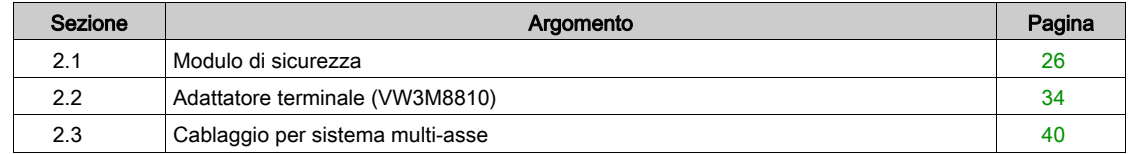

## <span id="page-25-1"></span><span id="page-25-0"></span>Sezione 2.1 Modulo di sicurezza

## Contenuto di questa sezione

Questa sezione contiene le seguenti sottosezioni:

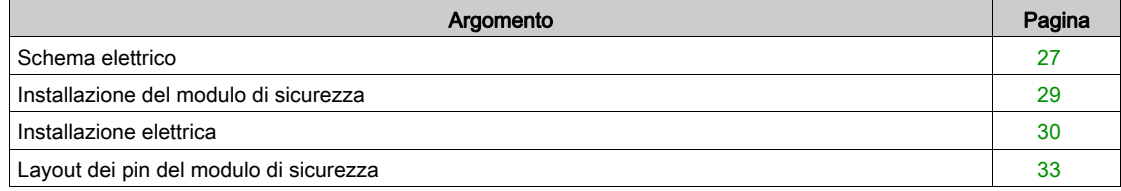

### <span id="page-26-1"></span><span id="page-26-0"></span>Schema elettrico

#### Panoramica

Il connettore del modulo di sicurezza dispone dei seguenti pin:

- 1 tensione di alimentazione in ingresso da 24 Vdc,
- 1 tensione di alimentazione in uscita bicanale da 24 Vdc (CCM24V\_OUT),
- 4 ingressi di sicurezza bicanale (SI1, SI2, SI3 e SI4),
- 3 ingressi di sicurezza monocanale (SI5, SI6 e SI7),
- 1 uscita di sicurezza bicanale (SQ1),
- 1 uscita di sicurezza monocanale (SQ3),
- 2 uscite monocanale (SQ2\_A e SQ2\_B).

#### Tipo di logica

Gli ingressi del modulo di sicurezza devono essere cablati solo in modalità source: la corrente procede verso un ingresso.

Le uscite del modulo di sicurezza devono essere cablate solo in modalità source: un'uscita eroga corrente.

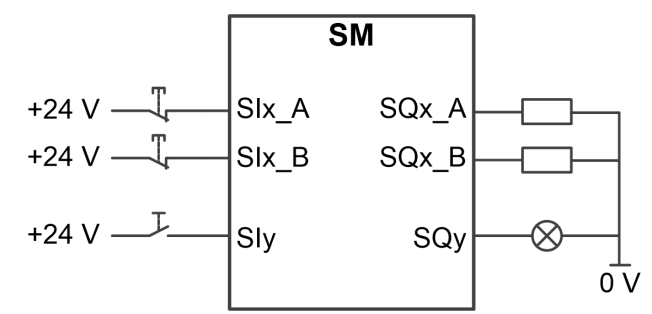

SIx\_A e SIx\_B: ingresso di sicurezza x (canale A e B) SIy: ingresso di sicurezza y SQx\_A e SQx\_B: uscita di sicurezza x (canale A e B) SQy: uscita di sicurezza y

#### Tensione di alimentazione da 24 Vdc

La tensione di alimentazione SM24VDC deve soddisfare i requisiti PELV (alimentazione standard PELV)

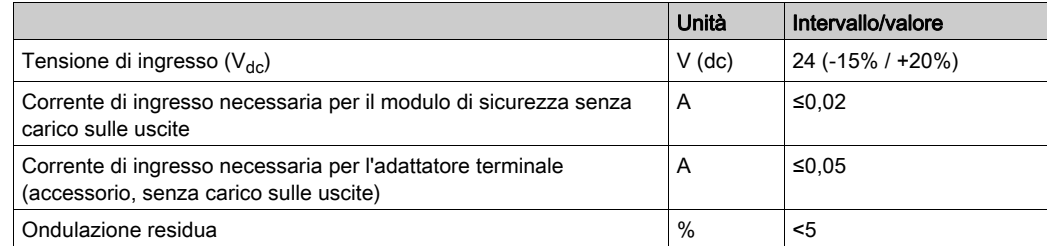

#### Interfaccia di segnale

Ingressi segnale digitale: protetti contro la polarità inversa, anti-rimbalzo

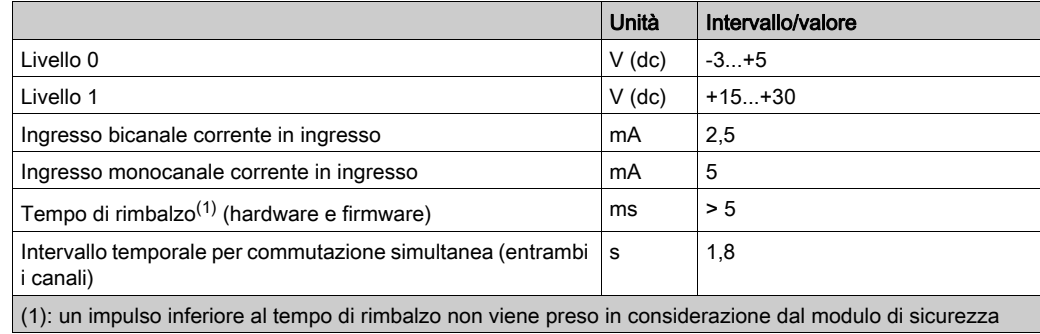

#### Uscite segnale digitale: protette contro i cortocircuiti

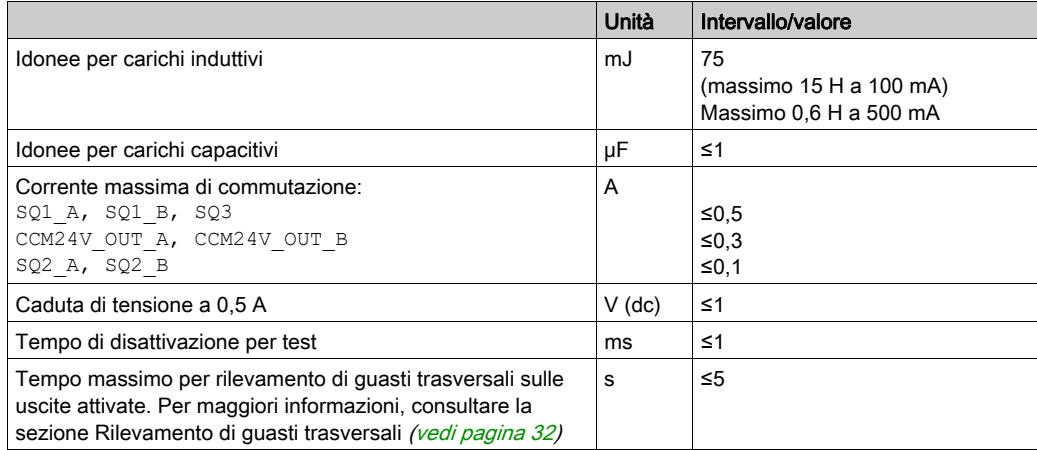

#### Ingresso di sicurezza bicanale

Quando il primo canale commuta a livello basso (0), viene attivata una funzione di sicurezza assegnata a un ingresso di sicurezza bicanale. Tale funzione di sicurezza viene disattivata quando il secondo canale commuta a livello alto (1).

Intervallo temporale per commutazione simultanea: se i canali hanno un livello differente per un tempo superiore a 1,8 s, viene attivato un errore.

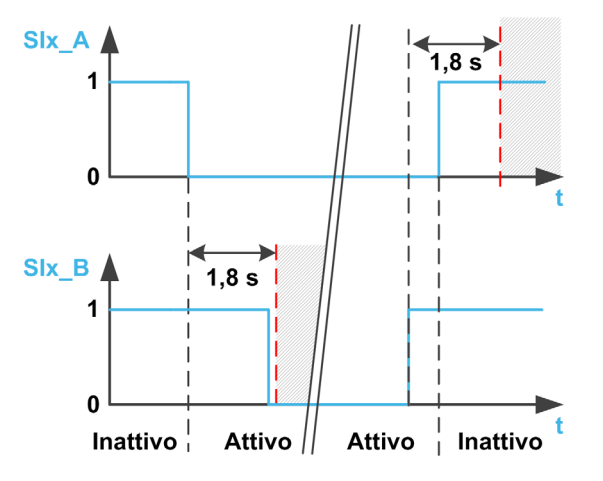

### <span id="page-28-1"></span><span id="page-28-0"></span>Installazione del modulo di sicurezza

#### Informazioni preliminari

Prima di installare il modulo, accertarsi che

- Il riferimento commerciale riportato sull'etichetta del modulo corrisponda a quello indicato sulla bolla di consegna relativa all'ordine di acquisto;
- Il modulo di sicurezza non sia danneggiato;
- Sia disponibile il supporto per modulo aggiuntivo (VW3A3800) per ATV340 con intervallo di potenza uguale o superiore a 30 kW (40 HP);
- Sia disponibile un cavo per il modulo di sicurezza;
- Siano presenti le due induttanze di ferrite fornite con il modulo di sicurezza per ATV340 con intervallo di potenza uguale o superiore a 30 kW (40 HP);
- La versione software del variatore sia compatibile con il modulo di sicurezza.

NOTA: In caso di versione software non compatibile tra il variatore e il modulo di sicurezza, viene attivato un errore e non è possibile configurare il modulo di sicurezza.

#### Dati meccanici

#### Peso:

- Modulo di sicurezza VW3A3802: 0,02 kg (0,044 lb)
- Supporto modulo aggiuntivo (VW3A3800): 0,4 kg (0,89 lb)

#### Dimensioni:

- Modulo di sicurezza VW3A3802: 41 x 109 x 23,25 mm (1,61 x 4,29 x 0,91 in)
- Supporto modulo aggiuntivo VW3A3800: 128 x 147 x 65 mm (5,04 x 5,79 x 2,56 in)
- L'utilizzo di un supporto del modulo aggiuntivo aumenta la profondità del variatore di un valore massimo di 50,5 mm (1.97 in) a seconda del riferimento commerciale del variatore. Il supporto del modulo aggiuntivo viene posizionato tra il Terminale di visualizzazione e il variatore, determinando l'incremento della profondità.

#### Condizioni ambientali

Le condizioni ambientali che devono essere soddisfatte per il modulo di sicurezza corrispon[dono alle](#page-10-1)  condizioni ambientali relative al variatore; consultare il manuale di installazione del variatore (vedi [pagina](#page-10-1) 11).

È necessario rispettare la condizione seguente: massima altitudine operativa 3.000 m.

## A AVVERTIMENTO

#### PERDITA DELLA FUNZIONE DI SICUREZZA DOVUTA A OGGETTI ESTRANEI

Oggetti estranei conduttivi, polvere o liquidi possono causare il mancato funzionamento delle funzioni di sicurezza. Non utilizzare le funzioni di sicurezza a meno che non si abbia protetto il sistema dalla contaminazione da sostanze conduttive.

Il mancato rispetto di queste istruzioni può provocare morte, gravi infortuni o danni alle apparecchiature.

#### Installazione del supporto per modulo aggiuntivo (VW3A3800)

Per installare il supporto per modulo aggiuntivo sul variatore, fare riferimento al foglio di istruzioni specifico [\(NHA80733\)](https://www.schneider-electric.com/en/download/document/NHA80733/).

#### Installazione o rimozione del modulo di sicurezza (VW3A3802)

Il modulo di sicurezza (VW3A3802) può essere riconosciuto soltanto:

- nello slot GP-SF per variatori con intervallo di potenza uguale o inferiore a 22 kW, o
- nello slot C proposto dal supporto per modulo aggiuntivo per variatori con intervallo di potenza uguale o superiore a 30 kW. Installare il supporto per modulo aggiuntivo prima di installare il modulo di sicurezza.

Per installare o rimuovere il modulo di sicurezza dal variatore, consultare il foglio di istruzioni specifico [\(NVE46516\)](https://www.schneider-electric.com/en/download/document/NVE46516/).

## <span id="page-29-1"></span><span id="page-29-0"></span>Installazione elettrica

#### Interfaccia

Il modulo di sicurezza deve essere collegato tramite un connettore a 24 pin.

#### Specifiche dei cavi

Il cavo collegato al modulo di sicurezza deve essere tra quelli elencati nella sezione "Accessori"[.](#page-18-0) (vedi [pagina](#page-18-0) 19)

La sezione trasversale minima del conduttore di questi cavi a doppini intrecciati deve essere di 0,34 mm<sup>2</sup> (24\* AWG 22).

La lunghezza massima del cavo è di 3 m. Corrisponde alla lunghezza massima tra il modulo di sicurezza e i dispositivi esterni. Se la distanza richiesta è superiore a 3 m, è necessario utilizzare un adattatore terminale VW3A3800. La lunghezza massima del cavo tra l'adattatore terminale e il modulo di sicurezza rimane di 3 m. Per maggiori informazioni, fare riferimento all'installazione elettrica dell'adattatore terminal[e](#page-35-1) (vedi [pagina](#page-35-1) 36).

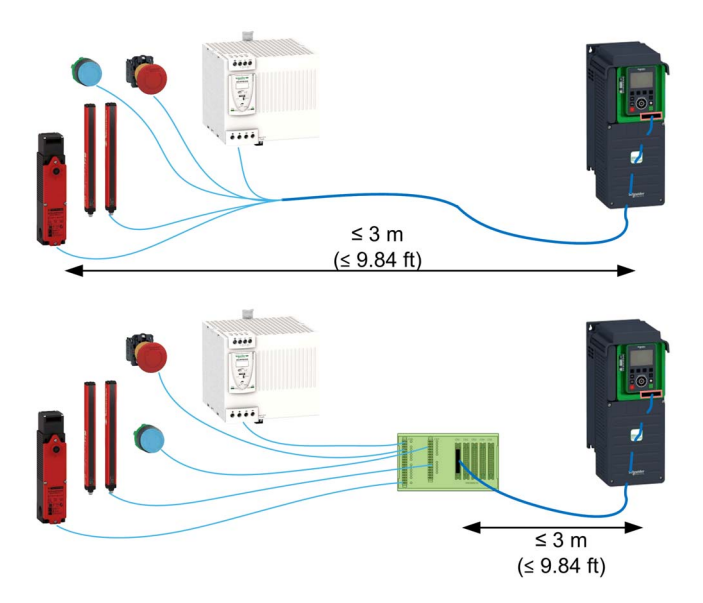

Verificare che il cablaggio, i cavi e l'interfaccia collegata soddisfino i requisiti PELV (Protective Extra Low Voltage, bassissima tensione di protezione).

Rispettare i requisiti EMC specificati nel manuale del prodotto.

#### Collegamento dell'alimentazione da 24 Vdc

#### 4 PERICOLO

### FOLGORAZIONE CAUSATA DA ALIMENTATORE ERRATO

La tensione di alimentazione da +24 Vdc è collegata a molte connessioni di segnale esposte nel variatore.

- Utilizzare un alimentatore che soddisfi i requisiti PELV (Protective Extra Low Voltage, bassissima tensione di protezione).
- Collegare l'uscita negativa dell'alimentatore a PE (terra).

Il mancato rispetto di queste istruzioni provocherà morte o gravi infortuni.

La tensione di alimentazione dei morsetti della morsettiera di controllo del variatore non può essere utilizzata come tensione di alimentazione del modulo di sicurezza.

Se la tensione di alimentazione da +24 Vdc viene scollegata dal modulo di sicurezza, le uscite di quest'ultimo (inclusa la tensione di alimentazione di uscita) passano a livello basso (0) indipendentemente dalla configurazione.

Per il dimensionamento dell'alimentazione da 24 Vdc dell'adattatore terminale, fare riferimento alla tabella seguente

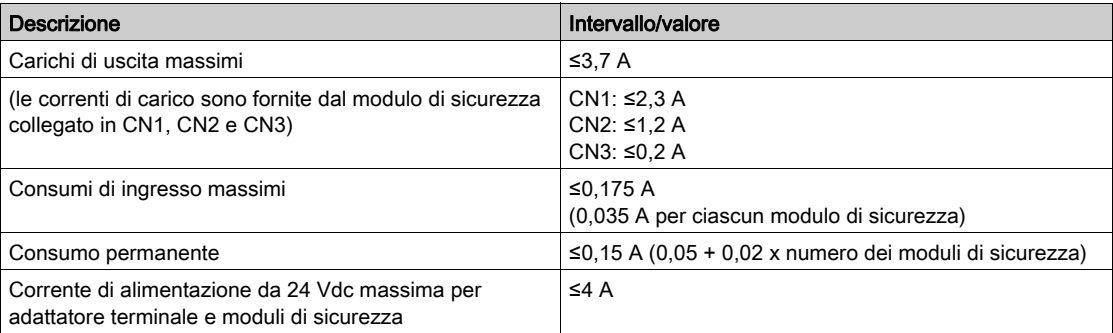

La figura seguente mostra il collegamento dell'alimentazione del modulo di sicurezza con e senza adattatore terminale.

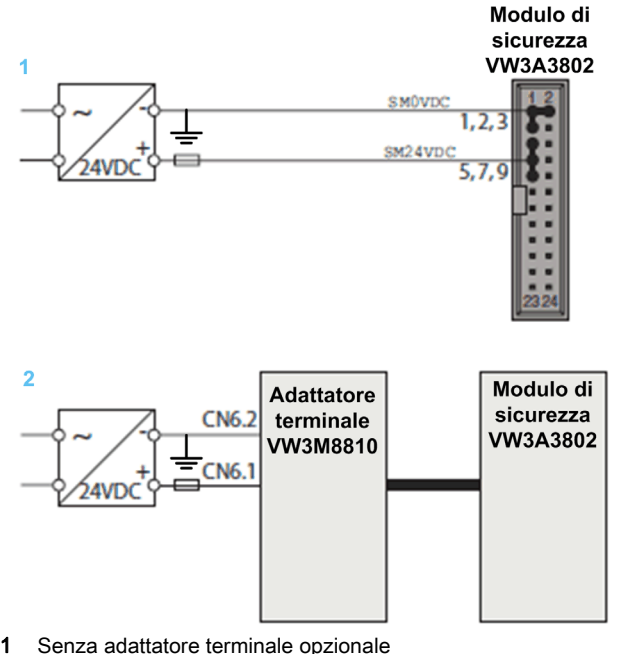

2 Con adattatore terminale opzionale

#### Collegamento degli ingressi di sicurezza bicanale

La figura seguente mostra i diversi tipi di collegamento per gli ingressi di sicurezza bicanale:

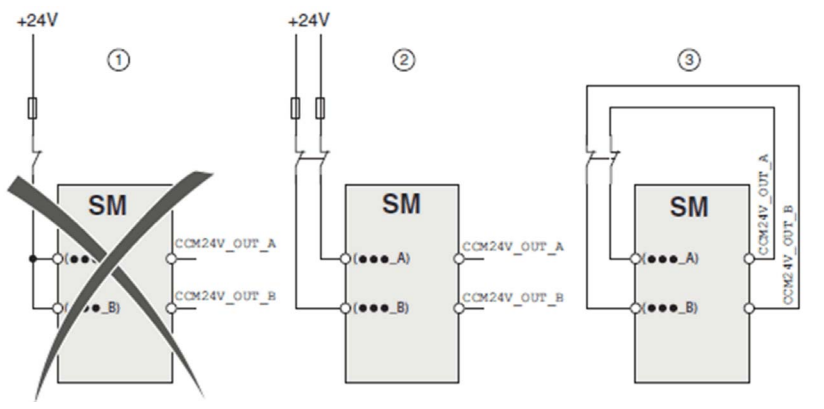

Esistono tre modalità di collegamento dei segnali al modulo di sicurezza

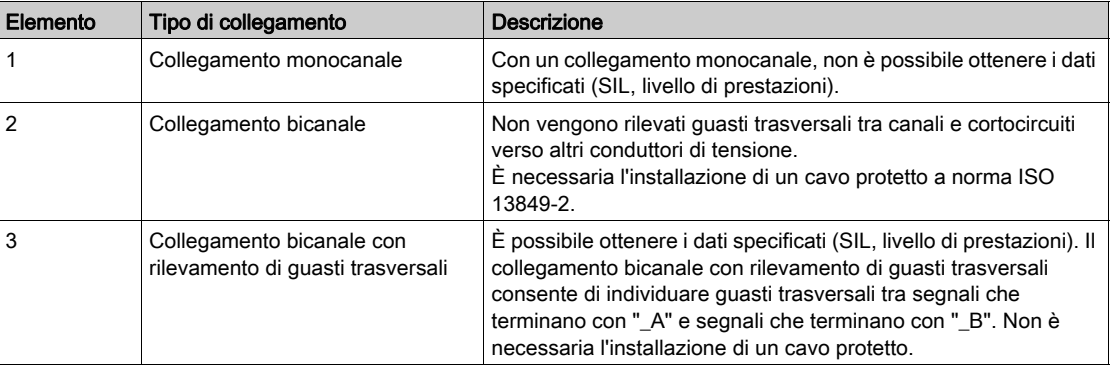

#### <span id="page-31-0"></span>Rilevamento di guasti trasversali

Le uscite CCM24V\_OUT\_A e CCM24V\_OUT\_B del modulo di sicurezza forniscono una tensione di alimentazione da 24 Vdc con rilevamento di guasti trasversali per i dispositivi di comando. In caso di cablaggio bicanale e alimentazione dei dispositivi di comando con CCM24V OUT\_A e CCM24V OUT\_B, è possibile rilevare guasti trasversali tra canali e cortocircuiti verso altri conduttori di tensione.

La figura seguente illustra il principio funzionale del rilevamento di guasti trasversali

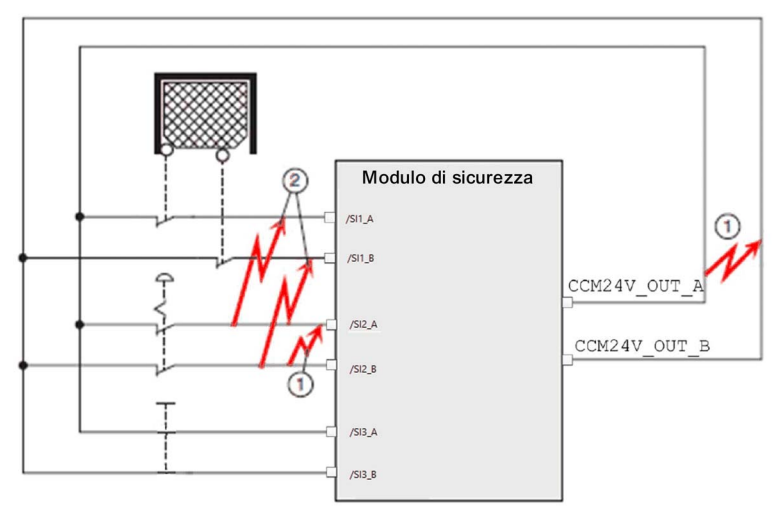

- 1 Il rilevamento di guasti trasversali funziona soltanto da segnali che terminano con \_A a segnali che terminano con \_B con collegamento a bassa resistenza all'alimentazione da 24 Vdc.
- 2 Non vengono rilevati guasti trasversali tra un singolo gruppo ridondante (ad esempio, da ...\_A a ...\_A).

## <span id="page-32-1"></span><span id="page-32-0"></span>Layout dei pin del modulo di sicurezza

#### Panoramica

La figura seguente mostra il layout dei pin relativo al connettore del modulo di sicurezza

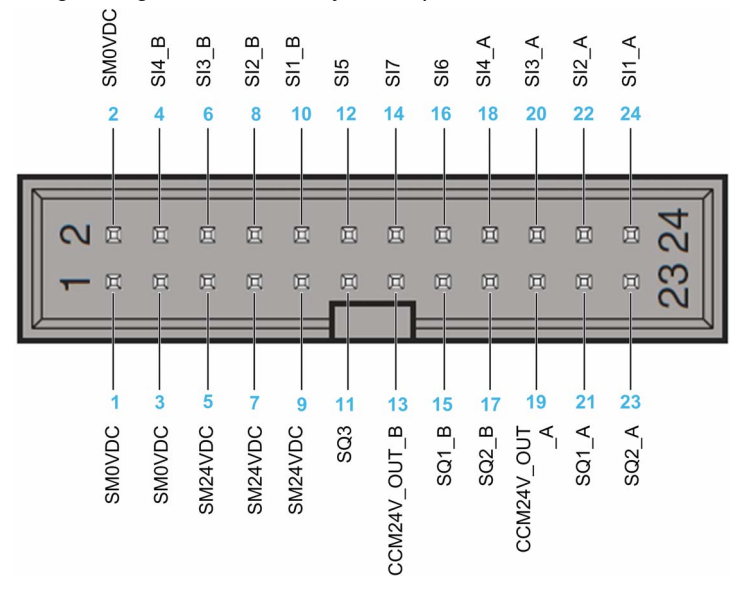

### Tabella del layout dei pin

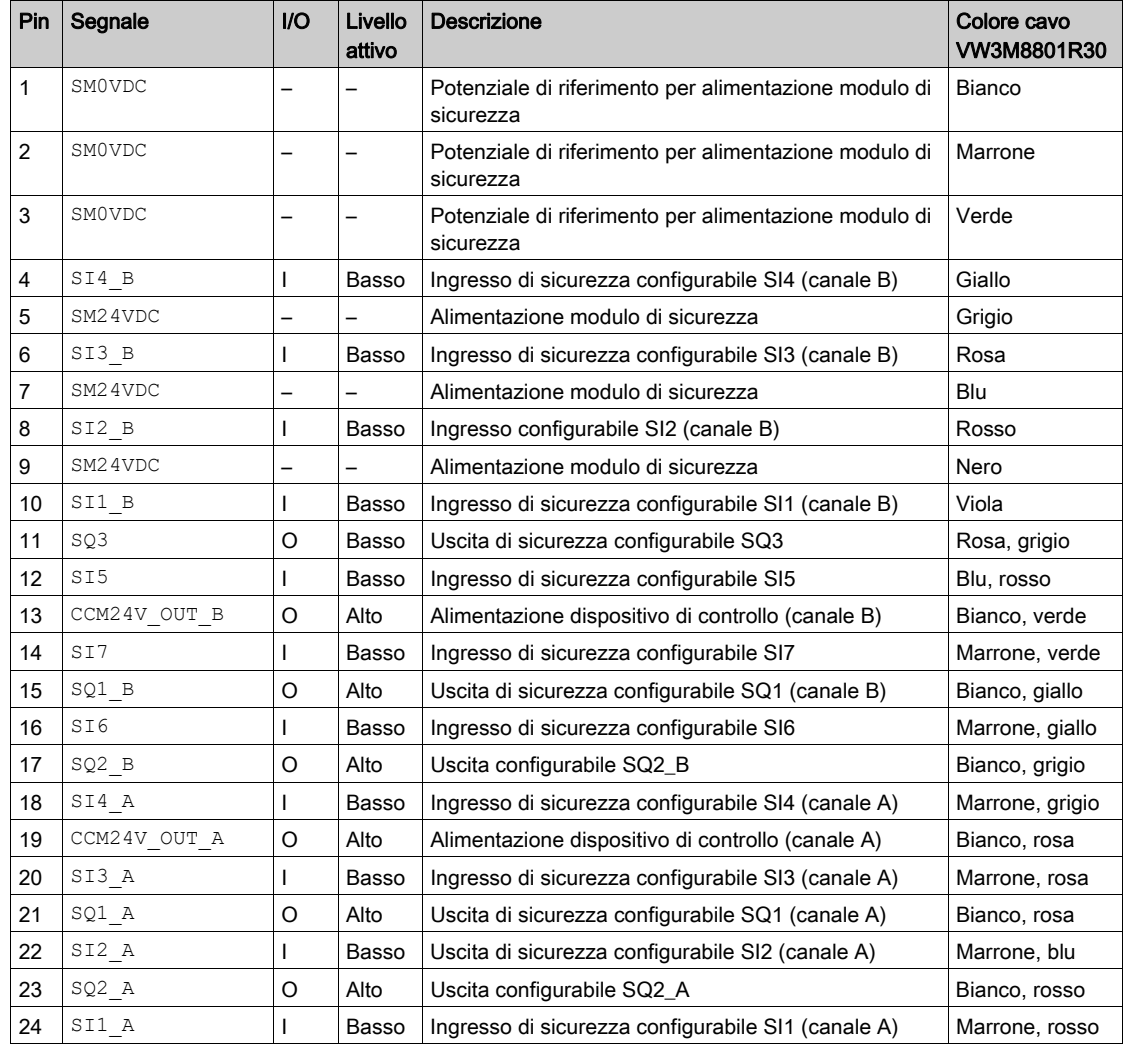

## <span id="page-33-1"></span><span id="page-33-0"></span>Sezione 2.2 Adattatore terminale (VW3M8810)

### Contenuto di questa sezione

Questa sezione contiene le seguenti sottosezioni:

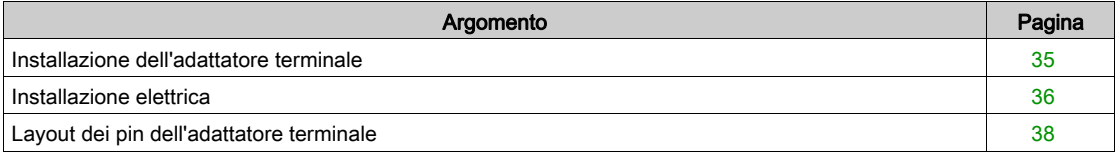

### <span id="page-34-1"></span><span id="page-34-0"></span>Installazione dell'adattatore terminale

#### Misure di ingombro

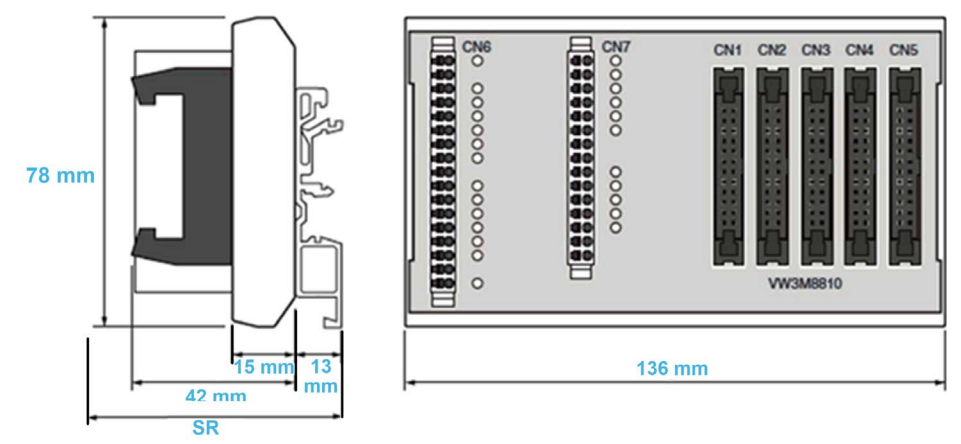

SR Requisiti di spazio (con cavi collegati a CN1…CN5): cavo + 42 mm + 13 mm ≥ 100 mm.

#### Condizioni ambientali

Le condizioni ambientali che devono essere soddisfatte per l'adattatore terminale corrispon[dono alle](#page-10-1)  condizioni ambientali relative al variatore; consultare il manuale di installazione del variatore (vedi [pagina](#page-10-1) 11).

## A AVVERTIMENTO

### PERDITA DELLA FUNZIONE DI SICUREZZA DOVUTA A OGGETTI ESTRANEI

Gli oggetti estranei conduttivi, la polvere o i liquidi possono causare il mancato funzionamento delle funzioni di sicurezza.

Non utilizzare le funzioni di sicurezza a meno che non si abbia protetto il sistema dalla contaminazione da sostanze conduttive.

Il mancato rispetto di queste istruzioni può provocare morte, gravi infortuni o danni alle apparecchiature.

#### Installazione dell'adattatore terminale

È possibile montare l'adattatore terminale su guide DIN standard o su guide a G.

Per sbloccare l'adattatore terminale dalle guide DIN, è necessario uno spazio minimo di 10 mm.

Grado di protezione secondo IEC 60529:

L'adattatore terminale deve essere installato in un armadio di controllo con grado di protezione IP54 (o superiore). Ciò è necessario per evitare guasti trasversali e cortocircuiti tra terminali, connettori, guide e circuiti di sicurezza causati da oggetti estranei.

## <span id="page-35-1"></span><span id="page-35-0"></span>Installazione elettrica

#### Interfaccia

L'adattatore terminale è un accessorio utilizzato in caso di sistemi multi-asse. Esso serve a centralizzare il cablaggio.

Con un singolo adattatore terminale è possibile collegare da 1 a 5 moduli di sicurezza.

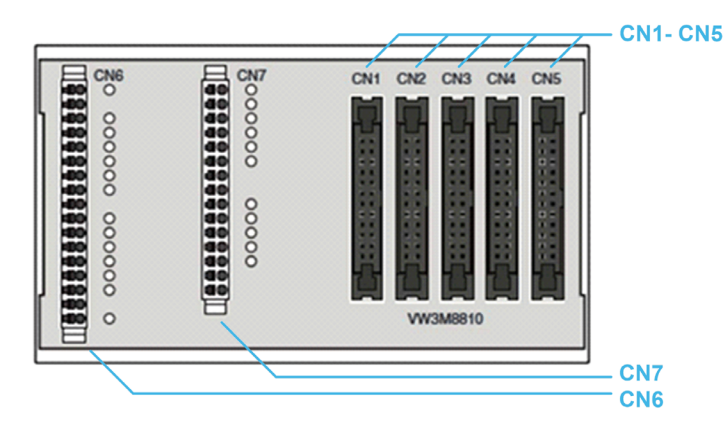

Ogni adattatore terminale presenta 7 morsetti:

- 5 morsetti per moduli di sicurezza (da CN1 a CN5): connettori femmina a 24 pin utilizzati per collegare i moduli di sicurezza. Il layout dei pin di questi connettori è simile al layout dei pin del modulo di sicurezza.
- Morsetto a molla CN6: connettore a 17 pin utilizzati come ingressi/uscite per i moduli di sicurezza collegati ai rispettivi morsetti.
- Morsetto a molla CN7: connettore a 15 pin utilizzati come ingressi/uscite per i moduli di sicurezza collegati ai rispettivi morsetti.

Per maggiori informazioni su CN6 e CN7, fare riferimento al layout dei pin dell'adattatore terminale.

#### Sezione trasversale di collegamento dei morsetti a molla

La tabella seguente riporta la sezione trasversale di collegamento dei morsetti a molla CN6...CN7

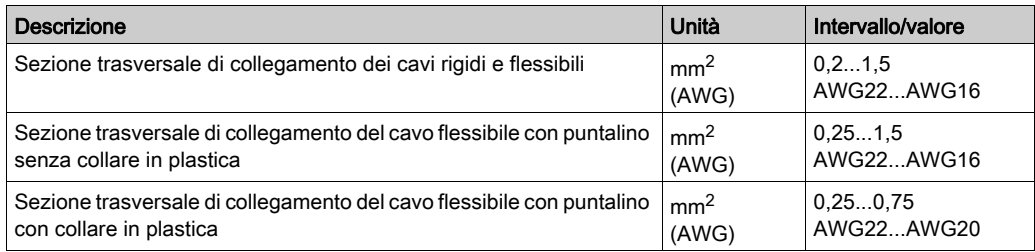

#### Cavi schermati per morsetti a molla

I cavi collegati ai morsetti a molla (CN6 e CN7) devono essere schermati e messi a terra a entrambe le estremità.

Per mettere a terra questi cavi vicino all'adattatore terminale, è possibile utilizzare un blocco morsetti di collegamento schermato per collegare la schermatura del cavo alla guida su cui è montato l'adattatore terminale (soluzione non fornita da Schneider-Electric). Vedere l'esempio riportato di seguito.

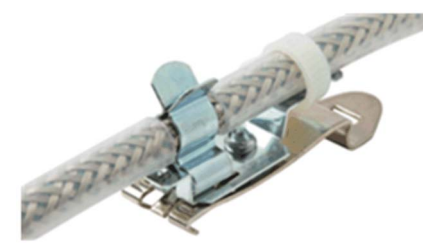
### <span id="page-36-1"></span><span id="page-36-0"></span>Concatenamento del segnale di INTERBLOCCO

L'adattatore terminale provvede a concatenare il segnale di INTERBLOCCO tra i morsetti (CN1…CN5).

Per trasmettere correttamente il segnale dall'ingresso (SI7\_5) all'uscita (SQ3\_1) dell'adattatore terminale, è necessario collegare un modulo di sicurezza o un cavo ponte (vedere la sezione dedicata agli accessori) su ciascun morsetto per moduli di sicurezza (CN1…CN5).

Per poter concatenare il segnale di INTERBLOCCO, tutti i moduli di sicurezza collegati devono essere configurati correttamente.

NOTA: Il segnale di INTERBLOCCO può essere utilizzato per concatenare il feedback SBC (vedi [pagina](#page-59-0) 60) o il blocco del riparo di protezione (vedi [pagina](#page-69-0) 70).

Di seguito è mostrato un esempio di concatenamento del segnale di INTERBLOCCO con tre moduli di sicurezza (SM1, SM2 e SM5) e due cavi ponte:

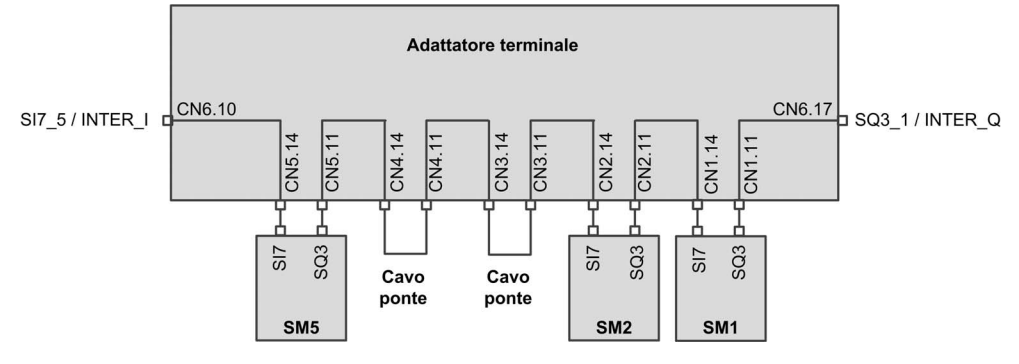

# Layout dei pin dell'adattatore terminale

### Panoramica

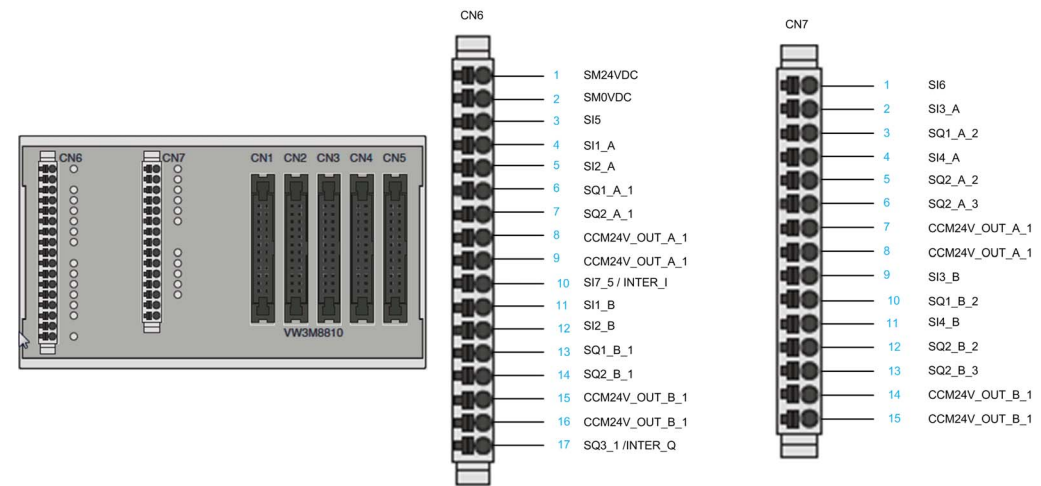

La figura seguente mostra il layout dei pin relativo ai morsetti a molla CN6 e CN7

NOTA: Con l'adattatore terminale viene fornito un adesivo indicante la disposizione dei pin CN6-CN7.

### Tabella del layout dei pin

I connettori da CN1 a CN5 sono a 24 pin. Tali connettori presentano lo stesso layout dei pin che si trova nel modulo di sicurezza. Essi sono utilizzati per collegare il modulo di sicurezza in serie (fino a 5). La tabella seguente mostra l'assegnazione dei pin per il morsetto a molla CN6 dell'adattatore terminale.

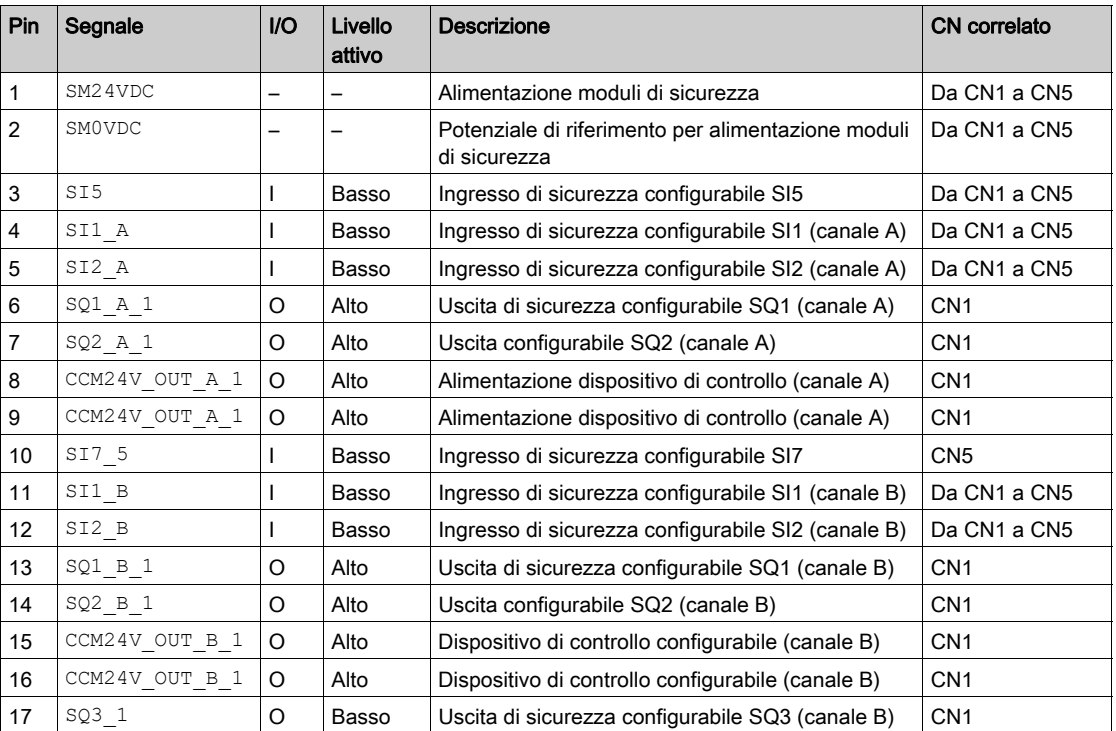

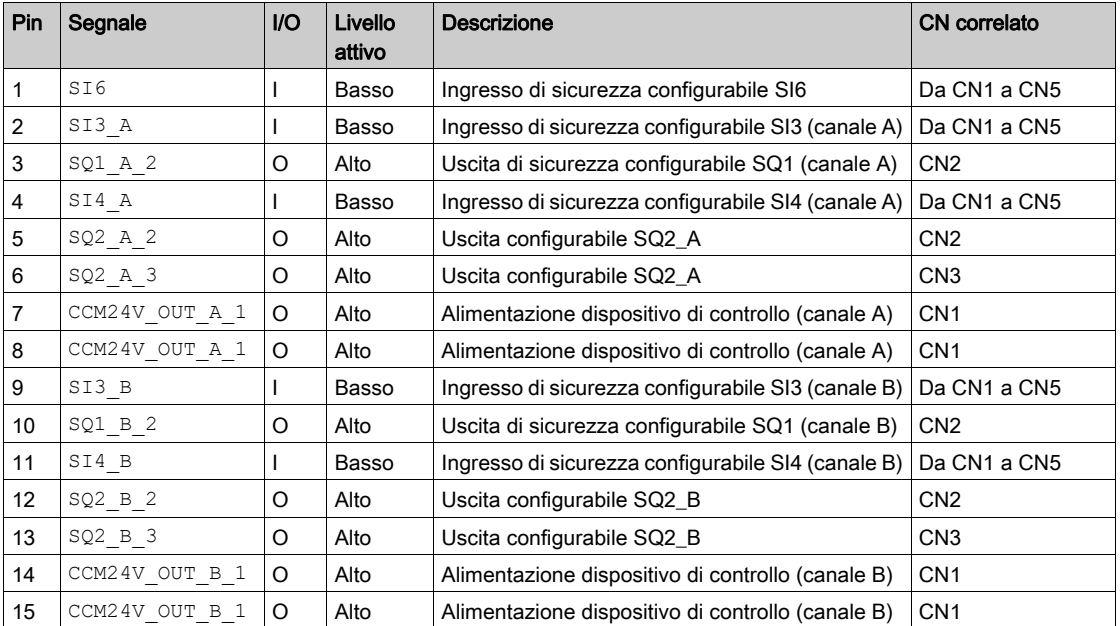

La tabella seguente mostra l'assegnazione dei pin per il morsetto a molla CN7 dell'adattatore terminale.

# Sezione 2.3 Cablaggio per sistema multi-asse

### Contenuto di questa sezione

Questa sezione contiene le seguenti sottosezioni:

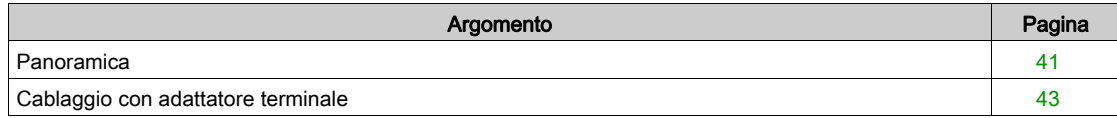

### <span id="page-40-0"></span>Panoramica

#### Introduzione

Un sistema multi-asse può essere costituito da diversi moduli di sicurezza VW3A3802 oppure da moduli di sicurezza VW3A3802 combinati con variatori ATV320 e un modulo di sicurezza ESM per Lexium 32 (VW3M3501). Occorre escludere qualsiasi altra possibilità di sistema multi-asse.

Se un singolo modulo relè di sicurezza viene utilizzato per diversi assi,

- Gli ingressi dei moduli di sicurezza devono essere collegati in parallelo.
- Le uscite dei moduli di sicurezza devono essere collegate in parallelo.

In caso di sistema multi-asse, la corrente di ingresso dipende da:

- Il numero di moduli di sicurezza collegati,
- Il numero di ingressi e uscite utilizzati,
- Il carico sulle uscite.

La tensione ha un calo sulle linee in caso di correnti più elevate.

#### Requisiti per sistemi multi-asse con il modulo di sicurezza

Un sistema multi-asse con moduli di sicurezza VW3A3802 richiede l'uso di almeno un adattatore terminale (vedere Accessori).

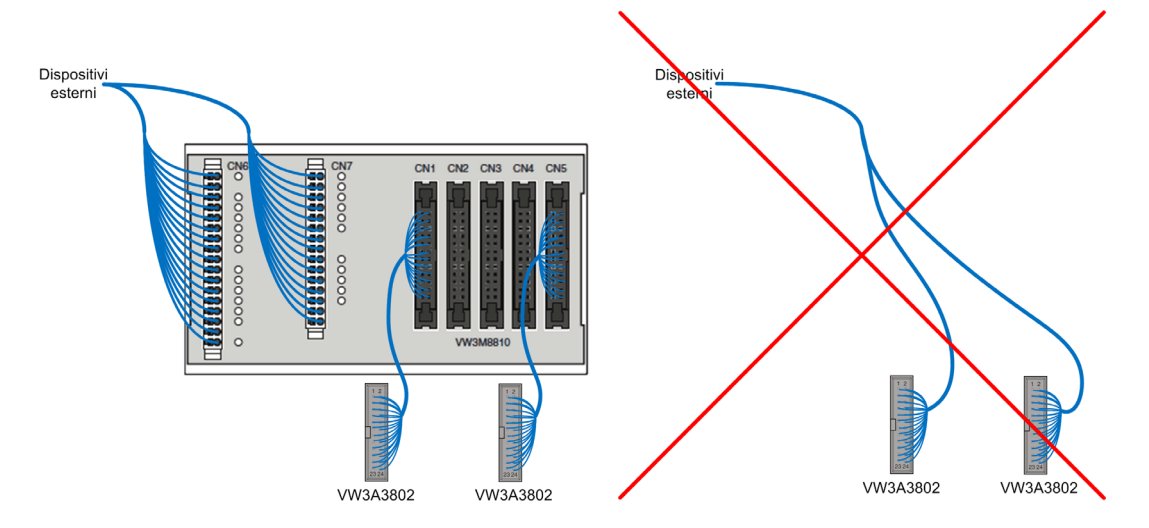

L'uso di diversi moduli di sicurezza con un adattatore terminale comporta la presenza di una configurazione coerente tra i moduli di sicurezza collegati. Ne è un esempio la congruenza tra la configurazione degli ingressi e quella delle uscite di ciascun modulo di sicurezza.

In un adattatore terminale (CN1-CN5), non è consentito combinare moduli di sicurezza VW3A3802 con altri elementi di sicurezza (come ATV320 o il modulo di sicurezza ESM per Lexium 32: VW3M3501).

Per includere un modulo di sicurezza VW3A3802 in un'architettura combinata (ovvero, con ATV320, modulo di sicurezza ESM per Lexium 32, ecc.), il modulo VW3A3802 deve essere collegato a uno dei morsetti da CN1 a CN5 e unito al resto dell'architettura mediante i morsetti CN6 e CN7.

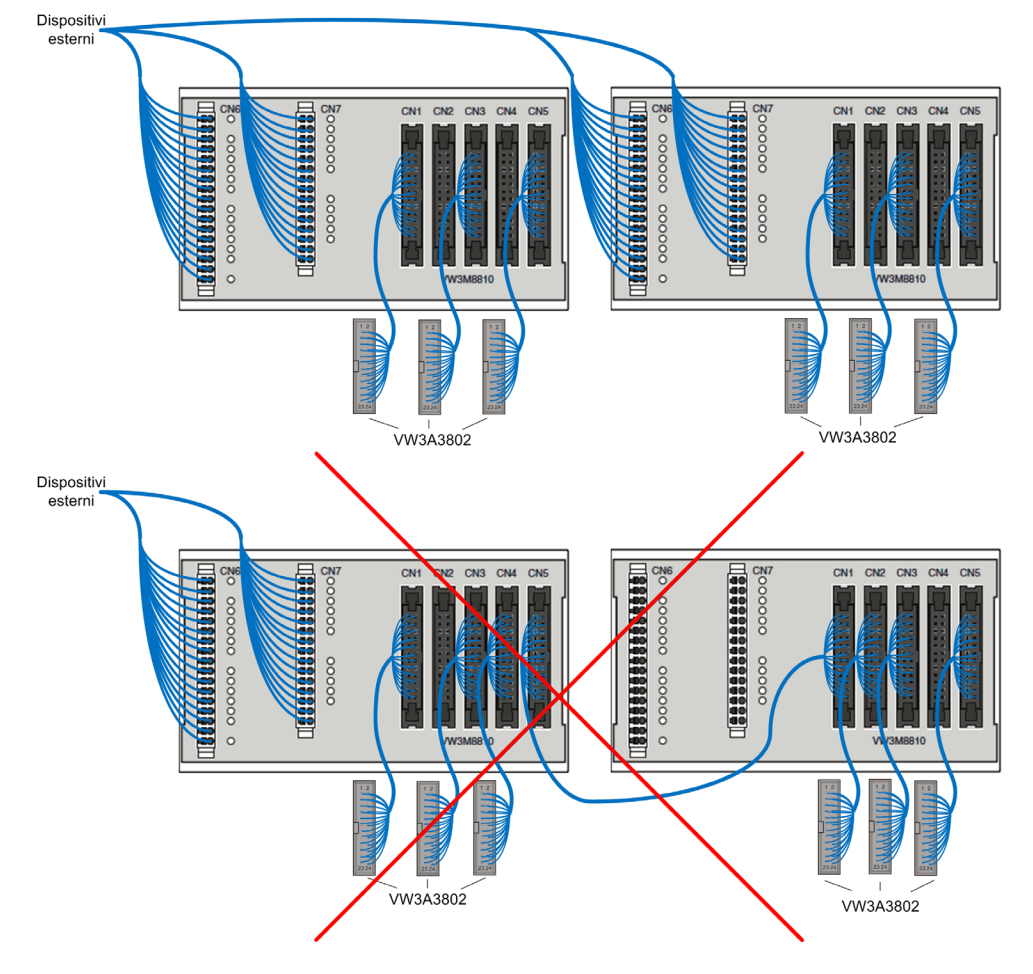

In presenza di oltre 5 moduli di sicurezza (VW3A3802), è necessario utilizzare uno o più adattatori terminali a seconda delle esigenze. Il collegamento tra gli adattatori terminali deve essere effettuato mediante i morsetti CN6 e CN7.

### Nota:

- Il cavo collegato tra il modulo di sicurezza e il morsetto (CN1-CN5) dell'adattatore terminale deve essere uno dei cavi elencati nella sezione Accessori (vedi [pagina](#page-18-0) 19).
- I cavi collegati ai morsetti CN6-CN7 dell'adattatore terminale devono essere schermati.

## <span id="page-42-0"></span>Cablaggio con adattatore terminale

### Limitazioni dell'adattatore terminale

A causa delle limitazioni relative al collegamento di diversi moduli di sicurezza con un singolo adattatore terminale:

- Nei morsetti CN6, la tensione di alimentazione in ingresso (SM24VDC, SM0VDC) è collegata a tutti i morsetti del modulo di sicurezza (tramite i morsetti da CN1 a CN5).
- Solo l'alimentazione di uscita (CCM24V OUT A&B) del morsetto CN1 è collegata ai morsetti CN6 e CN7 (CCM24V\_OUT\_A&B\_1).
- Nei morsetti CN6 e CN7, sono disponibili soltanto le uscite SQ1 A&B di CN1 e CN2. Le uscite SQ1 A&B dei morsetti da CN3 a CN5 non sono disponibili.
- Nei morsetti CN6 e CN7, sono disponibili soltanto le uscite SQ2\_A e SQ2\_B dei morsetti da CN1 a CN3. Le uscite SQ2\_A e sQ2 B di CN4 e CN5 non sono disponibili.
- $\bullet$  Nei morsetti CN6 e CN7, gli ingressi di sicurezza bicanale (da SI1\_A&B a SI4\_A&B) sono comuni per tutti i morsetti del modulo di sicurezza (da CN1 a CN5).
- Nei morsetti CN6 e CN7, gli ingressi di sicurezza SI5 e SI6 sono comuni per tutti i morsetti del modulo di sicurezza (da CN1 a CN5).
- Nel morsetto CN6 è disponibile soltanto l'ingresso di sicurezza SI7 del morsetto CN5. Nel morsetto CN6 è disponibile soltanto l'uscita di sicurezza SQ3 del morsetto CN1. L'adattatore terminale provvede a concatenare internamente il segnale SQ3-SI7. Ad esempio, l'uscita di sicurezza SQ3 del morsetto CN5 è collegata all'ingresso di sicurezza SI7 del morsetto CN4 (vedi [pagina](#page-36-0) 37)

### Layout di cablaggio dell'adattatore terminale

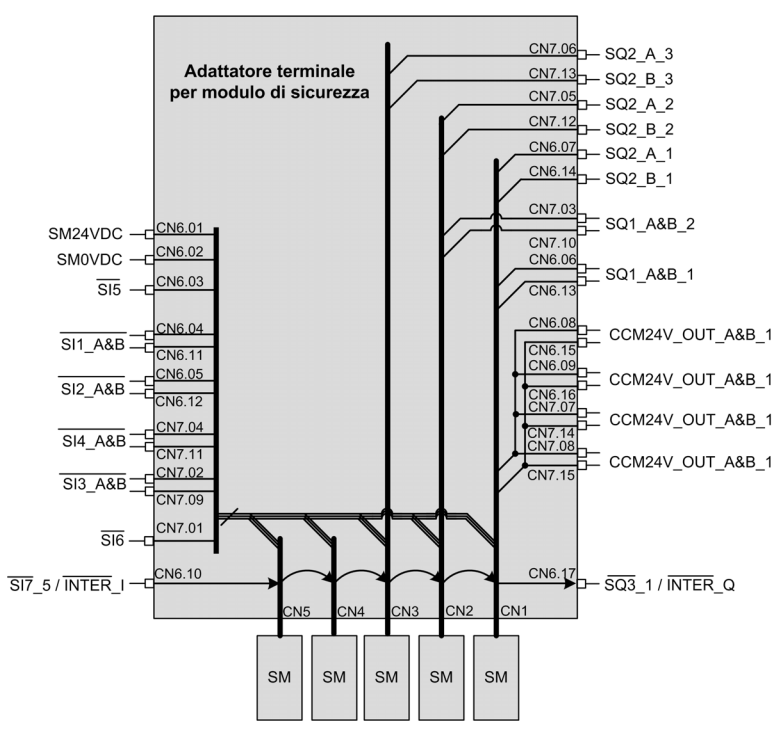

# Contenuto di questo capitolo

Questo capitolo contiene le seguenti sottosezioni:

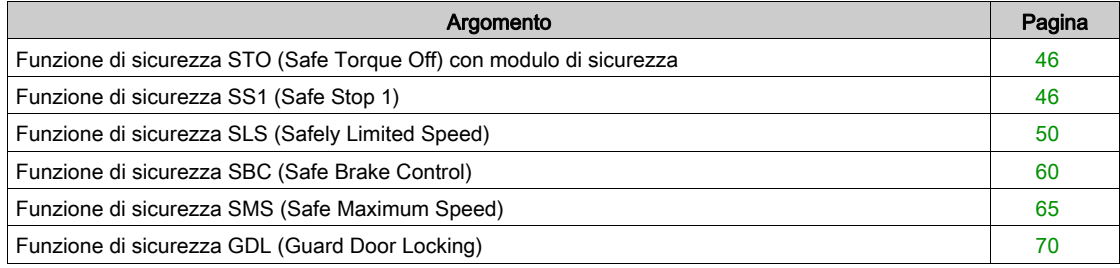

# <span id="page-45-0"></span>Funzione di sicurezza STO (Safe Torque Off) con modulo di sicurezza

### Panoramica

Per STO si intende la funzione Safe Torque Off definita dalla norma IEC 61800-5-2.

La funzione STO (Safe Torque Off) è integrata di serie nel variatore. Per maggiori informazioni, fare riferimento al manuale sulla funzione di sicurezza integrata del variatore *(vedi [pagina](#page-10-0) 11)*.

Il modulo di sicurezza è un modulo opzionale del variatore. Se è presente il modulo di sicurezza, la funzione di sicurezza STO non può essere attivata con gli ingressi STO del variatore (STOA e STOB). In questo caso, gli ingressi STO del variatore (STOA e STOB) devono essere collegati all'alimentazione da 24 V. In caso contrario, il modulo di sicurezza attiva un errore  $5$  IDF e le uscite del modulo di sicurezza vengono disabilitate.

### STO con il modulo di sicurezza

Se è presente il modulo di sicurezza, la funzione di sicurezza STO può essere attivata solo internamente dal modulo di sicurezza tramite:

- Le funzioni di sicurezza SS1, SMS e SLS (come rilevamento di un errore di violazione, raggiungimento del livello di arresto SS1 o raggiungimento del livello di arresto SLS a seconda del tipo di SLS).
- Il rilevamento di un errore di classe 3 o 4 da parte del modulo di sicurezza. Fare riferimento alla sezione Diagnostica e risoluzione dei problemi (vedi [pagina](#page-113-0) 114)

Per disabilitare l'attivazione della funzione di sicurezza STO, è necessario:

- Rimuovere le cause degli errori rilevati e cancellare i codici degli eventuali errori attivati.
- Rimuovere le richieste della funzione di sicurezza (commutare a livello alto gli ingressi di sicurezza correlati alle funzioni di sicurezza),
- A seconda della configurazione, inviare il segnale di avvio *(vedi [pagina](#page-73-0) 74)*.

Per maggiori informazioni, fare riferimento alla sezione Stati operativi e transizioni di stato (vedi [pagina](#page-112-0) 113).

## <span id="page-45-1"></span>Funzione di sicurezza SS1 (Safe Stop 1)

#### Panoramica

La funzione di sicurezza SS1 provvede a monitorare la decelerazione della frequenza del motore e a disattivare la coppia in condizioni di sicurezza (funzione STO) dopo che è stata raggiunta la condizione di arresto.

Oltre al monitoraggio della decelerazione, il modulo di sicurezza può controllare la decelerazione della frequenza del motore a seconda del valore impostato nel parametro [Controllo variatore SS1] 5  $\vec{L}$  3  $\vec{b}$ :

- External: la decelerazione del valore di riferimento della frequenza deve essere effettuata tramite il canale di riferimento frequenza attivo del variatore. Se non viene modificata la frequenza di riferimento, non vi è alcuna decelerazione e la rampa di decelerazione non viene rispettata.
- Automatic: la decelerazione del valore di riferimento della frequenza segue una rampa definita dal parametro [Rampa comandata SS1] 5 L 3 D del modulo di sicurezza.

La funzione di sicurezza SS1 può essere attivata tramite l'ingresso di sicurezza bicanale assegnato a [Assegnazione ingresso SS1]  $5 \times 7$  (funzione attiva con ingresso a livello basso).

È possibile attivare la funzione SS1 anche attraverso un'altra funzione di sicurezza, come:

- La funzione di sicurezza SLS (tipo 3 e tipo 6),
- La funzione di sicurezza SMS a seconda della configurazione del parametro *[Risposta a violazione* SMS] 5 *L* 6 *I*.

La funzione SS1 viene attivata se è rilavato un errore di classe 2 (vedi [pagina](#page-113-0) 114).

Per utilizzare il modulo di sicurezza, è necessario configurare la funzione di sicurezza SS1.

### Comportamento all'attivazione della funzione di sicurezza SS1

All'attivazione della funzione SS1:

- $\bullet$  A seconda del parametro *[Controllo variatore SS1] 5 [ 3 6*, la frequenza del motore decelera in base al parametro **[Decelerazione comandata SS1]**  $5C$   $\overline{3}D$  o al canale di riferimento della frequenza attivo del variatore.
- Al termine dell'intervallo di tempo [Ritardo SS1 prima del monitoraggio] 5 C 3 4, la frequenza del motore viene monitorata da una rampa. Questa rampa di monitoraggio è definita da quanto segue:
	- o Decelerazione impostata con il parametro [Decelerazione monitorata SS1] 5 E 3 I.  $\circ$  Frequenza iniziale definita dal parametro **[Offset SS1] 5 C 3 2** più la frequenza motore massima
	- raggiunta durante l'intervallo di tempo **[Ritardo SS1 prima del monitoraggio]** 5  $\zeta$  3 4.
- Qualora venga violata la rampa monitorata, è avviata la funzione di sicurezza STO ed è attivato un errore 5 R?F. Questo errore può essere azzerato senza dover spegnere/riaccendere il dispositivo. Se il parametro [Violazione rampa limitata SS1] 5  $E$  3 5 è impostato su Active, alla quinta attivazione della funzione SS1 con violazione della rampa monitorata l'errore attivato può essere azzerato soltanto tramite un'operazione di spegnimento/riaccensione.
- Se la frequenza del motore raggiunge il valore [Livello di arresto SS1] 5 L 3 3, viene disattivato il monitoraggio della frequenza del motore e viene attivata la funzione di sicurezza STO.

La figura seguente mostra la funzione di sicurezza SS1 con il parametro **[Controllo variatore SS1]** 5  $C$  3  $\overline{6}$ impostato su Automatic:

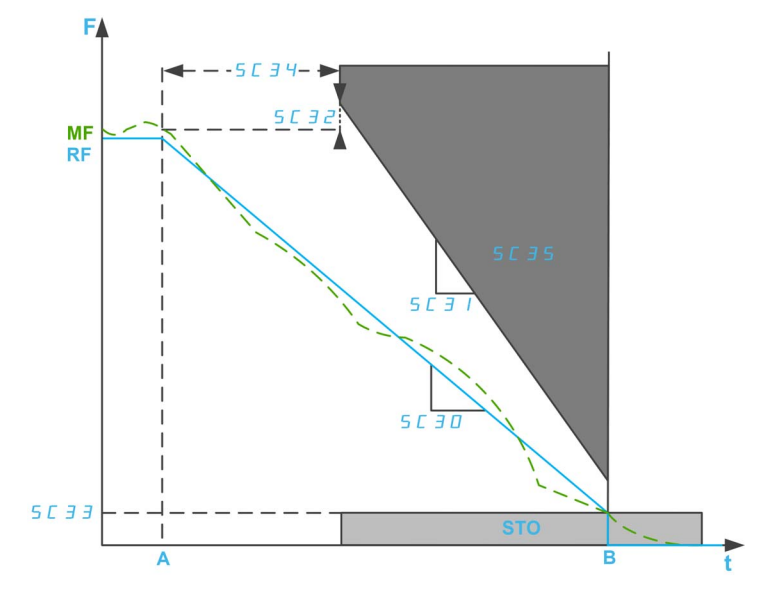

F: frequenza / RF: frequenza di riferimento / MF: frequenza motore t: tempo

A: attivazione di SS1

B: attivazione di STO

SC30: decelerazione comandata SS1

SC31: decelerazione monitorata SS1 / SC32: offset SS1

SC33: livello di arresto SS1 (per controllo con anello aperto)

SC34: ritardo SS1 prima del monitoraggio

SC35: violazione rampa limitata SS1

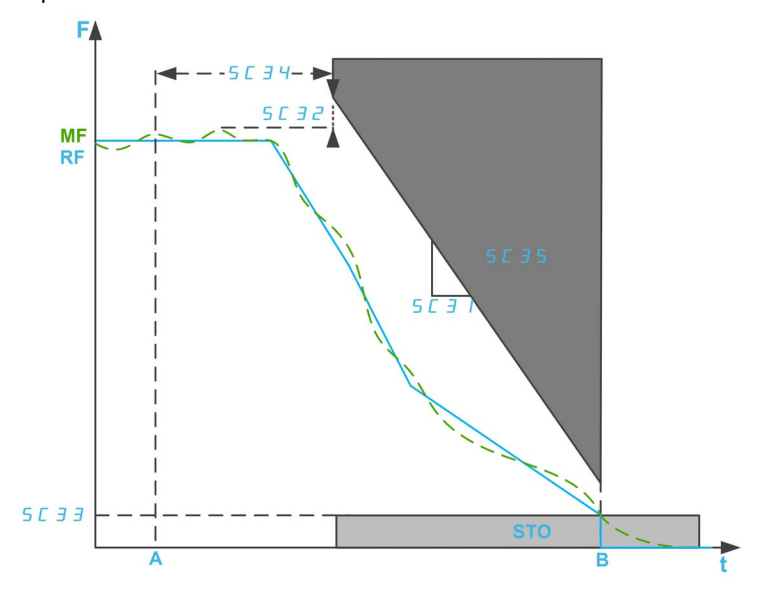

La figura seguente mostra la funzione di sicurezza SS1 con il parametro [Controllo variatore SS1] 5 C 3 6 impostato su External:

F: frequenza / RF: frequenza di riferimento / MF: frequenza motore

t: tempo

A: attivazione di SS1

B: attivazione di STO

SC31: decelerazione monitorata SS1 / SC32: offset SS1

SC33: livello di arresto SS1 (per controllo con anello aperto)

SC34: ritardo SS1 prima del monitoraggio

SC35: violazione rampa limitata SS1

### Parametri della funzione di sicurezza SS1

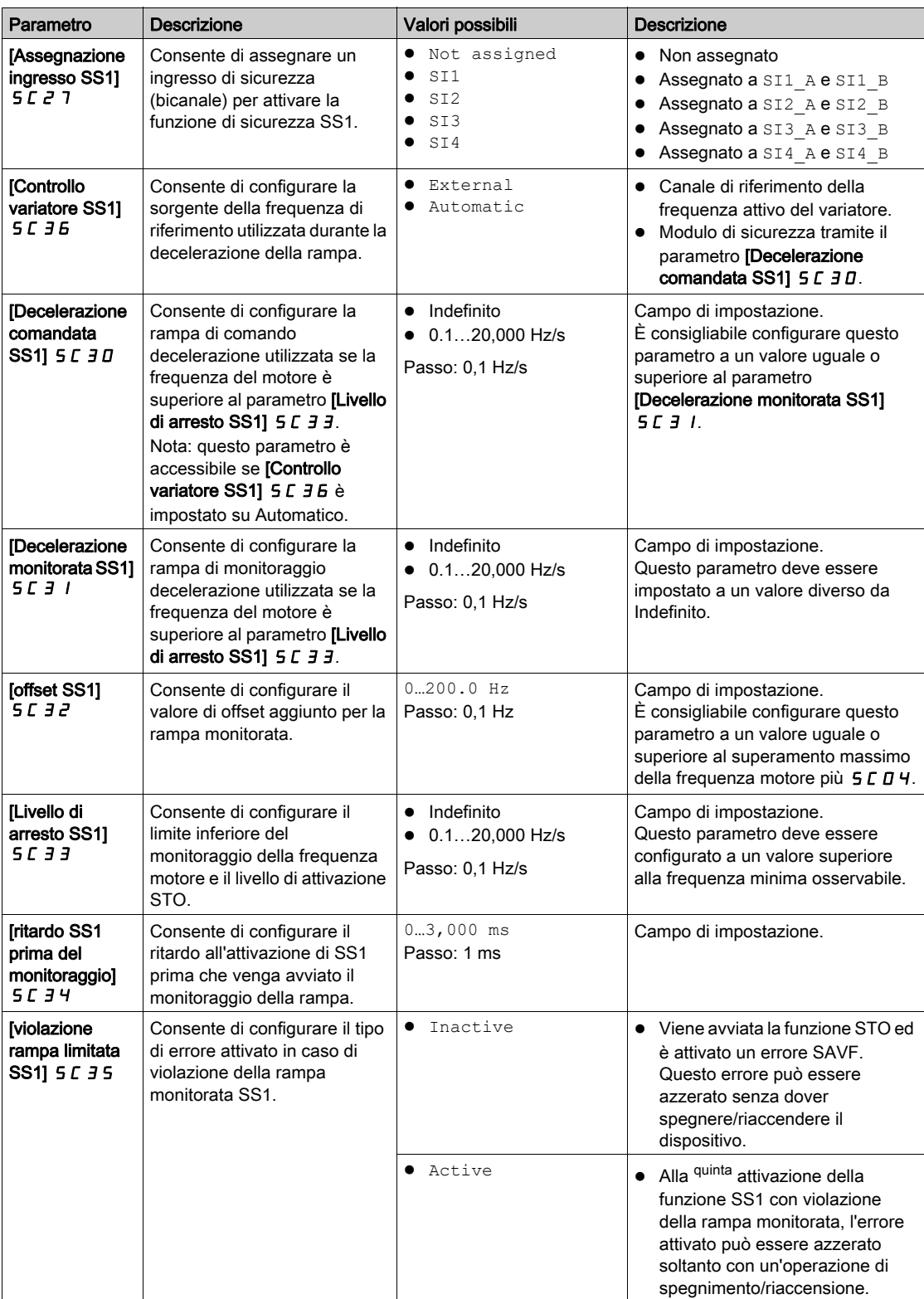

# <span id="page-49-0"></span>Funzione di sicurezza SLS (Safely Limited Speed)

### Panoramica

La funzione di sicurezza SLS impedisce al motore di superare il limite di frequenza specificato. Il variatore limita la frequenza motore tra i limiti di frequenza SLS.

A seconda delle proprie esigenze, per la funzione di sicurezza SLS è possibile selezionare una delle sei tipologie con il parametro [Tipologia SLS]  $5C$  39:

- SLS type 1: limitazione della frequenza di riferimento massima alla frequenza motore raggiunta all'attivazione di SLS e monitoraggio della frequenza motore che deve rientrare entro i limiti di frequenza specificati.
- SLS Type 2: limitazione della frequenza di riferimento massima a un setpoint fisso e monitoraggio della frequenza motore che deve rientrare entro i limiti di frequenza specificati.
- SLS Type 3: uguale a SLS di tipo 2 con attivazione di SS1 se la frequenza motore supera il valore di soglia configurato all'attivazione di SLS.
- SLS Type 4: limitazione della frequenza di riferimento tra setpoint fissi e monitoraggio della frequenza motore che deve rientrare entro i limiti di frequenza specificati. La direzione di rotazione può essere modificata mentre la funzione SLS è attiva.
- $\bullet$  SLS Type 5: uguale a SLS di tipo 4 con una rampa di decelerazione se la frequenza motore supera il valore di soglia configurato all'attivazione di SLS.
- SLS Type 6: uguale a SLS di tipo 4 con attivazione di SS1 se la frequenza motore supera il valore di soglia configurato all'attivazione di SLS.

### NOTA:

- La funzione SLS limita il motore in marcia avanti (positiva) e in marcia indietro (negativa). È possibile configurare solo i parametri della marcia avanti, mentre i parametri relativi alla marcia indietro vengono impostati automaticamente allo stesso valore.
- I diversi livelli SLS (livello di arresto, soglia e setpoint) devono essere impostati entro le soglie SMS minime.
- La funzione SLS è attiva se lo stato del modulo di sicurezza è Operation Enabled e gli ingressi correlati alla sicurezza (SI\_A e SI\_B) assegnati in 5 L 2 5 sono bassi (0).

### Comportamento della funzione di sicurezza SLS - Tipologia 1

Limitazione della frequenza di riferimento massima alla frequenza motore raggiunta all'attivazione di SLS e monitoraggio della frequenza motore che deve rientrare entro i limiti di frequenza specificati.

All'attivazione della funzione SLS, in marcia avanti:

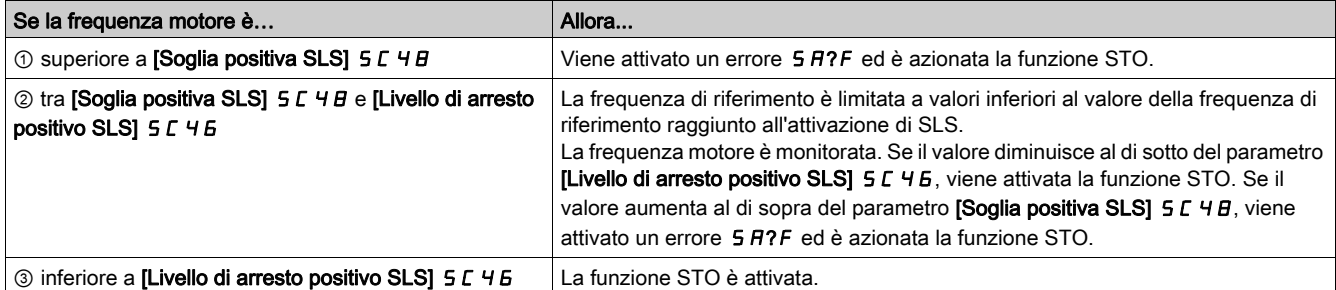

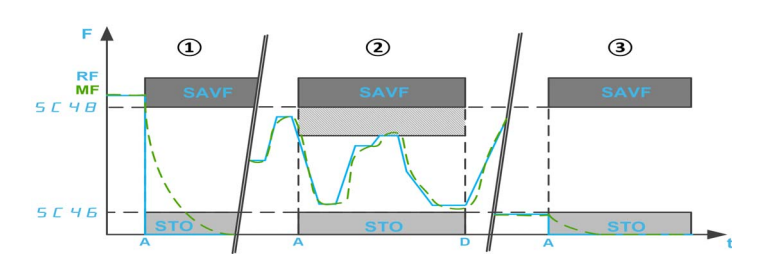

F: frequenza / RF: frequenza di riferimento / MF: frequenza motore

- A: attivazione di SLS
- D: disattivazione della funzione SLS

t: tempo

SC46: livello di arresto positivo SLS / SC48: soglia positiva SLS

### Limitazione della frequenza di riferimento massima a un setpoint fisso e monitoraggio della frequenza motore che deve rientrare entro i limiti di frequenza specificati.

All'attivazione della funzione SLS, in marcia avanti:

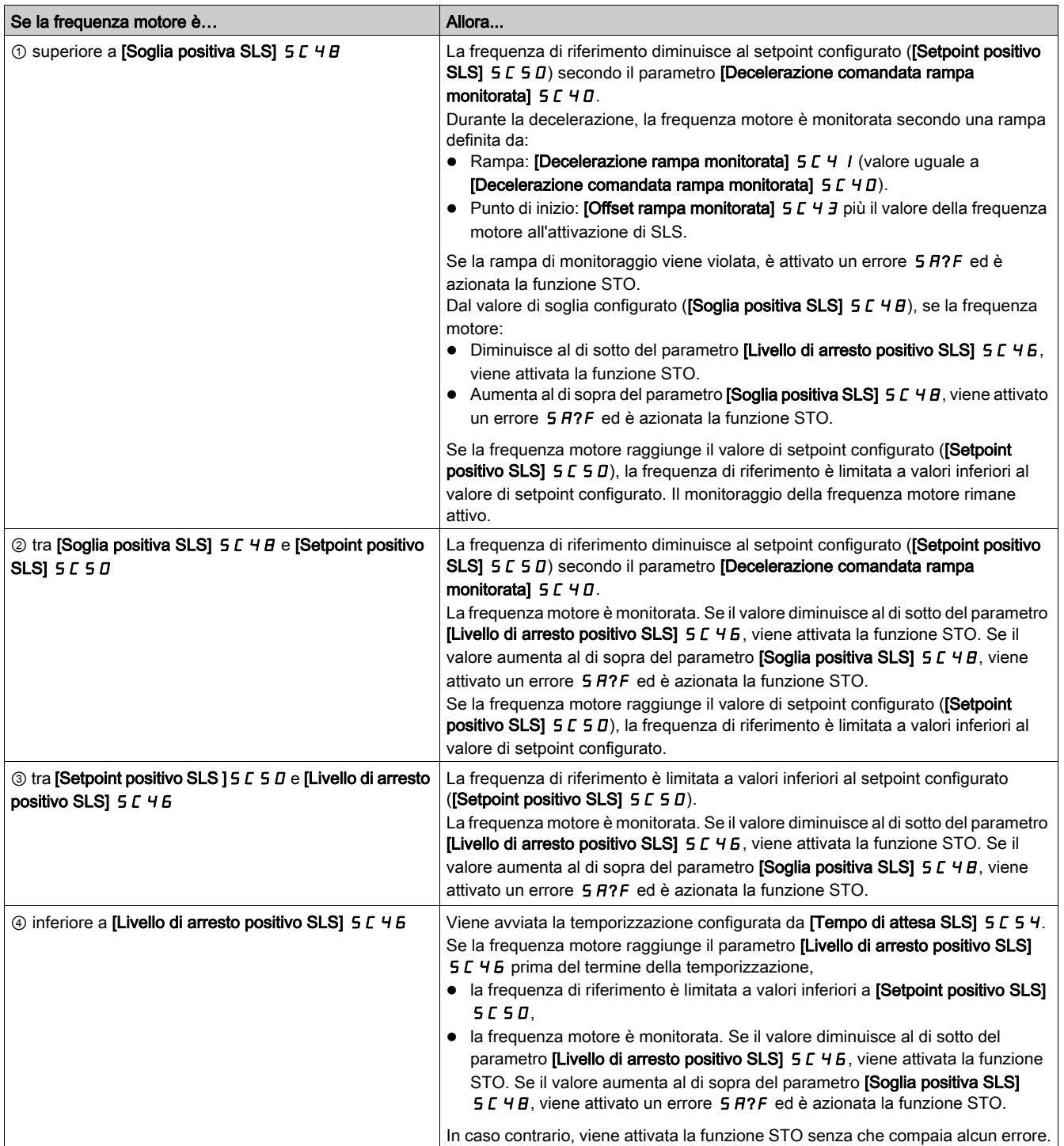

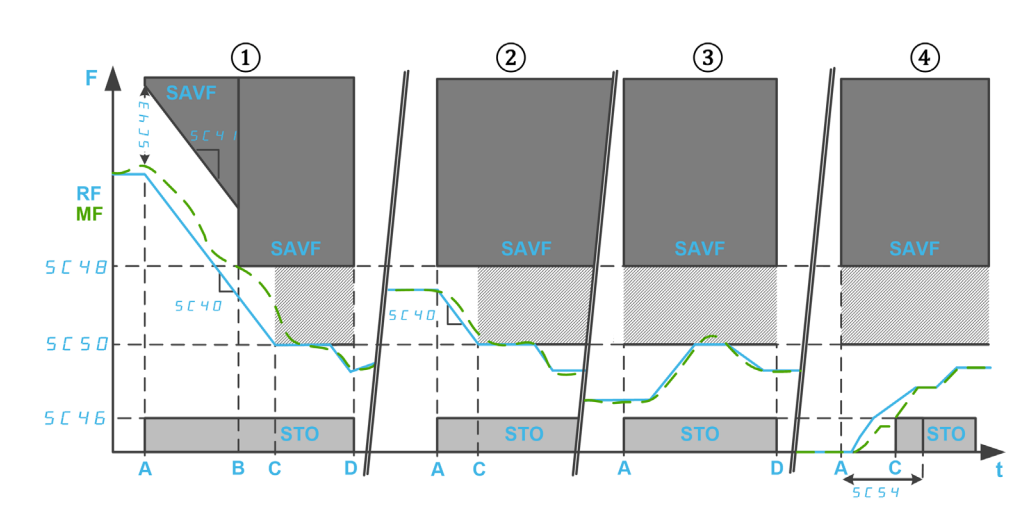

F: frequenza / RF: frequenza di riferimento / MF: frequenza motore

t: tempo

SC46: livello di arresto positivo SLS / SC48: soglia positiva SLS / SC50: setpoint positivo SLS

SC54: tempo di attesa SLS

SC40: decelerazione comandata rampa monitorata / SC41: decelerazione rampa monitorata / SC43: offset rampa monitorata

A: attivazione di SLS

- B: soglia raggiunta
- C: setpoint o livello di arresto raggiunto
- D: disattivazione della funzione SLS

### Uguale a SLS di tipo 2 con attivazione di SS1 se la frequenza motore supera il valore di soglia configurato all'attivazione di SLS.

All'attivazione della funzione SLS, in marcia avanti:

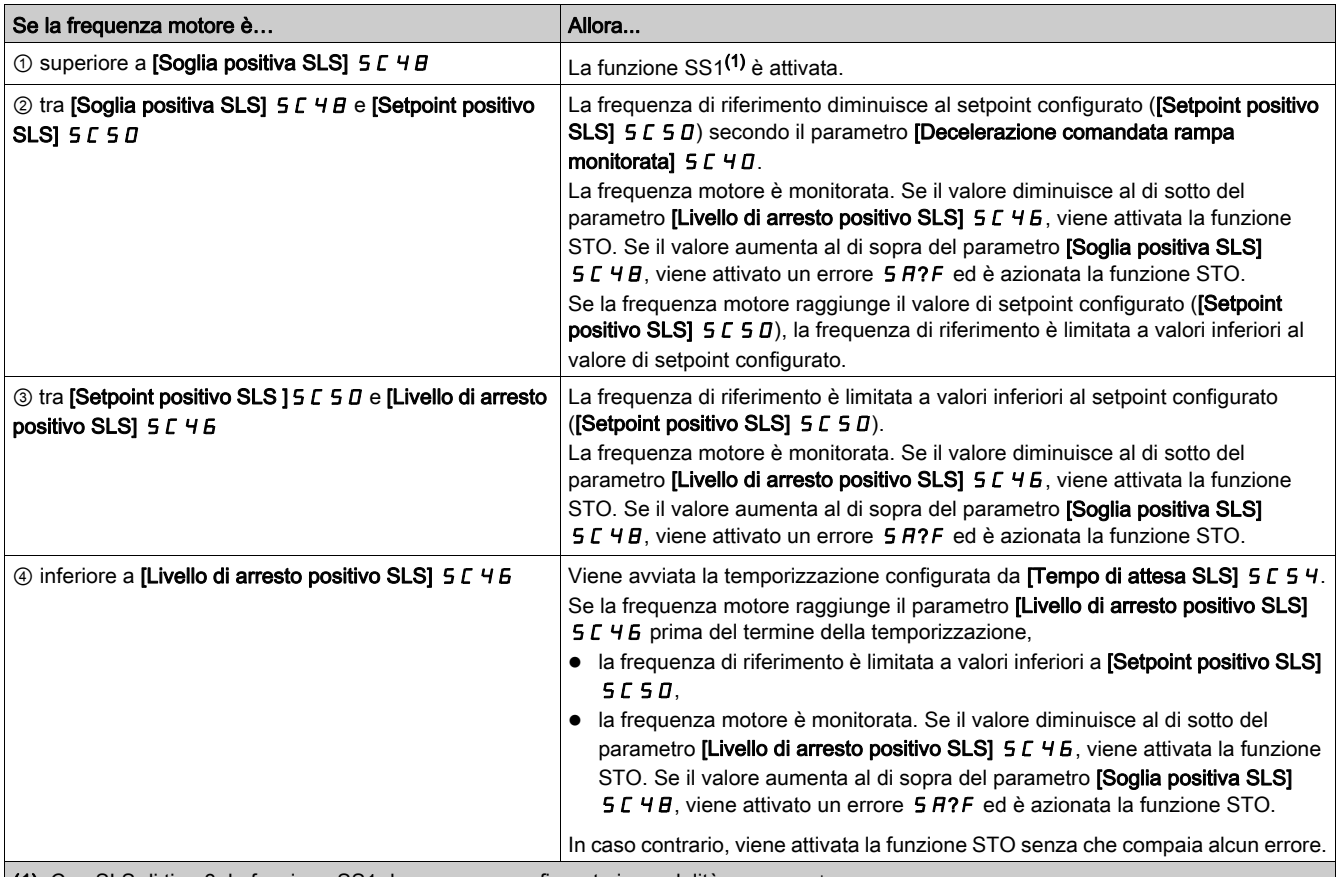

(1): Con SLS di tipo 3, la funzione SS1 deve essere configurata in modalità Automatic.

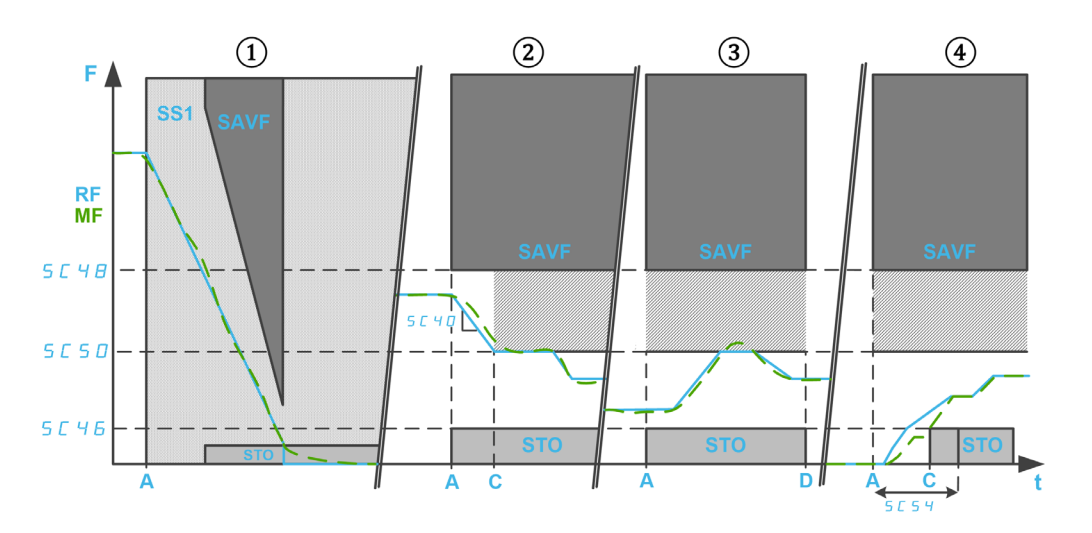

F: frequenza / RF: frequenza di riferimento / MF: frequenza motore

t: tempo

SC40: decelerazione comandata rampa monitorata

SC46: livello di arresto positivo SLS / SC48: soglia positiva SLS / SC50: setpoint positivo SLS SC54: tempo di attesa SLS

- A: attivazione di SLS
- B: setpoint o livello di arresto raggiunto
- D: disattivazione della funzione SLS

Limitazione della frequenza di riferimento tra setpoint fissi e monitoraggio della frequenza motore che deve rientrare entro i limiti di frequenza specificati. La direzione di rotazione può essere variata mentre la funzione SLS è attiva.

All'attivazione della funzione SLS, in marcia avanti:

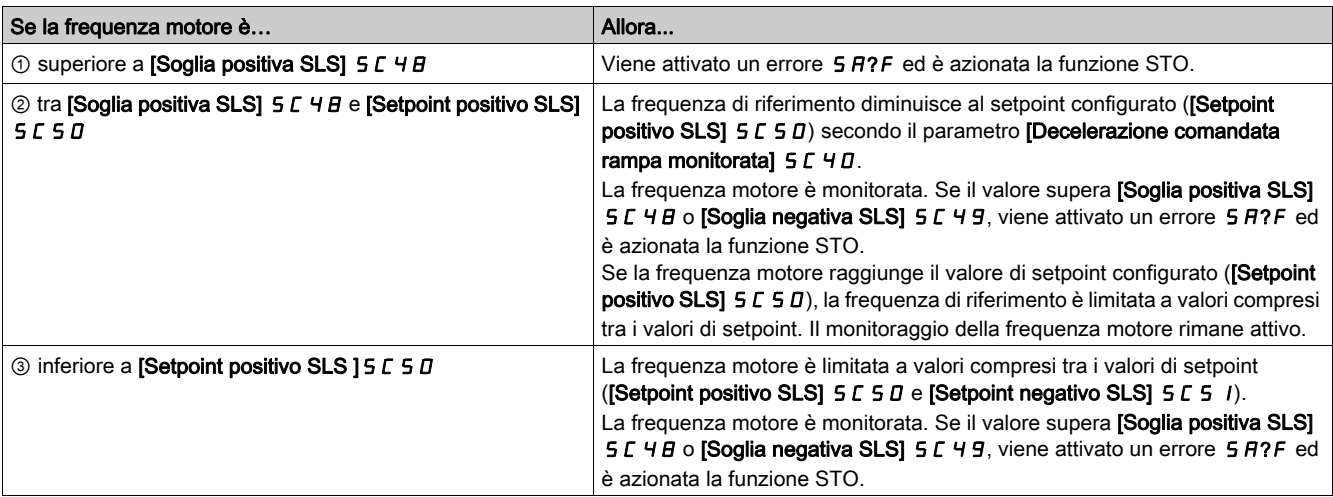

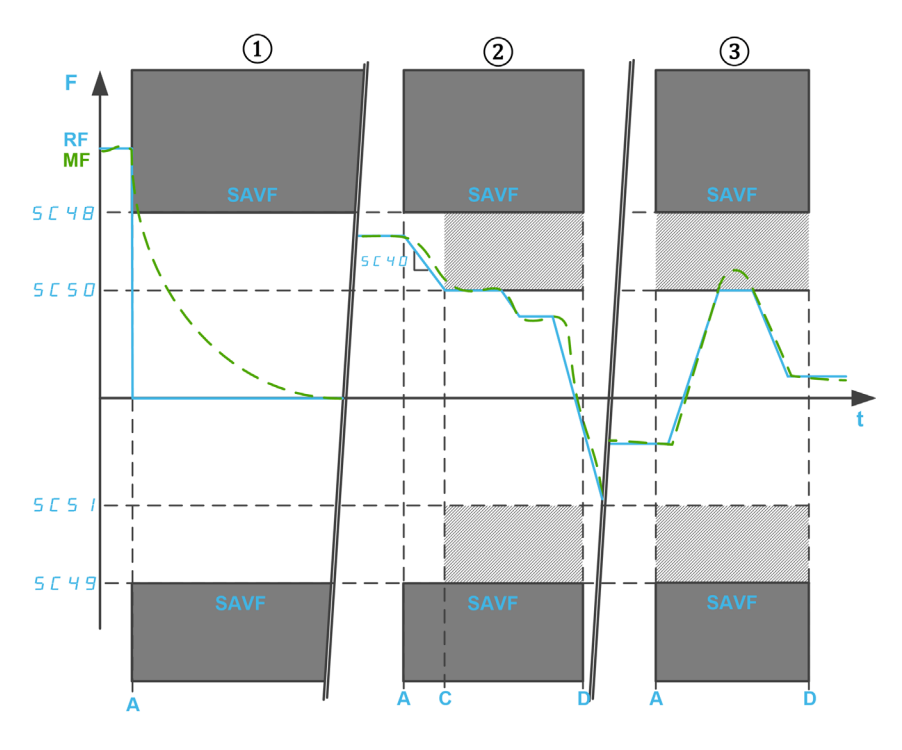

F: frequenza / RF: frequenza di riferimento / MF: frequenza motore t: tempo

SC40: decelerazione comandata rampa monitorata

SC48: soglia positiva SLS / SC49: soglia negativa SLS

SC50: setpoint positivo SLS / SC51: setpoint negativo SLS

A: attivazione di SLS

- C: setpoint raggiunto
- D: disattivazione della funzione SLS

### Uguale a SLS di tipo 4 con una rampa di decelerazione se la frequenza motore supera il valore di soglia configurato all'attivazione di SLS.

All'attivazione della funzione SLS, in marcia avanti:

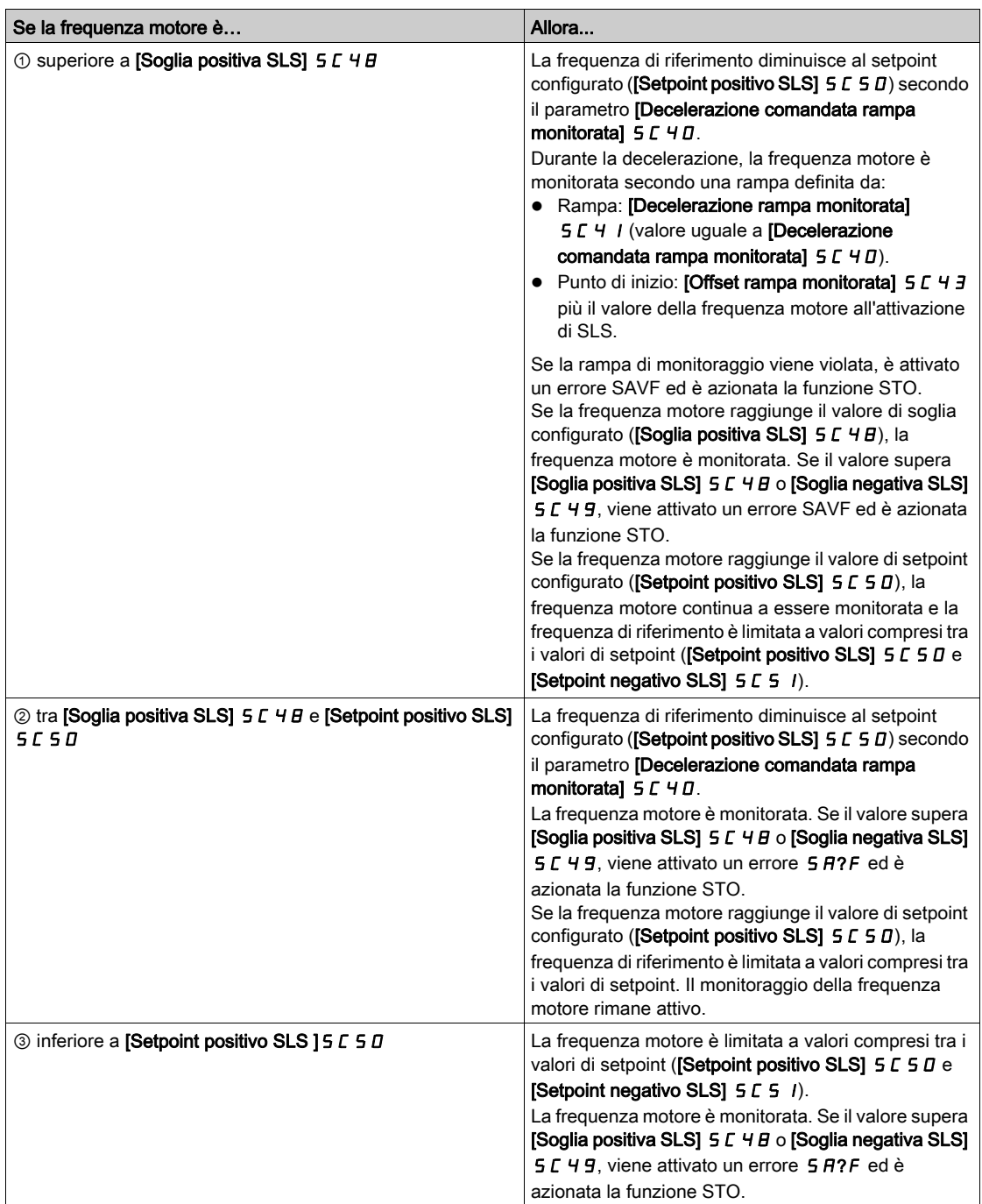

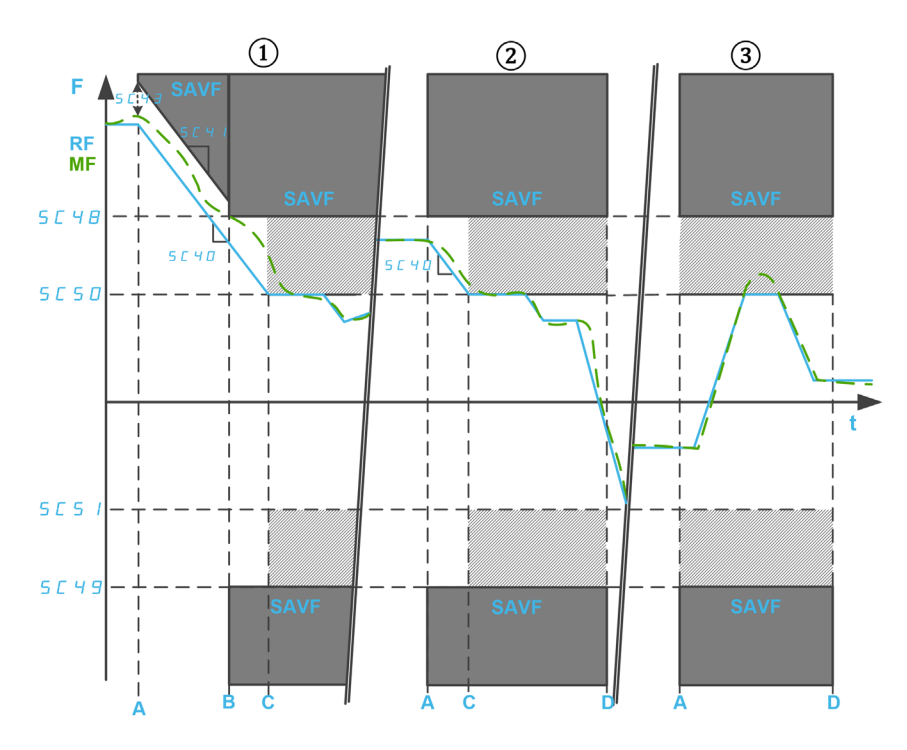

F: frequenza / RF: frequenza di riferimento / MF: frequenza motore t: tempo

SC48: soglia positiva SLS / SC49: soglia negativa SLS

SC50: setpoint positivo SLS / SC51: setpoint negativo SLS

SC40: decelerazione comandata rampa monitorata

- SC41: decelerazione rampa monitorata / SC43: offset rampa monitorata
- A: attivazione di SLS
- B: Soglia raggiunta
- C: setpoint raggiunto
- D: disattivazione della funzione SLS

### Uguale a SLS di tipo 4 con attivazione di SS1 se la frequenza motore supera il valore di soglia configurato all'attivazione di SLS.

All'attivazione della funzione SLS, in marcia avanti:

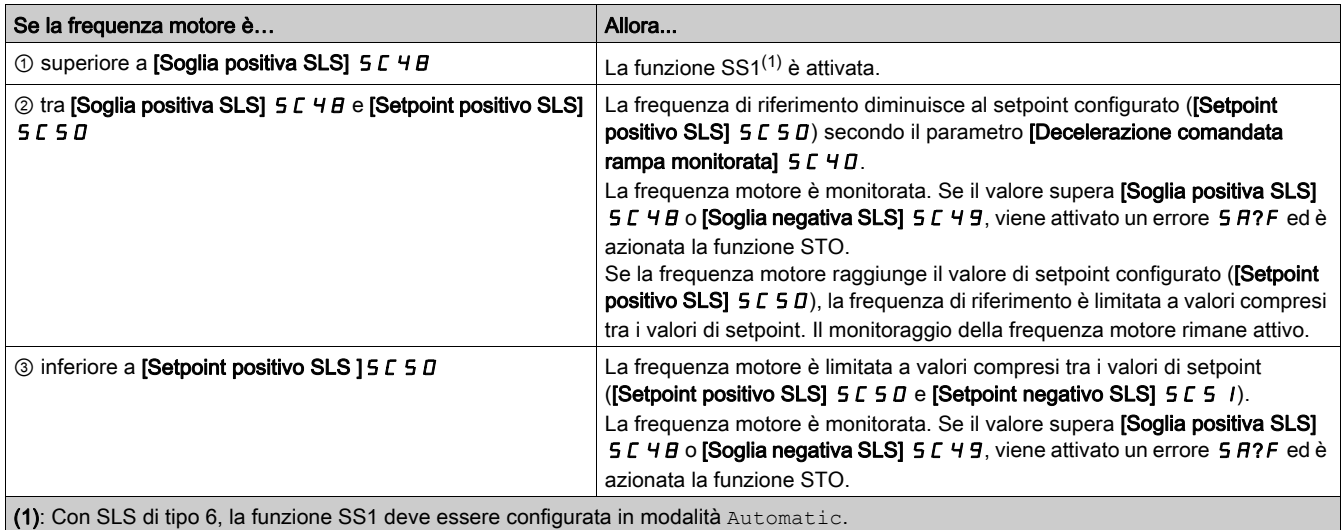

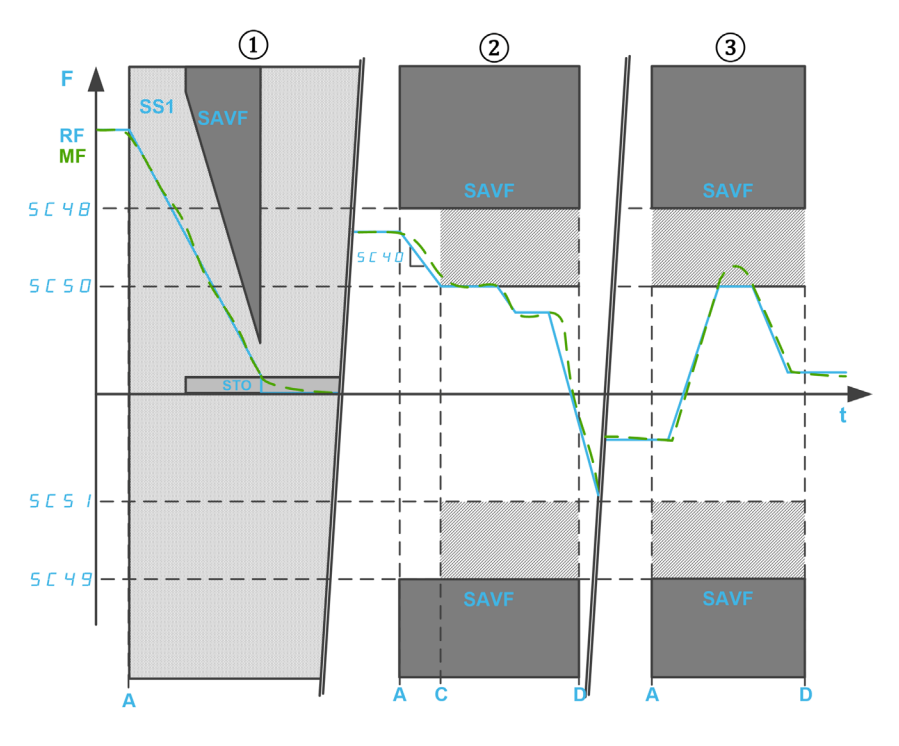

F: frequenza / RF: frequenza di riferimento / MF: frequenza motore

t: tempo

SC40: decelerazione comandata rampa monitorata

- SC48: soglia positiva SLS / SC49: soglia negativa SLS
- SC50: setpoint positivo SLS / SC51: setpoint negativo SLS
- A: attivazione di SLS
- C: setpoint raggiunto
- D: disattivazione della funzione SLS

# Parametri della funzione di sicurezza SLS

La tabella seguente riporta l'elenco dei parametri relativi alla funzione di sicurezza SLS:

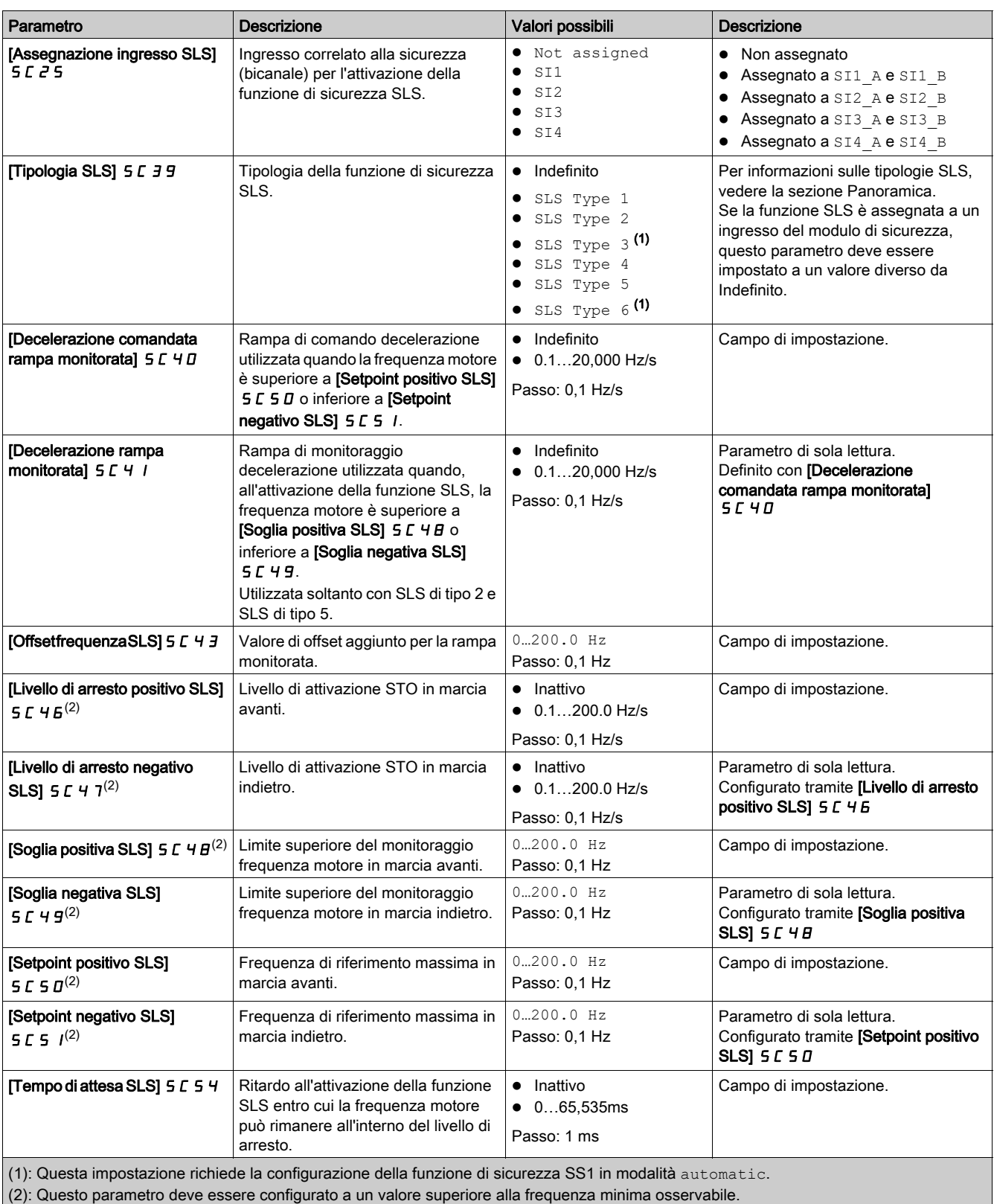

La tabella seguente riporta l'elenco dei parametri utilizzati per ciascuna tipologia della funzione di sicurezza SLS:

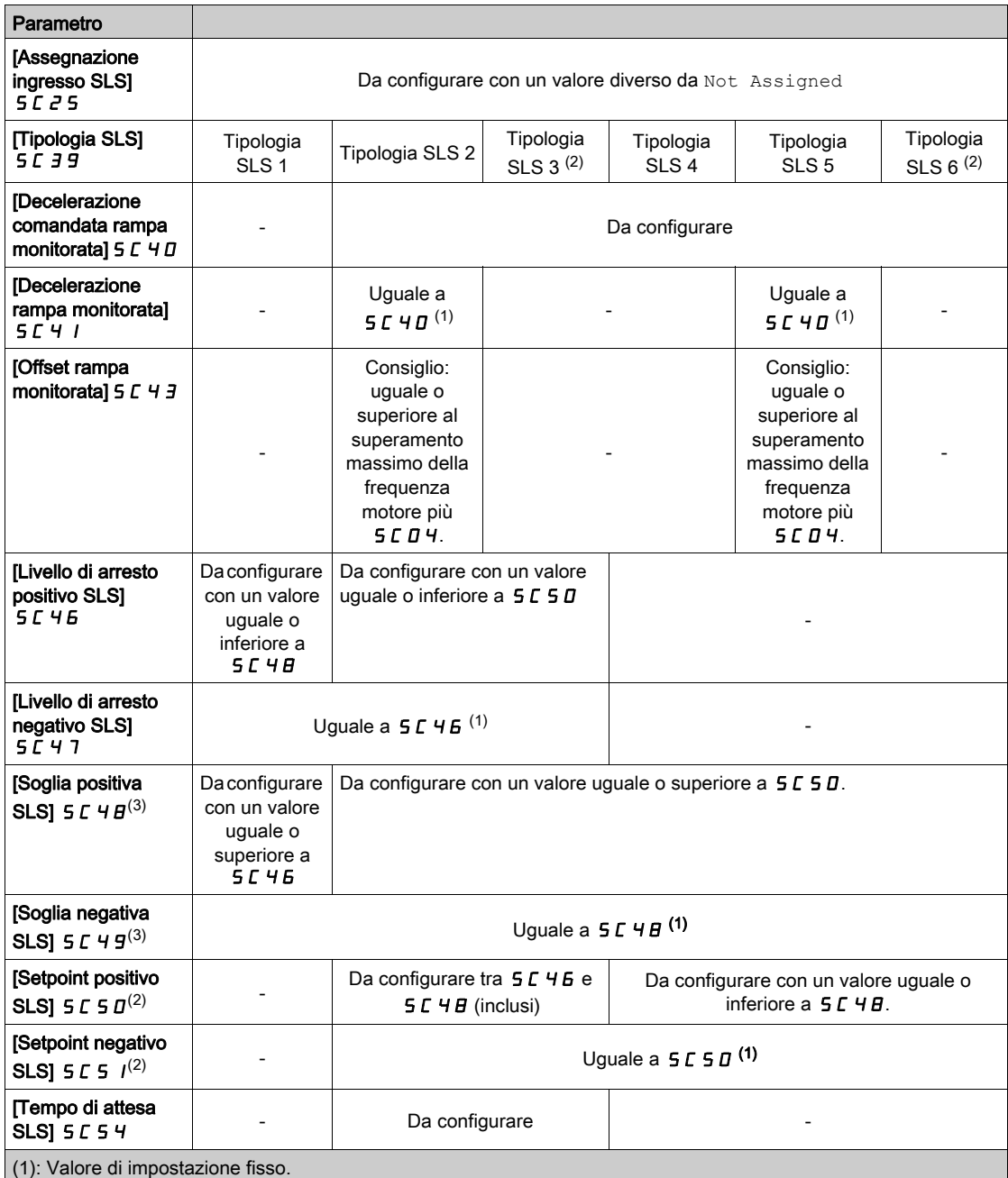

 $\vert$  (2): Questa impostazione richiede la configurazione della funzione di sicurezza SS1 in modalità automatic.

(3): Se viene configurata la funzione SMS, le soglie SLS devono essere impostate entro le soglie SMS minime.

# <span id="page-59-1"></span>Funzione di sicurezza SBC (Safe Brake Control)

### Panoramica

# **A AVVERTIMENTO**

### IMPEDIMENTI MECCANICI ECCESSIVI

Quando la funzione di sicurezza STO è attivata, viene immediatamente disabilitato lo stadio di potenza ed è azionato il freno. In caso di forze esterne che agiscono sull'albero motore, potrebbe essere necessario verificare che il freno e tutte le apparecchiature coinvolte nel movimento vengano scelte correttamente in modo che siano in grado di arrestare il movimento a pieno carico e alla massima velocità dell'applicazione.

#### Il mancato rispetto di queste istruzioni può provocare morte, gravi infortuni o danni alle apparecchiature.

La funzione di sicurezza SBC non è sincronizzata con la funzione di controllo logica freno del variatore (BLC). Vi sono due diverse funzioni che controllano i vari freni:

- Il dispositivo di frenata utilizzato per il controllo della logica del freno è un freno di servizio. Per informazioni sul controllo della logica del freno, fare riferimento al manuale di programmazione del variatore. (vedi [pagina](#page-10-0) 11)
- Il dispositivo di frenata utilizzato per la funzione SBC (Safe Brake Control) è costituito da un freno di sicurezza oppure da due freni usati in parallelo.

La funzione di sicurezza SBC fornisce un segnale di uscita di sicurezza che controlla un relè esterno in modo da gestire i freni esterni. L'uscita di sicurezza utilizzata con la funzione di sicurezza SBC è SQ1 (canale A e B).

La funzione SBC è usata in combinazione con altre funzioni di sicurezza del modulo di sicurezza, come SS1.

Per abilitare la funzione di sicurezza SBC, è necessario impostare il parametro [Assegnazione funzione SQ1A/B] 5 L I B su SBC no torque after SS1. Le altre impostazioni del parametro [Assegnazione funzione SQ1A/B] 5 L 1 B non sono associate alla funzione SBC; fare riferimento alla sezione Funzione dell'uscita SQ1 (vedi [pagina](#page-76-0) 77).

La funzione di sicurezza SBC può essere utilizzata in combinazione con il monitoraggio del feedback SBC. Per attivare il monitoraggio del feedback SBC, è necessario impostare il parametro [Assegnazione funzione SI7] 5 L 1 3 su SBC Feedback.

NOTA: Il monitoraggio del feedback SBC non migliora l'affidabilità e il livello SIL/PL della funzione di sicurezza SBC.

A seconda delle proprie esigenze, il segnale di feedback SBC può essere concatenato assegnando l'uscita di sicurezza SQ3 al monitoraggio del feedback SBC ([Assegnazione funzione SQ3]  $5C$   $12 =$  SBC Feedback). In questo caso, il segnale dell'uscita SQ3 viene copiato direttamente dal segnale dell'ingresso SI7.

### <span id="page-59-0"></span>Esempio di schemi di cablaggio SBC

#### Cablaggio di un freno di sicurezza

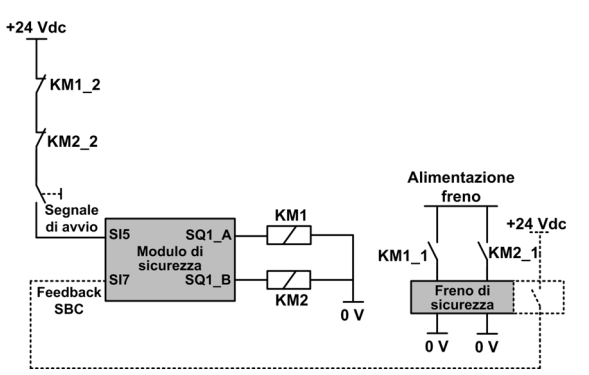

Il segnale di feedback SBC (linea tratteggiata) è un segnale opzionale.

Il cablaggio del contatto KM1\_2 (o KM2\_2) sul segnale di avvio aiuta a impedire l'avvio del modulo di sicurezza in caso di contatti saldati sul relè KM1 (o KM2) se KM1\_2 e KM1\_1 (o KM2\_2 e KM2\_1) sono uniti meccanicamente.

### Cablaggio di due freni

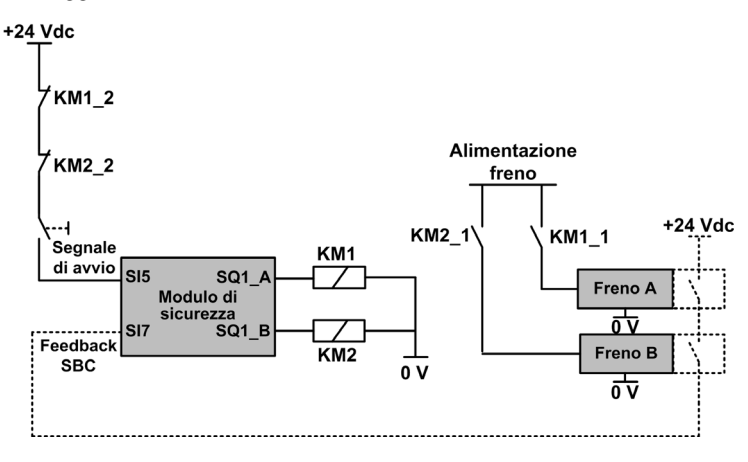

Il segnale di feedback SBC (linea tratteggiata) è un segnale opzionale. Il cablaggio del contatto KM1\_2 (o KM2\_2) sul segnale di avvio aiuta a impedire l'avvio del modulo di sicurezza in caso di contatti saldati sul relè KM1 (o KM2) se KM1\_2 e KM1\_1 (o KM2\_2 e KM2\_1) sono uniti meccanicamente.

### Concatenamento del segnale di feedback SBC

La figura seguente mostra un esempio di cablaggio del feedback SBC con 3 moduli di sicurezza (SM1, SM2 e SM5) collegati all'adattatore terminale.

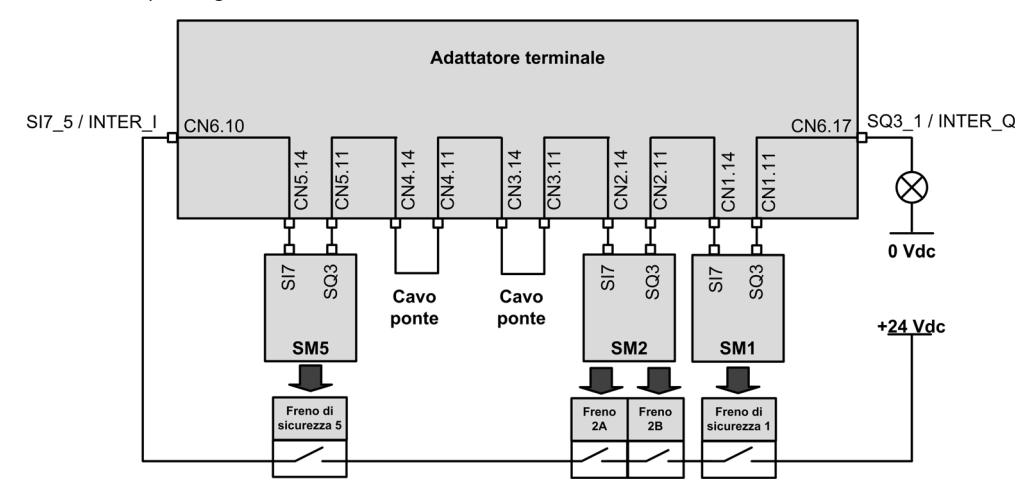

Entrambi i parametri [Assegnazione funzione SQ3] 5 L 1 2 e [Assegnazione funzione SI7] 5 L 1 3 di ciascun modulo di sicurezza concatenato sono impostati su SBC Feedback. L'uscita SQ3\_1 / INTER\_Q è a livello alto se ogni freno è rilasciato.

### Comportamento della funzione di sicurezza SBC

Il freno di sicurezza viene rilasciato dal modulo di sicurezza quando quest'ultimo passa allo stato operativo Operation Enabled (vedere ①).

Il modulo di sicurezza aziona il freno qualora si verifichi uno dei seguenti eventi:

- ②La funzione SS1 viene richiesta (tramite ingresso) o attivata (da un'altra funzione di sicurezza o tramite un errore rilevato di classe 2): Al livello di arresto SS1, il freno di sicurezza è azionato dopo l'intervallo di tempo definito da [Ritardo innesto SBC] 5 L 6 3. Durante questo ritardo, lo stato operativo mostrato dal variatore rimane SS1.
- ③Attivazione di STO (ad esempio, al raggiungimento del livello di arresto SLS oppure al rilevamento di un errore di classe 3 o 4): il comando di azionamento del freno viene immediatamente richiesto.

Il comando di azionamento del freno corrisponde al livello basso dell'uscita di sicurezza SQ1 (0). Il comando di rilascio del freno corrisponde al livello alto dell'uscita di sicurezza SQ1 (1).

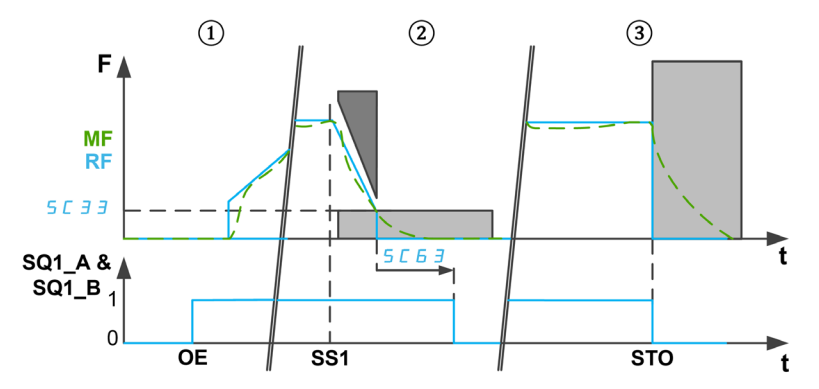

F: frequenza / MF: frequenza motore / RF: frequenza di riferimento

t: tempo

SQ1\_A & SQ1\_B: uscita correlata alla sicurezza SQ1 (bicanale)

SC33: livello di arresto SS1

SC63: Ritardo innesto SBC

OE: modulo di sicurezza in Funzionamento abilitato

SS1: funzione SS1 attivata o richiesta

STO: attivazione della funzione STO

### NOTA:

- All'attivazione della funzione SS1, durante l'intervallo di tempo [Ritardo SS1 prima del monitoraggio] 5 L 3 4 non viene richiesto alcun comando di azionamento del freno. Lo stato dell'uscita di sicurezza SQ1 rimane invariato.
- Se viene rimossa l'alimentazione da 24 Vdc del modulo, l'uscita di sicurezza SQ1 è disabilitata e viene richiesto il comando di azionamento del freno.
- Le richieste di arresto del variatore (ad esempio, arresto a ruota libera) non azionano il freno di sicurezza.
- Con segnale di avvio automatico/livello, dopo SS1 *(vedi [pagina](#page-45-1) 46)* viene bloccato lo stadio di potenza. Se la sorgente dell'attivazione della funzione SS1 è stata disattivata prima del completamento (ovvero, prima del termine dell'intervallo [Ritardo innesto SBC]  $5E53$ ), è ancora presente un comando di azionamento del freno per 100 ms (il freno viene rilasciato automaticamente), quindi la potenza può essere nuovamente abilitata dal variatore.

#### Comportamento del monitoraggio del feedback SBC

Il monitoraggio del feedback SBC costituisce un componente aggiuntivo della funzione SBC. Questa funzione esegue il monitoraggio dello stato del freno di sicurezza. In caso di incongruenza, viene attivato un errore di classe 3.

Sull'ingresso SI7, lo stato di livello alto (1) corrisponde a un freno rilasciato. Un freno azionato corrisponde a un livello basso (0).

Il monitoraggio del feedback SBC viene effettuato nel modo seguente:

Dopo un comando di rilascio del freno,

- ①Se il segnale di feedback del freno mostra un freno azionato (livello basso), il monitoraggio del feedback è attivo dopo [Ritardo feedback SBC] 5 L 6 4. Durante questo intervallo di tempo, il monitoraggio rimane disabilitato.
- ②Se il segnale di feedback del freno mostra un freno rilasciato (livello alto), il monitoraggio viene immediatamente attivato.
- ③Mentre il freno è rilasciato, il monitoraggio è attivo. Se il feedback del freno mostra un'attivazione del freno di sicurezza (ad esempio, lo stato del feedback del freno passa da livello alto a livello basso), viene attivato un errore di classe 3.
- ④ e ⑤Una volta attivato il comando di azionamento del freno (raggiungimento del livello di arresto e dopo [Ritardo innesto SBC] 5 L 6 3 in caso di SS1 o attivazione di STO), il monitoraggio del freno viene immediatamente disabilitato.

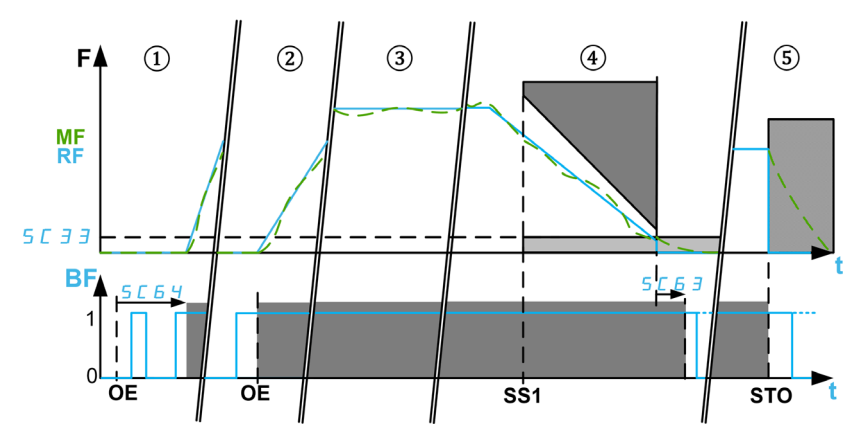

F: frequenza / MF: frequenza motore / RF: frequenza di riferimento

BF: feedback SBC / t: tempo

SC33: livello di arresto SS1 / SC63: ritardo innesto SBC / SC64: ritardo feedback SBC

OE: modulo di sicurezza nello stato operativo Funzionamento abilitato: comando di rilascio del freno di sicurezza.

SS1: attivazione della funzione SS1 / STO: attivazione della funzione STO, ad esempio errore di classe 3 e 4, o raggiungimento del livello di arresto SLS (eccetto tramite SS1)

# Parametri della funzione di sicurezza SBC

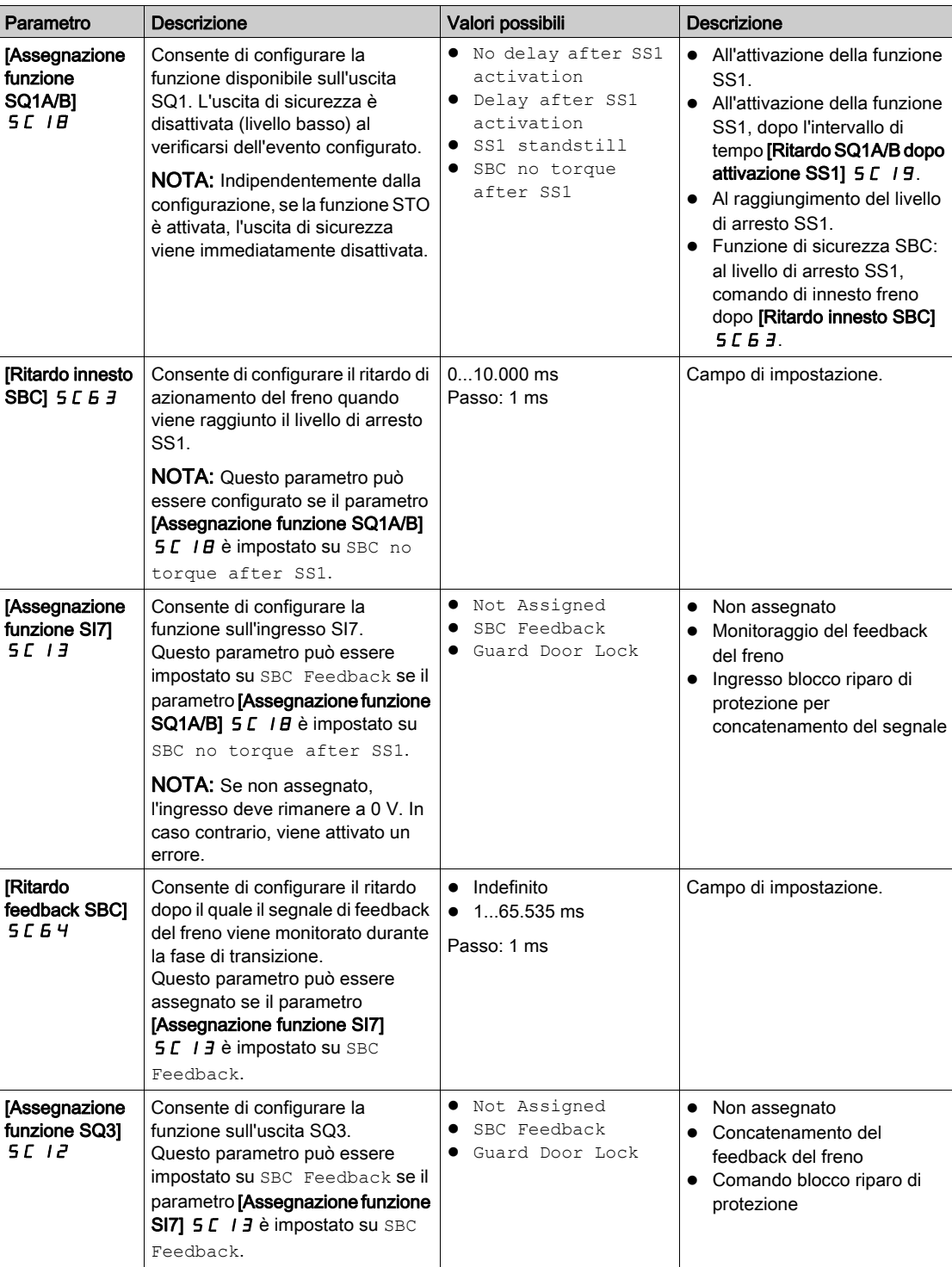

## <span id="page-64-0"></span>Funzione di sicurezza SMS (Safe Maximum Speed)

#### Panoramica

La funzione di sicurezza SMS impedisce al motore di raggiungere una frequenza superiore ai limiti specificati di frequenza massima di sicurezza.

A seconda delle proprie esigenze, per la funzione di sicurezza SMS è possibile selezionare una delle tre modalità con il parametro [Modalità funzione SMS] 5 L 5 E:

- $\bullet$  1 threshold: Un limite di frequenza massima di sicurezza per ciascuna direzione.
- 2 thresholds: Due limiti di frequenza massima di sicurezza per ciascuna direzione. Viene utilizzato un ingresso di sicurezza per commutare da un limite di frequenza massima di sicurezza all'altro.
- Activated by Safety Input: un limite di frequenza massima di sicurezza per ciascuna direzione attivato tramite un ingresso di sicurezza.

#### Nota

- La funzione SMS non consente di regolare il valore del riferimento di frequenza. Il valore del riferimento di frequenza deve essere regolato tramite il canale di riferimento attivo affinché rimanga entro i limiti definiti della frequenza massima di sicurezza.
- Le soglie SMS minime devono essere impostate in modo da includere i diversi livelli SLS (soglia, setpoint e livello di arresto).

### Comportamento della funzione di sicurezza SMS con una soglia

### Un limite di frequenza massima di sicurezza per ciascuna direzione.

La funzione di sicurezza SMS è attiva quando il modulo di sicurezza passa allo stato operativo Operation Enabled. Mentre la funzione è attiva, se la frequenza del motore supera uno dei limiti specificati di frequenza massima di sicurezza (parametri [Soglia positiva SMS 1] 5 E 5 7 o [Soglia negativa SMS 1] S C 5 B), viene applicata una reazione secondo il parametro [Risposta a violazione SMS] 5 C 6 1.

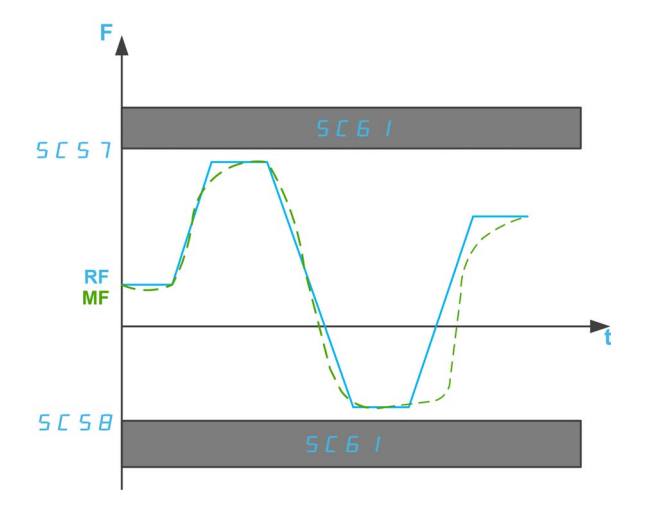

F: Frequenza

RF: Frequenza di riferimento

MF: frequenza motore

t: tempo

- SC57: Soglia positiva SMS 1
- SC58: Soglia negativa SMS 1
- SC61: Risposta a violazione SMS

### Comportamento della funzione di sicurezza SMS con due soglie

Due limiti di frequenza massima di sicurezza per ciascuna direzione. Viene utilizzato un ingresso di sicurezza per commutare da un limite di frequenza massima di sicurezza all'altro.

La funzione di sicurezza SMS è attiva quando il modulo di sicurezza passa allo stato operativo Operation Enabled. Mentre la funzione è attiva:

- Se gli ingressi di sicurezza (SI\_A e SI\_B) assegnati in [Assegnazione ingressi di commutazione SMS] SC26 sono alti (1) e la frequenza del motore supera uno dei limiti specificati di frequenza massima di sicurezza (parametri **[Soglia positiva SMS 1] 5**  $C$  **5 7 o [Soglia negativa SMS 1] 5**  $C$  **5**  $B$ **)**, viene applicata una reazione secondo il parametro [Reazione a violazione SMS] 5 C 6 1.
- Se gli ingressi di sicurezza (SI\_A e SI\_B) assegnati in [Assegnazione ingressi di commutazione SMS] 5 L 2 B sono bassi (0) e la frequenza del motore supera uno dei limiti specificati di frequenza massima di sicurezza (parametri [Soglia positiva SMS 2]  $5 \text{ } C 5 \text{ } g$  o [Soglia negativa SMS 2]  $5 \text{ } C 5 \text{ } D$ ), viene applicata una reazione secondo il parametro [Reazione a violazione SMS]. 5 L 6 1

Il parametro [Soglia positiva SMS 2] 5 L 5 9 deve essere uguale o inferiore al parametro [Soglia positiva SMS 1] 5 L 5 7 e il parametro [Soglia negativa SMS 2] 5 L 5 D deve essere uguale o inferiore al parametro [Soglia negativa SMS 1] 5 L 5 B.

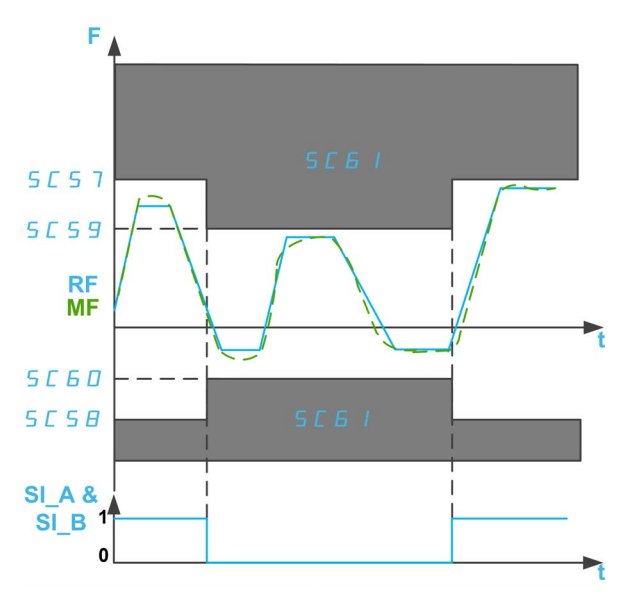

F: Frequenza

- RF: Frequenza di riferimento
- MF: frequenza motore

t: tempo

- SI A & SI B: Ingresso di sicurezza doppio (canale A e B)
- SC57: Soglia positiva SMS 1
- SC58: Soglia negativa SMS 1
- SC59: Soglia positiva SMS 2
- SC60: Soglia negativa SMS 2
- SC61: Soglia violazione SMS

### Comportamento della funzione di sicurezza SMS con attivazione tramite ingresso di sicurezza

### Un limite di frequenza massima di sicurezza attivato tramite un ingresso di sicurezza.

La funzione di sicurezza SMS può essere attivata quando il modulo di sicurezza passa allo stato operativo Operation Enabled:

- Se gli ingressi di sicurezza (SI\_A e SI\_B) assegnati in [Assegnazione ingressi di commutazione SMS] 5 L 2 B sono alti (1), la funzione di sicurezza SMS viene disattivata: la frequenza del motore non è sottoposta a monitoraggio.
- Se gli ingressi di sicurezza (SI\_A e SI\_B) assegnati in [Assegnazione ingressi di commutazione SMS] 5 L 2 B sono bassi (0) e la frequenza del motore supera uno dei limiti specificati di frequenza massima di sicurezza (parametri [Soglia positiva SMS 1] 5  $\mathcal{L}$  5 7 o [Soglia negativa SMS 1] 5  $\mathcal{L}$  5  $\mathcal{B}$ ), viene applicata una reazione secondo il parametro [Reazione a violazione SMS] 5 E 6 1.

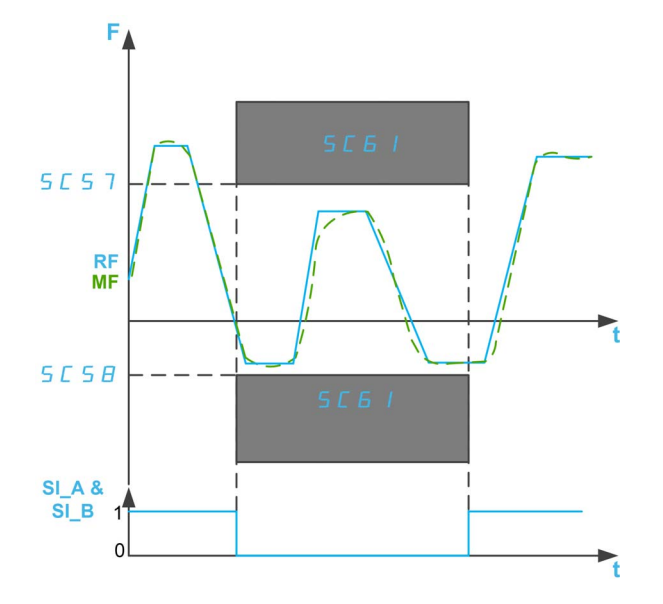

F: Frequenza

RF: Frequenza di riferimento

MF: frequenza motore

t: tempo

- SI A & SI B: Ingresso di sicurezza doppio (canale A e B)
- SC57: Soglia positiva SMS 1
- SC58: Soglia negativa SMS 1
- SC61: Risposta a violazione SMS

### Parametri della funzione di sicurezza SMS

La tabella seguente riporta l'elenco dei parametri relativi alla funzione di sicurezza SMS:

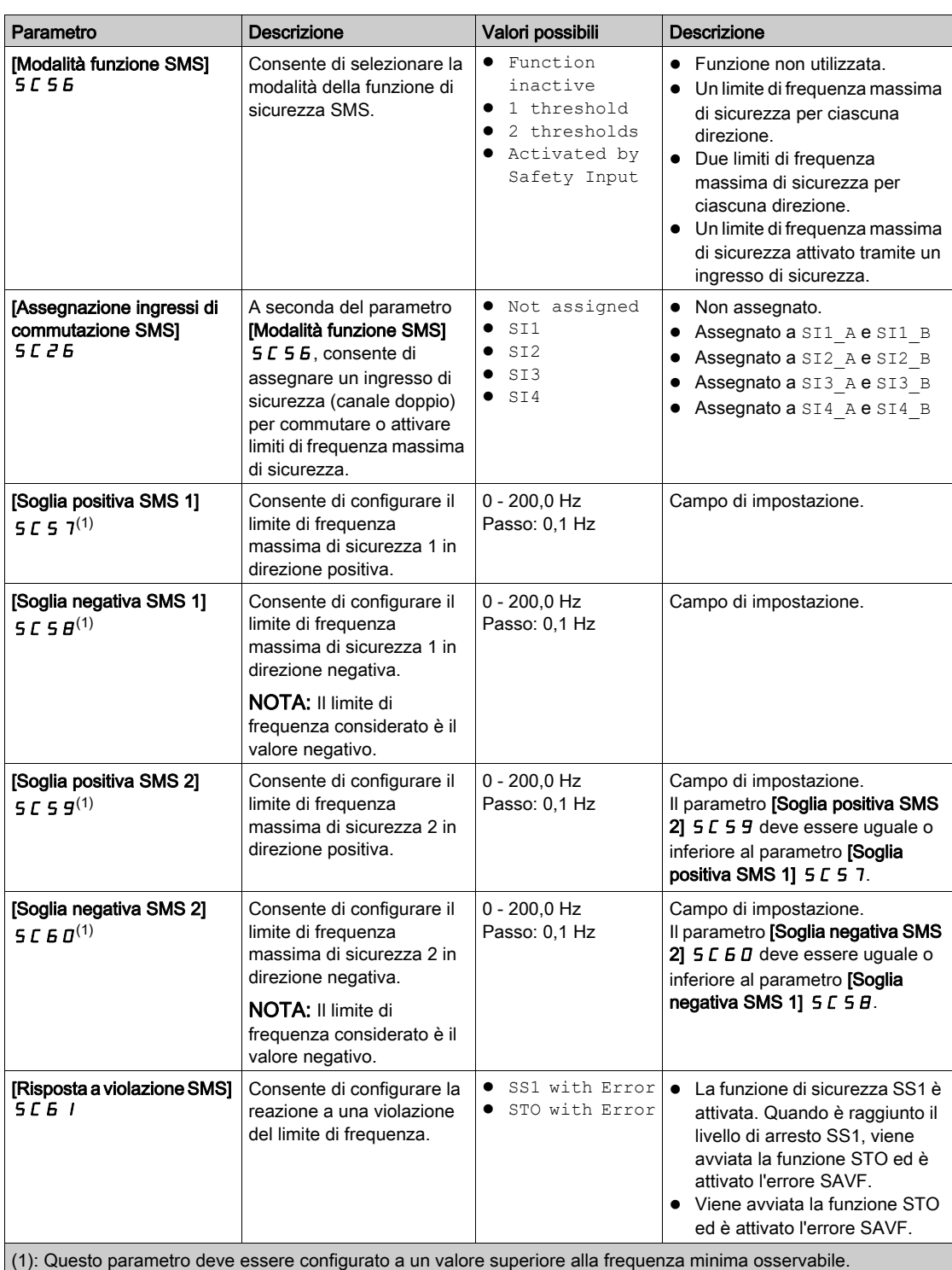

La tabella seguente riporta l'elenco dei parametri utilizzati per ciascuna modalità della funzione di sicurezza SMS:

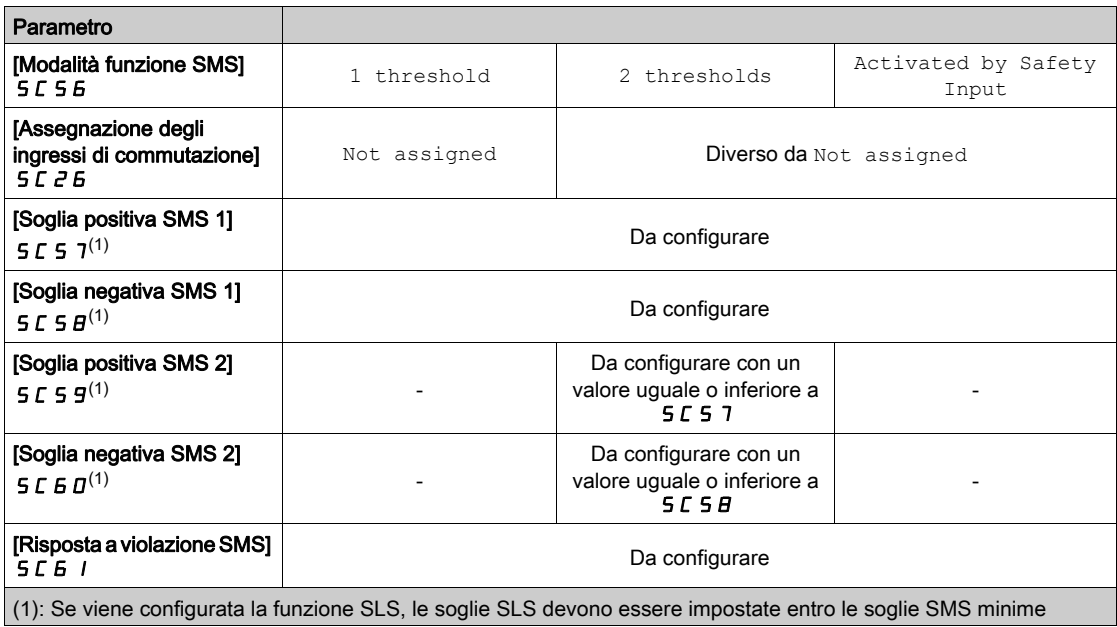

# <span id="page-69-1"></span><span id="page-69-0"></span>Funzione di sicurezza GDL (Guard Door Locking)

### Panoramica

La funzione di sicurezza GDL non consente di monitorare lo stato del riparo di protezione. Ciò significa che la macchina può essere riavviata mentre il riparo di protezione è aperto anche se il blocco è chiuso.

# **A** AVVERTIMENTO

FUNZIONE DI SICUREZZA INSUFFICIENTE E/O INEFFICACE

- Verificare che la funzione sia correttamente annoverata nella valutazione dei rischi.
- Verificare che l'uso di questa funzione non comprometta né riduca il livello di integrità della sicurezza (SIL), il livello di prestazioni (PL) e/o qualsiasi altro requisito e funzione inerente alla sicurezza definito per la macchina o il processo in uso.
- Accertarsi che vengano prese tutte le misure organizzative necessarie (come, ad esempio, formazione degli operatori, controllo efficiente dell'accesso ad attrezzature azionate manualmente o segnali di pericolo) in riferimento alla chiusura del riparo di protezione prima del riavvio della macchina o di un processo.

Il mancato rispetto di queste istruzioni può provocare morte, gravi infortuni o danni alle apparecchiature.

La funzione di sicurezza GDL rilascia il blocco riparo di protezione tramite il modulo di sicurezza dopo un ritardo specificato che inizia quando la potenza motore viene disattivata.

Impostare il parametro [Assegnazione funzione SQ3] 5 L 12 su Guard Door Lock per abilitare la funzione di sicurezza GDL. L'uscita di sicurezza SQ3 del modulo di sicurezza deve essere collegata al blocco riparo di protezione.

Inoltre, impostando il parametro [Assegnazione funzione SI7] 5 L I 3 su Guard Door Lock, la funzione di sicurezza GDL prende in considerazione lo stato dell'ingresso di sicurezza SI7 (Interblocco\_IN) prima di rilasciare il blocco riparo di protezione. Questo ingresso di sicurezza può essere utilizzato per concatenare il segnale di blocco riparo di protezione.

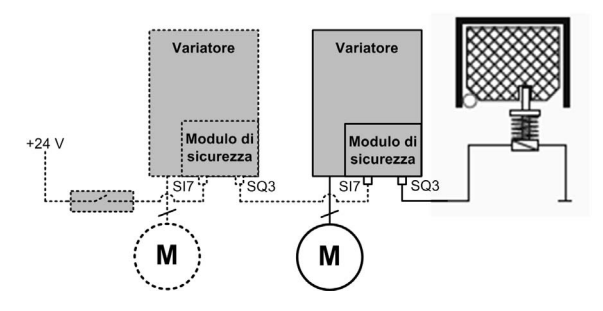

NOTA: Il comportamento della funzione GDL non è influenzato dall'impostazione SBC Feedback di [Assegnazione funzione SI7]  $5C$  1  $3$ .

#### Comportamento della funzione di sicurezza GDL

La figura seguente mostra il comportamento dell'uscita che controlla il blocco riparo di protezione in base al tipo di arresto e il comportamento dell'ingresso di sicurezza SI7 se configurato su Blocco riparo di protezione:

- Ⓐ Comportamento di GDL senza concatenazione dei segnali,
- Ⓑ Comportamento di GDL con concatenazione dei segnali (SI7 è assegnato a Blocco riparo di protezione).

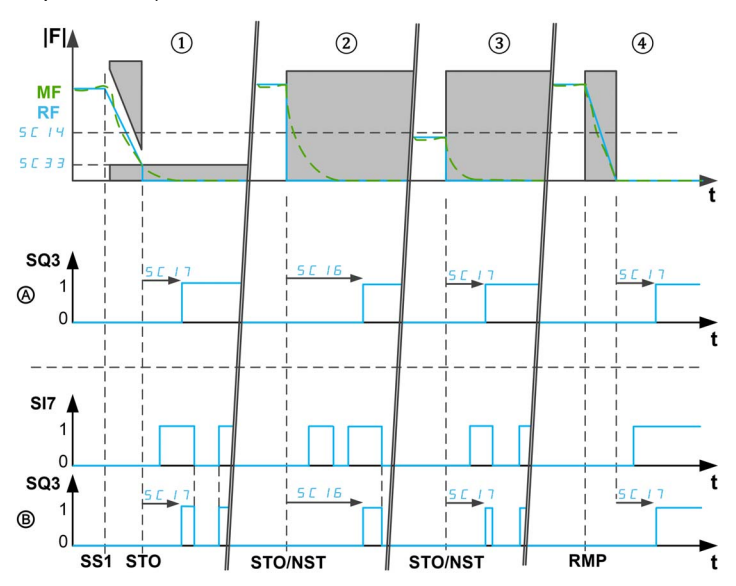

|F|: frequenza (valore assoluto) / RF: frequenza di riferimento / MF: frequenza motore t: tempo

SQ3: uscita di sicurezza 3 (Interblocco Out) - 0: comando di chiusura / 1: comando di apertura

SI7: ingresso di sicurezza 7 (Interblocco IN) - 0: richiesta di chiusura blocco / 1: apertura blocco possibile

SC 14: frequenza di sbloccaggio GDL / SC 3 3: livello di arresto SS1

SC16: ritardo lungo GDL / SC17: ritardo breve GDL

SS1: attivazione di SS1

STO/NST: attivazione di STO / arresto a ruota libera

RMP: attivazione di arresto su rampa

Se la funzione di sicurezza GDL viene abilitata (SQ3 è assegnato a Guard Door Lock), il comando di chiusura del blocco riparo di protezione è applicato non appena lo stadio di potenza può essere abilitato dal variatore (ovvero, il modulo di sicurezza è nello stato operativo Operation Enabled).

NOTA: Dopo l'accensione del modulo di sicurezza, il comando di chiusura del blocco riparo di protezione rimane applicato per l'intervallo di tempo [Ritardo lungo GDL] 5 L 15 quindi, se lo stadio di potenza continua a essere bloccato dal modulo di sicurezza, il comando di chiusura rimane attivo. In caso contrario, viene applicato un comando di apertura.

Il comando di apertura del blocco riparo di protezione viene applicato:

- ① Dopo l'intervallo di tempo [Ritardo breve GDL] 5 L 17 al raggiungimento del livello di arresto SS1, se la funzione SS1 è attivata (o viene attivato un errore di classe 2). Se [Livello di arresto SS1] 5 L 3 3 è uguale o superiore a [Frequenza di sbloccaggio GDL]  $5C<sub>14</sub>$ , il ritardo applicato è [Ritardo lungo GDL] SC16.
- 2 Dopo l'intervallo di tempo [Ritardo lungo GDL] 5 L 15 se viene attivata una richiesta di arresto non controllato (come, STO o arresto a ruota libera) con una frequenza motore superiore a **[Frequenza di** sbloccaggio GDL]  $5C14$ ,
- ③ Dopo l'intervallo di tempo **[Ritardo breve GDL] 5 [ 17** se viene attivata una richiesta di arresto non controllato con una frequenza motore uguale o inferiore a [Frequenza di sbloccaggio GDL]  $5C14$ ,
- ④ Dopo l'intervallo di tempo [Ritardo breve GDL] 5 L 17 dalla disattivazione PWM se viene richiesto un arresto non controllato (come , arresto su rampa o stop rapido).

Nota:

- Se viene rilevato un errore di frequenza minima osservabile, il comando di apertura del blocco riparo di protezione è applicato dopo l'intervallo di tempo [Ritardo lungo GDL] 5 L 1 E. Qualora venga rilevato un altro errore di classe 3, il comando di apertura viene applicato dopo un ritardo dipendente dalla frequenza motore. Se viene rilevato un errore di classe 4, il blocco riparo di protezione rimane chiuso.
- Il comando di apertura del blocco riparo di protezione corrisponde al livello alto dell'uscita di sicurezza SQ3 (1). Il comando di chiusura del blocco riparo di protezione corrisponde al livello basso dell'uscita di sicurezza SQ3 (0).
- Se la tensione di alimentazione da 24 V del modulo viene rimossa, l'uscita di sicurezza SQ3 è disabilitata producendo un effetto corrispondente al comando di chiusura del blocco riparo di protezione.
- $\bullet$  I parametri [Ritardo lungo GDL]  $5C$  I  $6$  e [Ritardo breve GDL]  $5C$  I 7 devono essere definiti in conformità con le caratteristiche della macchina. Ad esempio, il parametro **[Ritardo lungo GDL]** 5  $\Gamma$  15 deve essere uguale o superiore al tempo impiegato dal motore per fermarsi con arresto non controllato in condizioni di frequenza massima.

Se il parametro [[Assegnazione funzione SI7]  $5C$  /  $3$  è assegnato a Guard Door Lock, l'ingresso di sicurezza è usato per concatenare il segnale di blocco riparo di protezione tra diversi dispositivi, ad esempio moduli di sicurezza. Il comando di apertura del blocco riparo di protezione può essere trasmesso soltanto se SI7 è a livello alto (24 V). In caso contrario, il comando di chiusura rimane attivo. Questo comportamento aiuta a verificare lo stato dei dispositivi a valle: non è possibile aprire il riparo finché tutti i dispositivi non soddisfano le condizioni previste. Per concatenare il segnale, l'uscita di sicurezza SQ3 di un modulo di sicurezza deve essere collegata all'ingresso di sicurezza SI7 del modulo di sicurezza seguente. Questo concatenamento viene effettuato internamente con un adattatore terminal[e](#page-36-1) (vedi [pagina](#page-36-1) 37).

### Parametri della funzione di sicurezza GDL

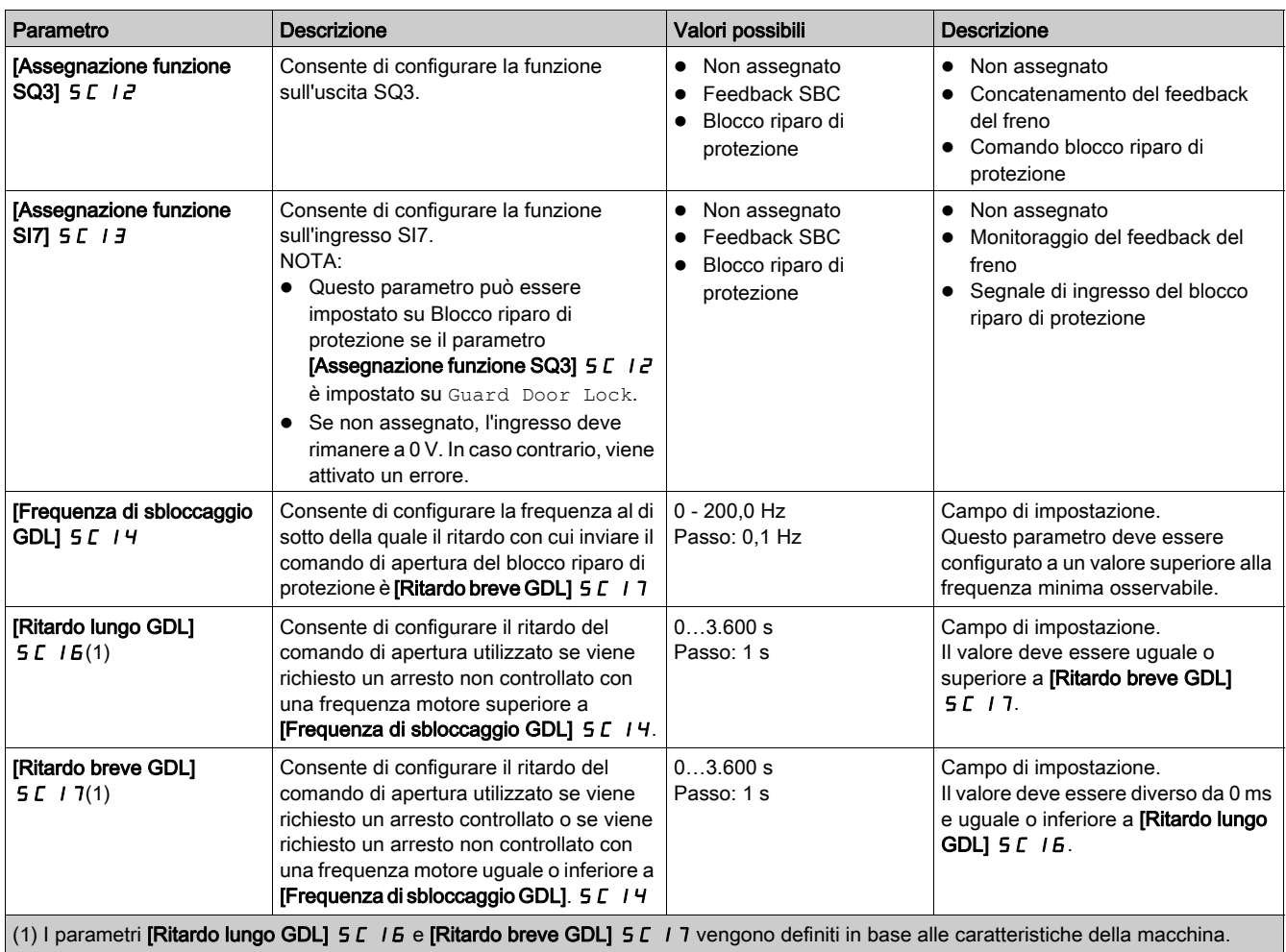
# Capitolo 4 Caratteristiche aggiuntive

# Contenuto di questo capitolo

Questo capitolo contiene le seguenti sottosezioni:

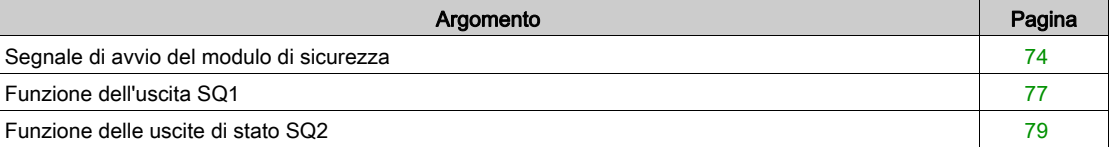

# <span id="page-73-1"></span><span id="page-73-0"></span>Segnale di avvio del modulo di sicurezza

## Panoramica

Il modulo di sicurezza disabilita lo stadio di potenza e ne blocca l'abilitazione dopo gli eventi seguenti:

- Dopo l'accensione del variatore,
- Dopo il riconoscimento e la rimozione degli errori rilevati,
- Dopo l'attivazione della funzione STO tramite SLS (tra i livelli di arresto positivo e negativo),
- Dopo un'attivazione di SS1.

Il modulo di sicurezza rimane nello stato operativo Accensione disabilitata. Nello stato operativo Accensione disabilitata, se le richieste della funzione di sicurezza vengono rimosse (gli ingressi assegnati a SS1 e SLS sono a livello alto), il modulo di sicurezza sblocca l'abilitazione dello stadio di potenza a seconda dei parametri [Tipo modalità di avvio] 5 L D B e [Assegnazione ingresso modalità di avvio] SC09.

Se il parametro [Tipo modalità di avvio] 5 L D B è impostato su Level/Auto, il variatore può passare automaticamente allo stato operativo Operation Enabled. A seconda del cablaggio e della configurazione del variatore, questa situazione potrebbe determinare un funzionamento immediato. Se il parametro **[Tipo modalità di avvio] 5 C D B** è impostato su Pulse, è necessario un impulso per attivare questa transizione.

# A AVVERTIMENTO

# FUNZIONAMENTO IMPREVISTO DELL'APPARECHIATURA

Verificare che l'impostazione di questo parametro non comprometta la sicurezza.

Il mancato rispetto di queste istruzioni può provocare morte, gravi infortuni o danni alle apparecchiature.

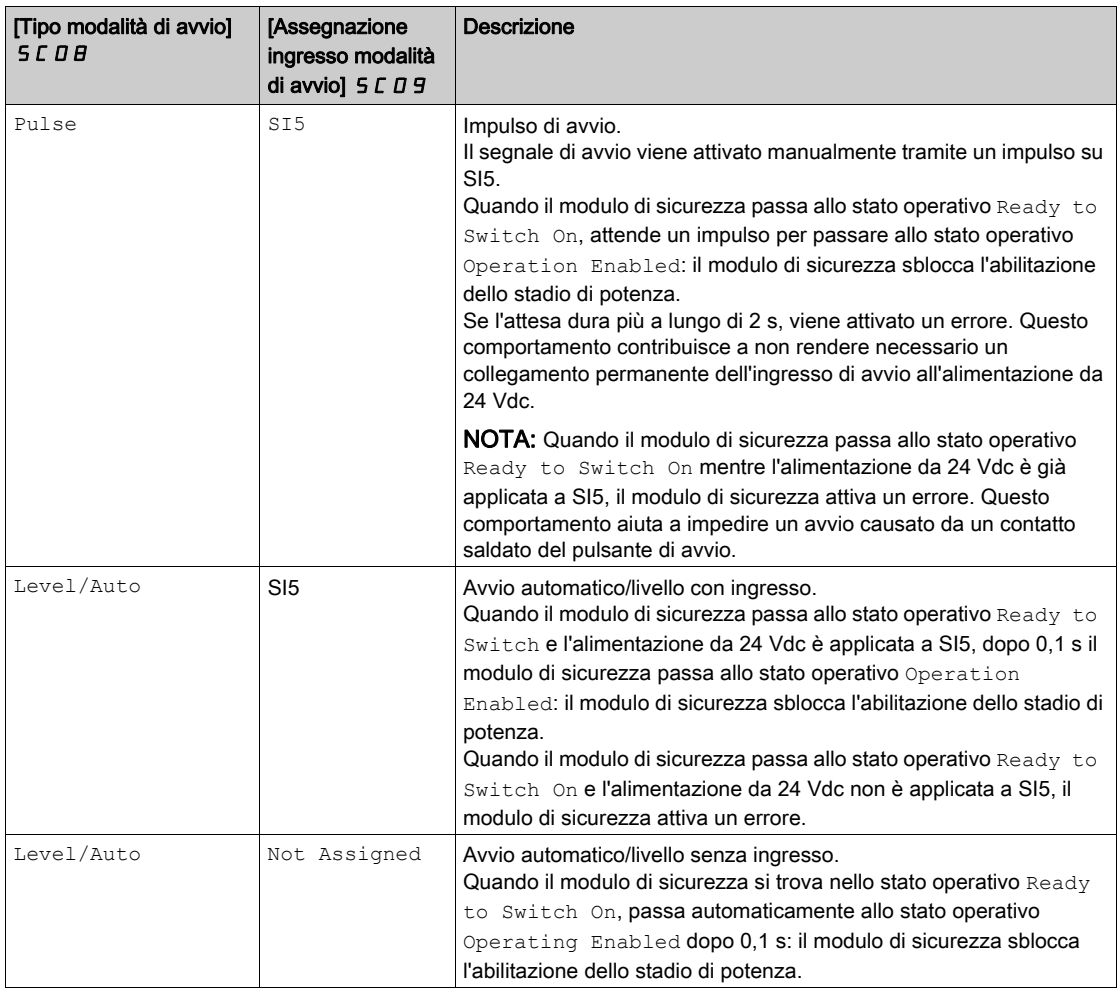

Dopo che il modulo di sicurezza sblocca l'abilitazione dello stadio di potenza, il variatore può abilitare quest'ultimo.

NOTA: Per impostazione predefinita, il parametro [Tipo modalità di avvio] 5 L D B è impostato su Pulse e il parametro [Assegnazione ingresso modalità di avvio] 5 L D 9 è impostato su Not Assigned, la funzione del segnale di avvio deve essere configurata in modo da soddisfare i requisiti richiesti.

NOTA: Per maggiori informazioni sugli stati operativi del modulo di sicurezza, fare riferimento alla sezione Stati operativi e transizioni di stato (vedi [pagina](#page-111-0) 112).

NOTA: Il parametro Avvio Auto/Level con ingresso è usato in caso di utilizzo di un dispositivo esterno allo scopo di impedire il riavvio indesiderato, ad esempio un dispositivo di arresto di emergenza.

# Impulso di avvio

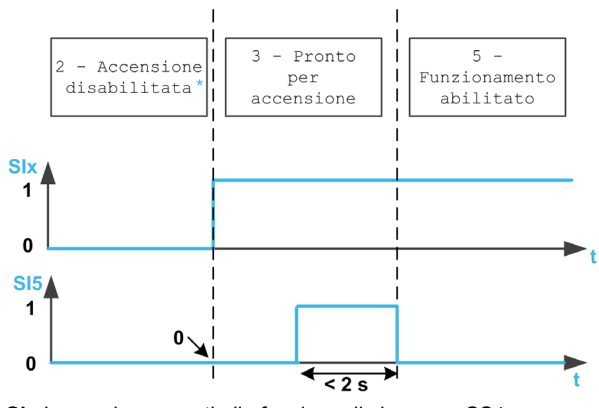

SIx Ingressi assegnati alla funzione di sicurezza SS1 In questo stato operativo, l'errore è già stato riconosciuto e rimosso

#### Avvio automatico/livello con ingresso

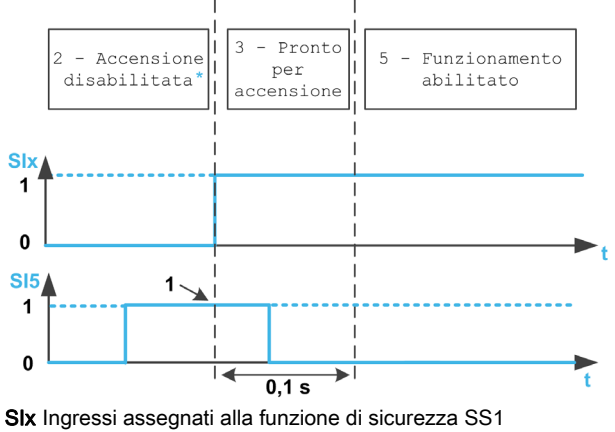

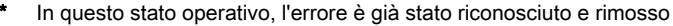

#### Avvio automatico/livello senza ingresso

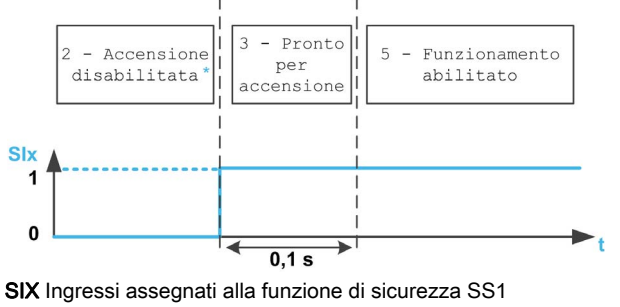

In questo stato operativo, l'errore è già stato riconosciuto e rimosso

# Parametri del segnale di avvio

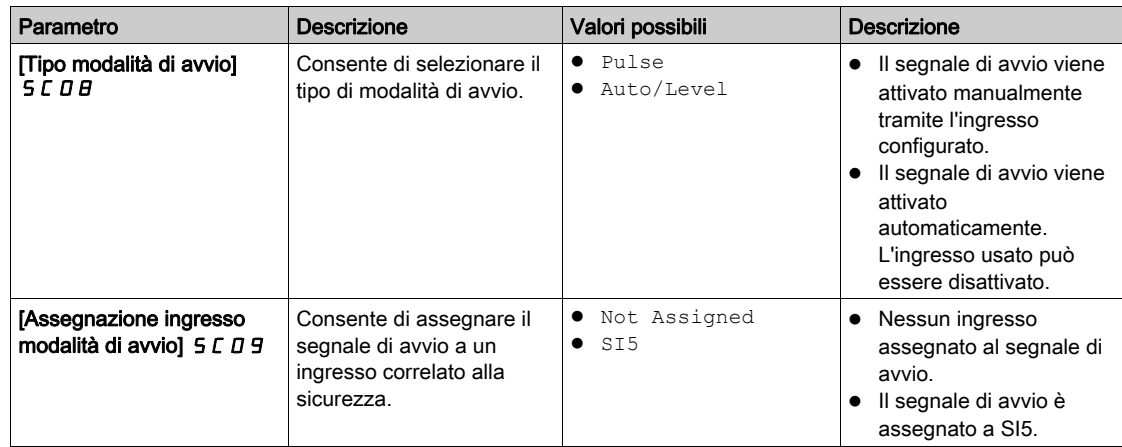

# <span id="page-76-1"></span><span id="page-76-0"></span>Funzione dell'uscita SQ1

#### Panoramica

La funzione assegnata all'uscita di sicurezza SQ1 (bicanale) può essere configurata tramite il parametro [Assegnazione funzione SQ1A/B]  $5C$  I  $B$ .

Se questo parametro è impostato su SBC no torque after SS1, la funzione SBC viene assegnata all'uscita di sicurezza SQ1. Fare riferimento alla descrizione della funzione di sicurezza SB[C](#page-59-0) (vedi [pagina](#page-59-0) 60).

Se questo parametro è impostato a un valore diverso da SBC no torque after SS1, l'uscita di sicurezza SQ1 viene usata per abilitare altri utenti in base alle proprie esigenze.

Ad esempio, è possibile collegare all'uscita SQ1 i contattori di potenza con contatti a guida forzata. Per abilitare un utente, i contatti normalmente aperti dei contattori di potenza devono essere collegati in serie. Se i contattori di potenza vengono utilizzati per commutare la tensione di rete, essi devono soddisfare il requisito di separazione di protezione. Allo scopo di impedire l'avvio del modulo di sicurezza in caso di contatti saldati, i contatti normalmente chiusi dei contattori di potenza devono essere collegati in serie sull'ingresso SI5. Dipende dalla configurazione del segnale di avvio. Per maggiori informazioni, fare riferimento alla sezione "Segnale di avvio del modulo di sicurezza" (vedi [pagina](#page-73-0) 74).

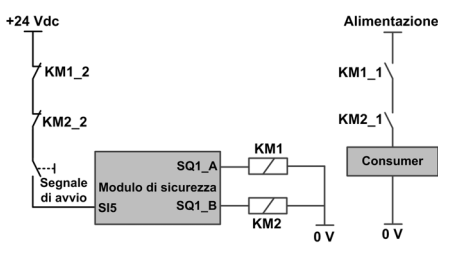

Il cablaggio dei contatti KM1\_2 e KM2\_2 sul segnale di avvio aiuta a impedire l'avvio del modulo di sicurezza in caso di contatti saldati sui contattori di potenza KM1 e KM2, se KM1\_2 e KM1\_1 sono meccanicamente uniti; lo stesso vale per KM2\_2 e KM2\_1.

#### Comportamento della funzione uscita SQ1

Indipendentemente dalla configurazione del parametro [Assegnazione funzione SQ1A/B] 5 L 1B, l'uscita SQ1 viene attivata quando il modulo di sicurezza passa allo stato operativo Operating Enabled. A seconda della configurazione del parametro [Assegnazione funzione SQ1A/B] 5 [ I B, l'uscita SQ1 è disattivata qualora si verifichi uno dei seguenti eventi:

- ①Attivazione della funzione SS1 (ad esempio, richiesta tramite ingressi assegnati a SS1),
- <sup>o</sup> 2Dopo l'intervallo di tempo **[Ritardo SQ1A/B dopo attivazione SS1] 5 L 19** all'attivazione di SS1,
- ③Raggiungimento del livello di arresto SS1 (parametro  $5E$   $\overline{3}$   $\overline{3}$ ) all'attivazione di SS1,
- Funzione di sicurezza SBC: al livello di arresto SS1, comando di innesto freno dopo [Ritardo innesto SBC] 5 L 6 J. Fare riferimento alla descrizione della funzione di sicurezza SBC (vedi [pagina](#page-59-0) 60).

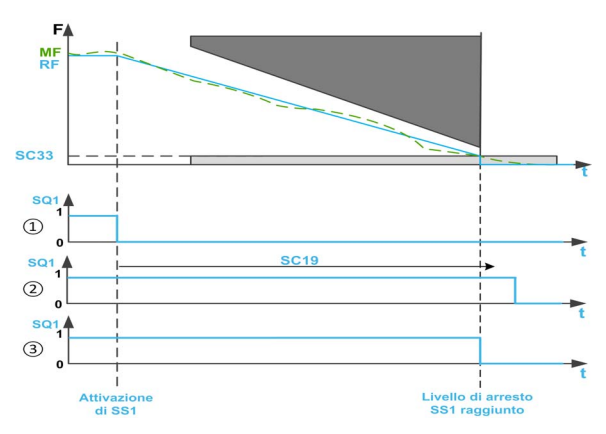

F: frequenza / RF: frequenza di riferimento / MF: frequenza motore

- t: tempo
- 5 L 3 3: Livello di arresto SS1
- SC19: Ritardo SQ1A/B dopo attivazione SS1

# Nota:

- Durante la funzione SS1, lo stato variatore mostra SS1 finché non si verificano entrambi gli eventi indicati di seguito: La funzione SQ1 è disattivata e viene raggiunto il livello di arresto SS1 (parametro SC33). Quindi compare STO. Un errore di classe 2 corrisponde a un tipo di attivazione della funzione SS1. Invece di visualizzare STO, lo stato variatore mostra l'errore rilevato.
- $\bullet$  Indipendentemente dalla configurazione del parametro [Assegnazione funzione SQ1A/B]  $\leq$   $\Gamma$  I  $B$ , se si verifica un errore di classe 3 o 4 o se viene attivata la funzione STO (ad esempio, al raggiungimento del livello di arresto SLS), l'uscita di sicurezza SQ1 viene immediatamente disattivata salvo nel caso in cui sia stata precedentemente attivata la funzione SS1.
- $\bullet$  Se la funzione SS1 non è assegnata a un ingresso (il parametro [Assegnazione ingresso SS1] 5 E  $\epsilon$  7 è impostato su Not Assigned), il parametro [Assegnazione funzione SQ1A/B] 5 L I B può essere impostato soltanto su No delay after SS1 activation.
- Con segnale di avvio automatico/livello, dopo SS1 (vedi [pagina](#page-45-0) 46) viene bloccato lo stadio di potenza. Se la sorgente dell'attivazione della funzione SS1 è stata disattivata prima del completamento, il segnale SQ1 rimane a 0 Vdc per 100 ms (il segnale SQ1 torna automaticamente a 24 Vdc), quindi la potenza può essere nuovamente abilitata dal variatore.

# Parametri della funzione uscita SQ1

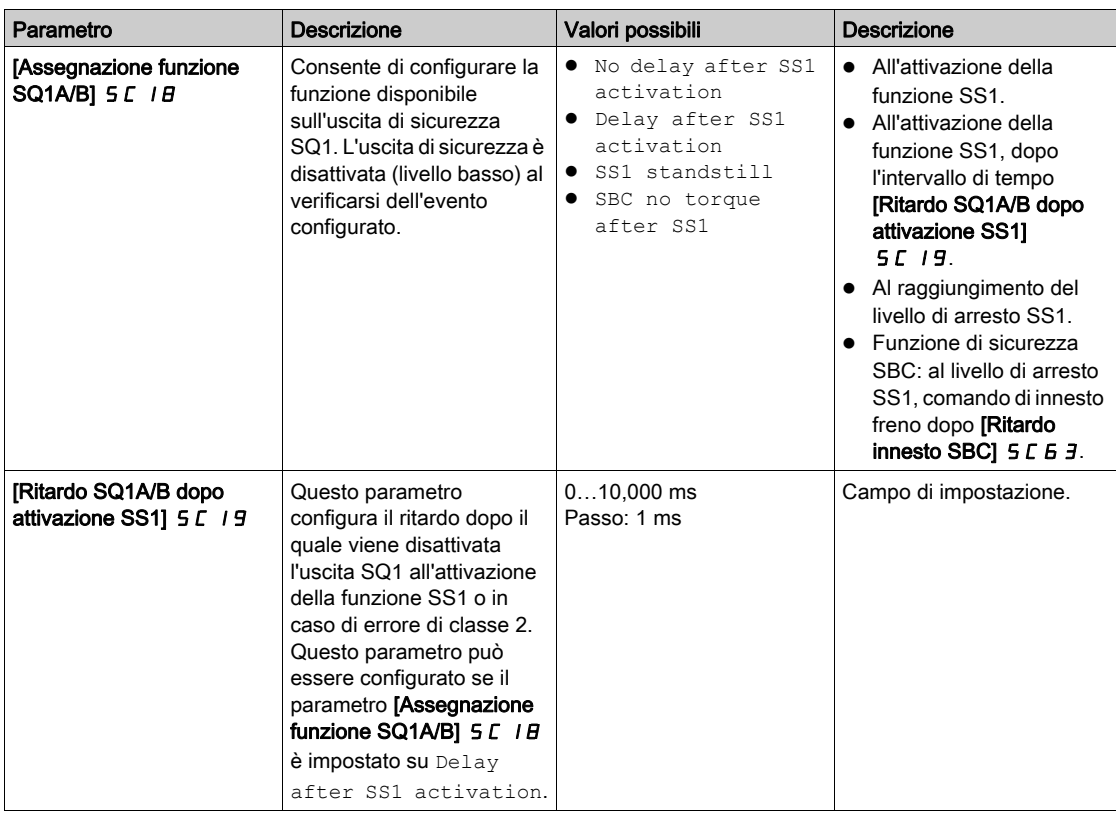

# <span id="page-78-1"></span><span id="page-78-0"></span>Funzione delle uscite di stato SQ2

# Richiesta di stato tramite uscita di stato

Le uscite di stato SQ2 A e SQ2 B trasmettono lo stato del modulo di sicurezza come ingressi, uscite, errori, attivazione di una funzione di sicurezza, ecc.

Le uscite di stato SQ2\_A e SQ2\_B sono configurate separatamente tramite i parametri [Assegnazione funzione SQ2A]  $5C2D$  e [Assegnazione funzione SQ2B]  $5C21$ .

Le uscite SQ2\_A e SQ2\_B non sono approvate per nessun tipo di impiego correlato alla sicurezza.

#### Parametri delle uscite di stato

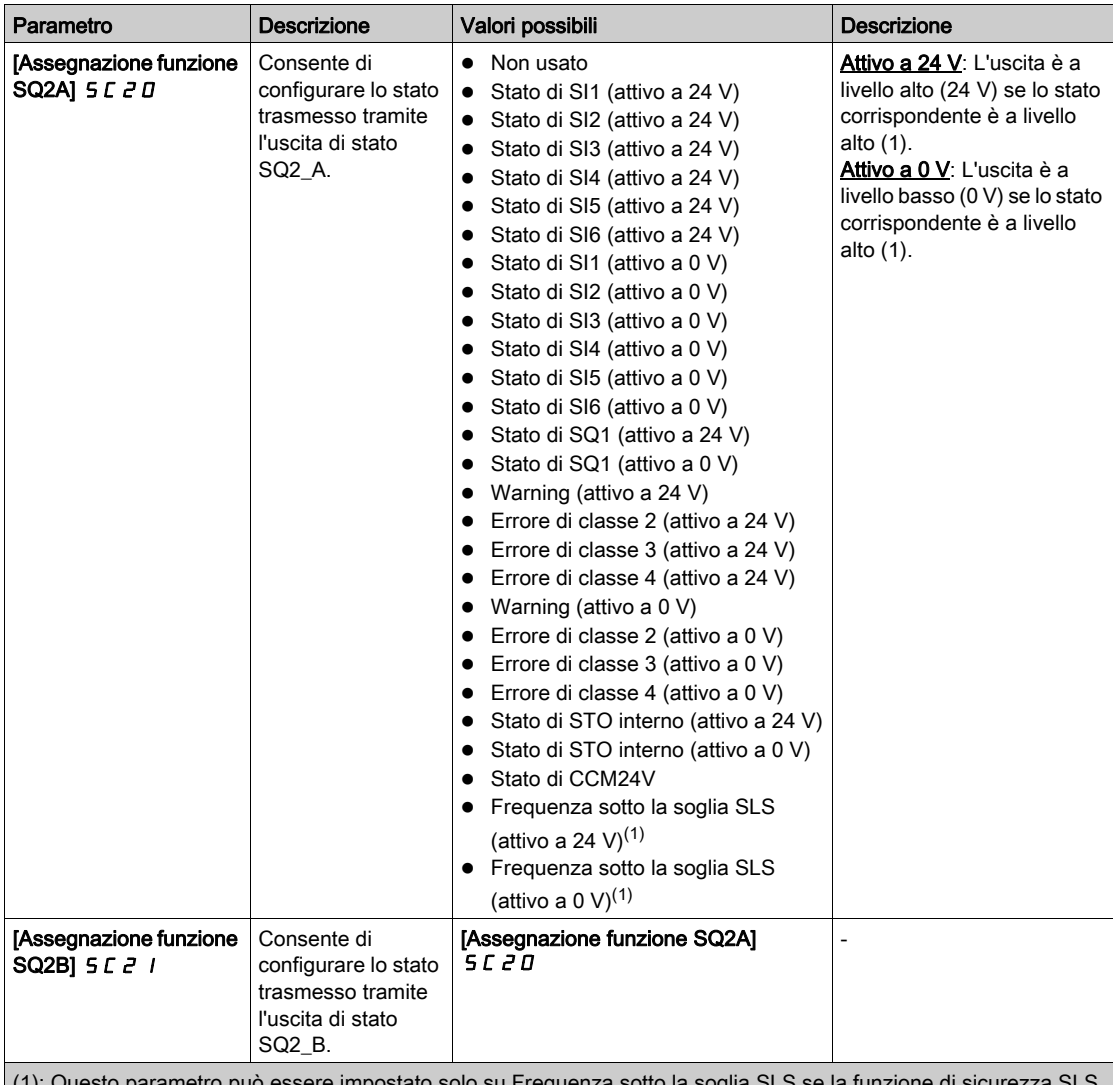

(1): Questo parametro può essere impostato solo su Frequenza sotto la soglia SLS se la funzione di sicurezza SLS è stata assegnata. In questo caso, lo stato dell'uscita commuta a seconda della frequenza motore e indipendentemente dall'attivazione della funzione di sicurezza SLS. In caso di controllo motore con anello aperto, se lo stadio di potenza è disabilitato (ad esempio, durante un arresto a ruota libera), la frequenza motore monitorata dal modulo di sicurezza è uguale a 0 Hz e, pertanto, lo stato dell'uscita non è rilevante.

# Capitolo 5 Comportamento delle funzioni di sicurezza

# Contenuto di questo capitolo

Questo capitolo contiene le seguenti sottosezioni:

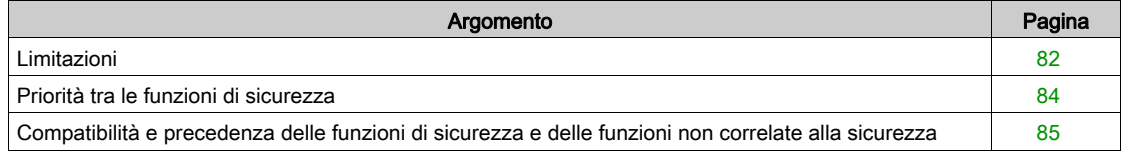

# <span id="page-81-0"></span>Limitazioni

# Tipo di motore

Tabella a quattro colonne

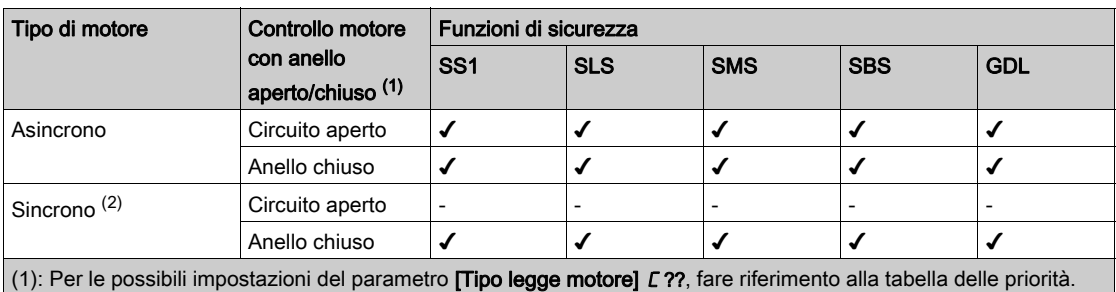

(vedi [pagina](#page-84-0) 85)

(2): Motori sincroni a magneti permanenti. I motori a riluttanza non sono coperti dal modulo di sicurezza.

## Prerequisiti per l'impiego delle funzioni di sicurezza

# **A** AVVERTIMENTO

## PERDITA DELLA FUNZIONE DI SICUREZZA

Un eventuale utilizzo errato può causare un pericolo dovuto alla perdita della funzione di sicurezza.

Rispettare i requisiti per l'uso della funzione di sicurezza.

Il mancato rispetto di queste istruzioni può provocare morte, gravi infortuni o danni alle apparecchiature.

Per un funzionamento corretto del modulo di sicurezza, devono essere soddisfatte le condizioni seguenti:

- Frequenza di uscita massima uguale o inferiore a 200 Hz,
- Dimensioni del motore adeguate all'applicazione e non ai limiti della sua capacità.
- Inerzia dell'applicazione adeguata al modulo di sicurezza. Esempio: Non è possibile eseguire un arresto controllato (con SS1) o una rampa di decelerazione con SLS in un intervallo di tempo superiore a 8 min 20 s se la decelerazione inizia da 50 Hz e termina a 0 Hz. Il valore minimo relativo alla rampa di decelerazione e al monitoraggio della decelerazione è 0,1 Hz/s.
- Selezione accurata del variatore in base alla rete elettrica, alla sequenza, al motore e all'applicazione per evitare il funzionamento ai limiti delle sue potenzialità, indicate nel catalogo.
- Eventuale impiego delle opzioni appropriate.

Esempio: resistenza di frenatura dinamica o diffusore motore, modulo encoder per controllo con anello chiuso.

- Configurazione corretta del variatore con anello di velocità e caratteristiche di coppia corretti per l'applicazione; rispetto del profilo di frequenza di riferimento applicato all'anello di controllo del variatore.
- Durante un arresto di categoria 0 (secondo IEC 60204), il motore si arresta per inerzia in modo non controllato. Se l'accesso all'arresto per inerzia della macchina comporta un pericolo (risultati dell'analisi di rischi e pericoli), è necessario prendere misure opportune.
- Arresto controllato attivato con un arresto di categoria 1 (secondo IEC 60204). L'arresto controllato non viene monitorato dal variatore. In caso di errore o interruzione dell'alimentazione, non è possibile eseguire un arresto controllato.
- Non è possibile eseguire i test di IGBT all'accensione del variatore con il modulo di sicurezza inserito nel variatore. Ciò vale anche per i test di IGBT eseguiti tramite [DiagnIGBT no motore] I?O? e [Diagn.IGBT motore] /??.

## Applicazioni consentite e non consentite per la funzione di sicurezza

Non sono consentite applicazioni con accelerazione del carico dopo la disabilitazione del ponte elettrico di uscita (ad esempio, applicazioni con cicli di frenatura rigenerativa lunghi/permanenti).

Esempi: trasportatori verticali, sollevatore verticale, elevatori o argani.

## Disabilitazione del rilevamento errori

Gli errori associati al modulo di sicurezza (5 IDF, 5 R?F, 5 LFF e INFI) non possono essere inibiti dalla funzione [Inibizione difetti]  $I\overline{I}H -$ .

#### <span id="page-82-0"></span>Frequenza elettrica e frequenza meccanica

È possibile definire due frequenze motore:

- La frequenza elettrica corrispondente alla frequenza statore del motore,
- La frequenza meccanica corrispondente alla frequenza rotore del motore,

La frequenza motore viene monitorata in ciascuno dei due canali del modulo di sicurezza. Per impedire eventuali deviazioni (o incongruenze) della frequenza, il modulo di sicurezza effettua confronti incrociati tra queste due frequenze motore:

- Nel controllo con anello aperto, sono confrontate due frequenze elettriche.
- Nel controllo con anello chiuso, una frequenza elettrica viene confrontata con la frequenza meccanica.

La soglia di deviazione della frequenza viene definita tramite il parametro [Deviazione frequenza consentita] 5 L D 4. Per avere il giusto compromesso tra robustezza e affidabilità, la soglia deve tenere conto di diversi fattori, come inerzia dell'applicazione, sollecitazioni del motore (accelerazione/decelerazione), scorrimento del motore.

In caso di deviazione della frequenza, viene attivato il codice di errore [Deviazione freq. motore] SME02C.

#### <span id="page-82-1"></span>Frequenza minima osservabile

Il modulo di sicurezza può essere utilizzato con o senza encoder (controllo con anello chiuso o controllo con anello aperto).

Sia nel controllo con anello aperto che nel controllo con anello chiuso, la frequenza motore elettrica (corrispondente alla frequenza statore) viene monitorata dal modulo di sicurezza.

La frequenza motore elettrica non è osservabile al di sotto di un livello di frequenza che dipende da diversi fattori, come tipo di controllo motore e alimentazione del motore.

Di conseguenza, parametri quali livello di arresto, setpoint e soglie devono essere superiori a questa frequenza minima osservabile. Fare riferimento alla tabella dei parametri di ciascuna funzione di sicurezza per un elenco dei parametri interessati da questa frequenza minima osservabile.

Il parametro [Freq. min. osservabile]  $5 F \Pi \Pi$  può aiutare a stabilire la frequenza osservabile e a configurare il modulo di sicurezza.

Durante il funzionamento, se la frequenza motore corrente non è osservabile ed è superiore a un parametro correlato alla sicurezza (soglia, livello di arresto e setpoint), viene attivato un errore ed è segnalato il codice di errore [Impostazione freq. bassa]  $5$   $\overline{0}$  E  $\overline{0}$  49 o [Impostazione freq. bassa]  $5$   $\overline{1}$   $\overline{1}$   $\overline{1}$   $\overline{4}$   $\overline{1}$  $\overline{2}$ . In questo caso, verificare le impostazioni dei parametri.

Per maggiori informazioni sulla frequenza minima osservabile, rivolgersi al locale servizio di assistenza Schneider Electric.

Al fine di impedire errori dovuti a questo comportamento, verificare il corretto dimensionamento del variatore rispetto al motore e all'applicazione.

#### Esempio:

Se la frequenza minima osservabile è 4 Hz, il parametro [Livello di arresto SS1] 5 L 3 3 non può essere impostato a 3 Hz. Al di sotto di 4 Hz, non è possibile sapere se il livello di arresto è stato o meno raggiunto. Tuttavia, se il parametro [Livello di arresto SS1] 5 L 3 3 è impostato a 5 Hz, quando dopo l'attivazione della funzione SS1 la frequenza motore raggiunge i 5 Hz, tale frequenza motore rimane osservabile e viene pertanto attivata la funzione STO.

Il motore può continuare a funzionare a frequenza bassa senza attivare alcun errore. Se il motore funziona a meno di 4 Hz, la frequenza motore non è osservabile. All'attivazione della funzione SS1, con il parametro [Livello di arresto SS1] 5 C 3 3 impostato a 5 Hz, l'area osservabile è inclusa nell'area di arresto, pertanto è possibile sapere se il livello di arresto è già stato raggiunto.

## <span id="page-83-1"></span>Disabilitazione dello stadio di potenza

Se lo stadio di potenza è disabilitato (ad esempio, durante un arresto a ruota libera), la frequenza motore (frequenza elettrica) monitorata dal modulo di sicurezza è uguale a 0 Hz.

- In caso di controllo motore con anello aperto:
- Se lo stadio di potenza è disabilitato durante una funzione di sicurezza attiva che ha un livello di arresto configurato (come, SS1 o SLS di tipo 2), la funzione STO viene immediatamente applicata.
- Se lo stadio di potenza è disabilitato prima dell'attivazione di SMS o SLS (tipo 4, 5 o 6), è necessario considerare un arresto non controllato dalla frequenza massima.

In caso di controllo motore con anello chiuso, viene attivato un errore (codice di errore [STO inattesa]

- $S H E D H 9$  o [Funz. sic. con ruota libera]  $S H E D 71$ :
- Se lo stadio di potenza è disabilitato durante la decelerazione SS1,
- Se viene richiesta una funzione di sicurezza dopo la disabilitazione dello stadio di potenza.

In caso di attivazione STO o errore rilevato, se la funzione SBC è configurata, il comando di chiusura del freno è immediatamente applicato.

# <span id="page-83-0"></span>Priorità tra le funzioni di sicurezza

## Ordine di priorità tra le funzioni di sicurezza

- 1. La funzione di sicurezza STO ha la priorità più alta. Se viene attivata la funzione di sicurezza STO, viene eseguita la funzione Safe Torque Off indipendentemente dalle altre funzioni eventualmente attive.
- 2. La funzione di sicurezza SS1 ha priorità media rispetto alle altre funzioni di sicurezza.
- 3. La funzione di sicurezza SLS ha la priorità più bassa.

La funzione di sicurezza SBC è legata alle funzioni di sicurezza SS1 e STO.

La funzione di sicurezza SMS è legata alla frequenza motore. Essa è indipendente dalle altre funzioni di sicurezza. La funzione SMS può essere abilitata e attivata durante SS1 o SLS.

La funzione di sicurezza GDL è indipendente dalle altre funzioni di sicurezza.

# <span id="page-84-0"></span>Compatibilità e precedenza delle funzioni di sicurezza e delle funzioni non correlate alla sicurezza

# Tabella delle compatibilità

# **A** AVVERTIMENTO

# FUNZIONAMENTO IMPREVISTO DELL'APPARECHIATURA

Accertarsi di non utilizzare contemporaneamente funzioni dell'applicazione e funzioni di sicurezza indicate come incompatibili nella tabella seguente.

Il mancato rispetto di queste istruzioni può provocare morte, gravi infortuni o danni alle apparecchiature.

O: funzioni compatibili

X: funzioni incompatibili

▲◄: la funzione verso cui punta la freccia ha la precedenza sull'altra funzione.

•: il comportamento dipende dal tipo di controllo e dall'ordine di attivazione delle funzioni. Per maggiori informazioni, fare riferimento alla sezione Disabilitazione dello stadio di potenza. (vedi [pagina](#page-83-1) 84)

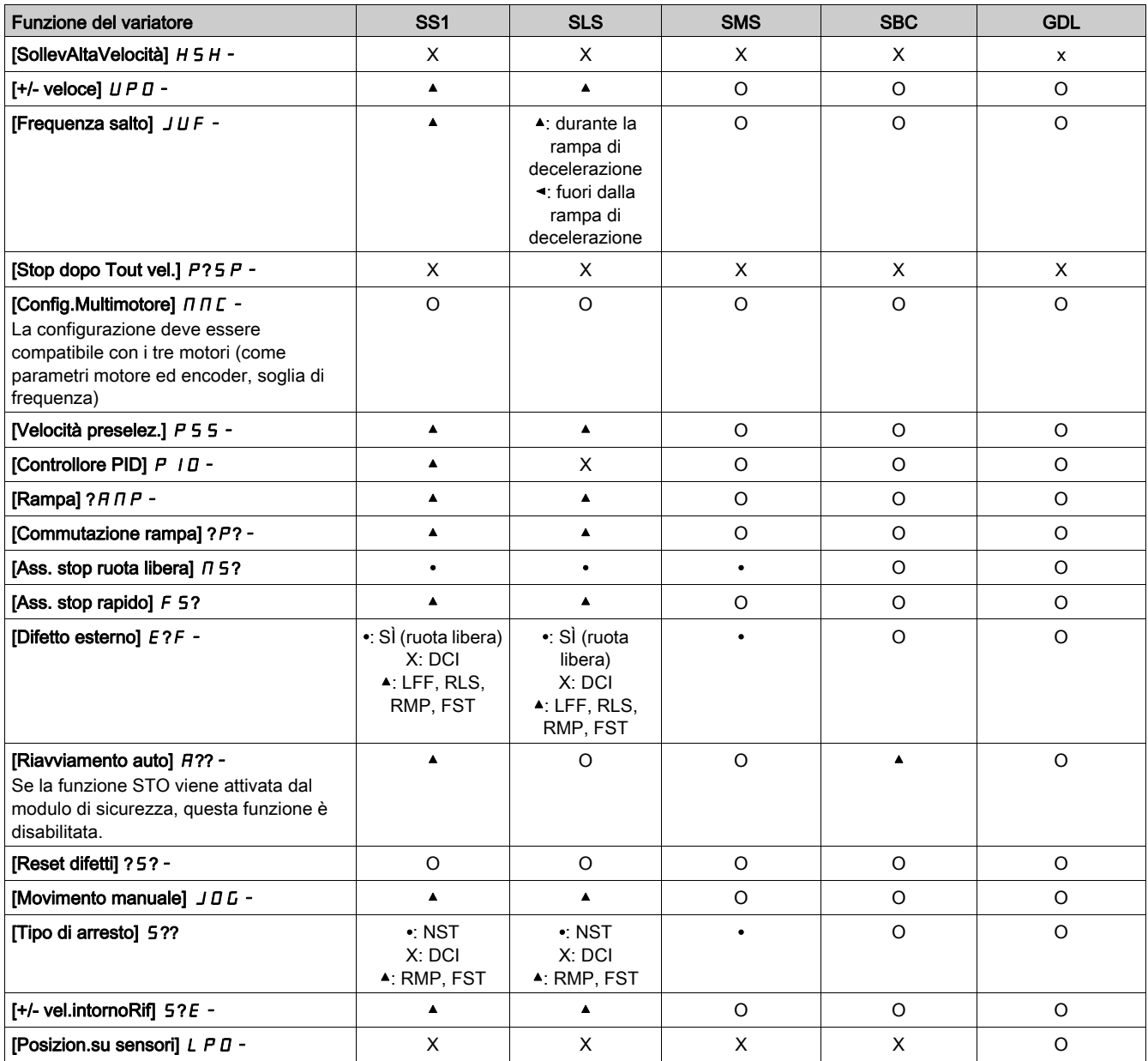

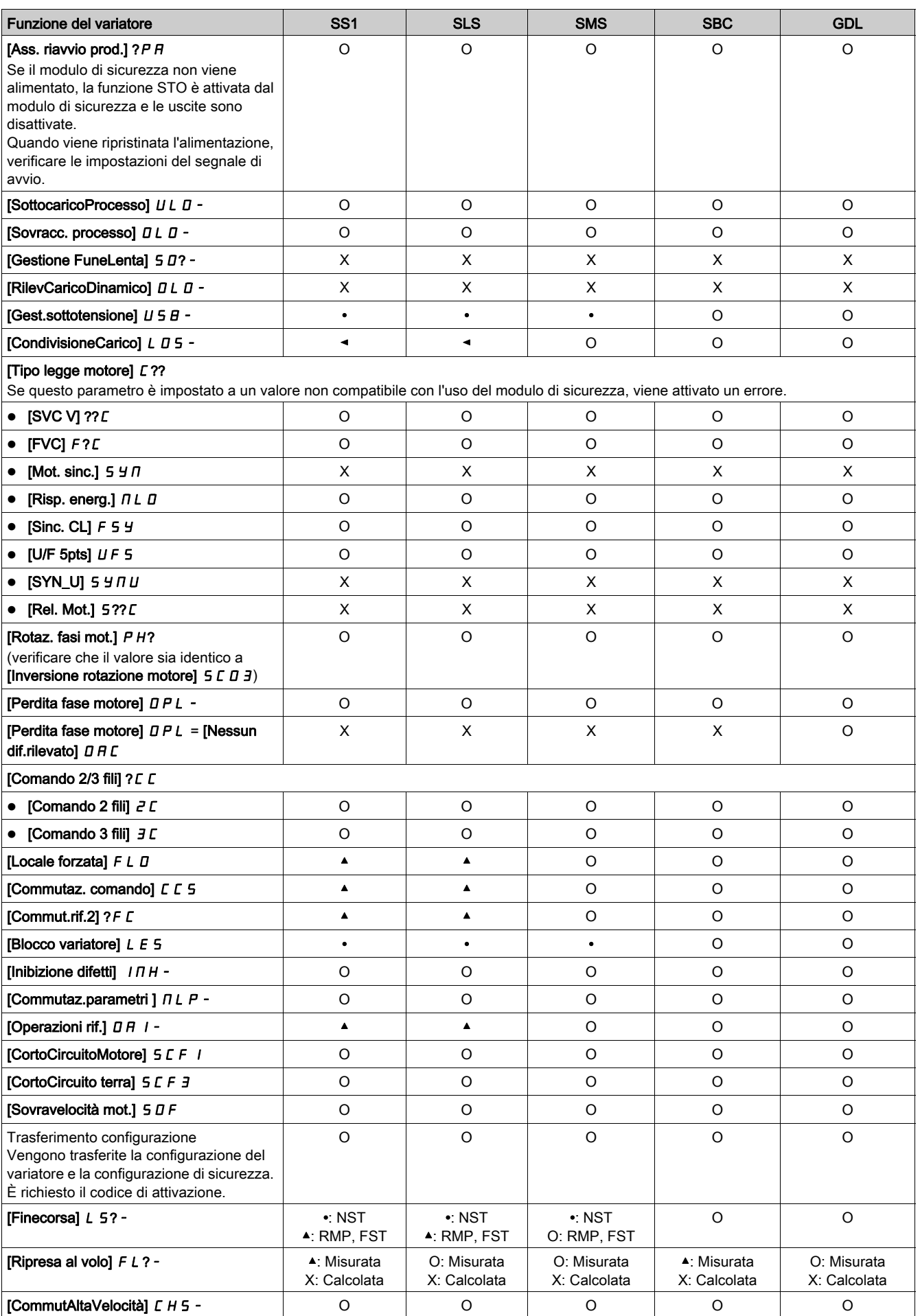

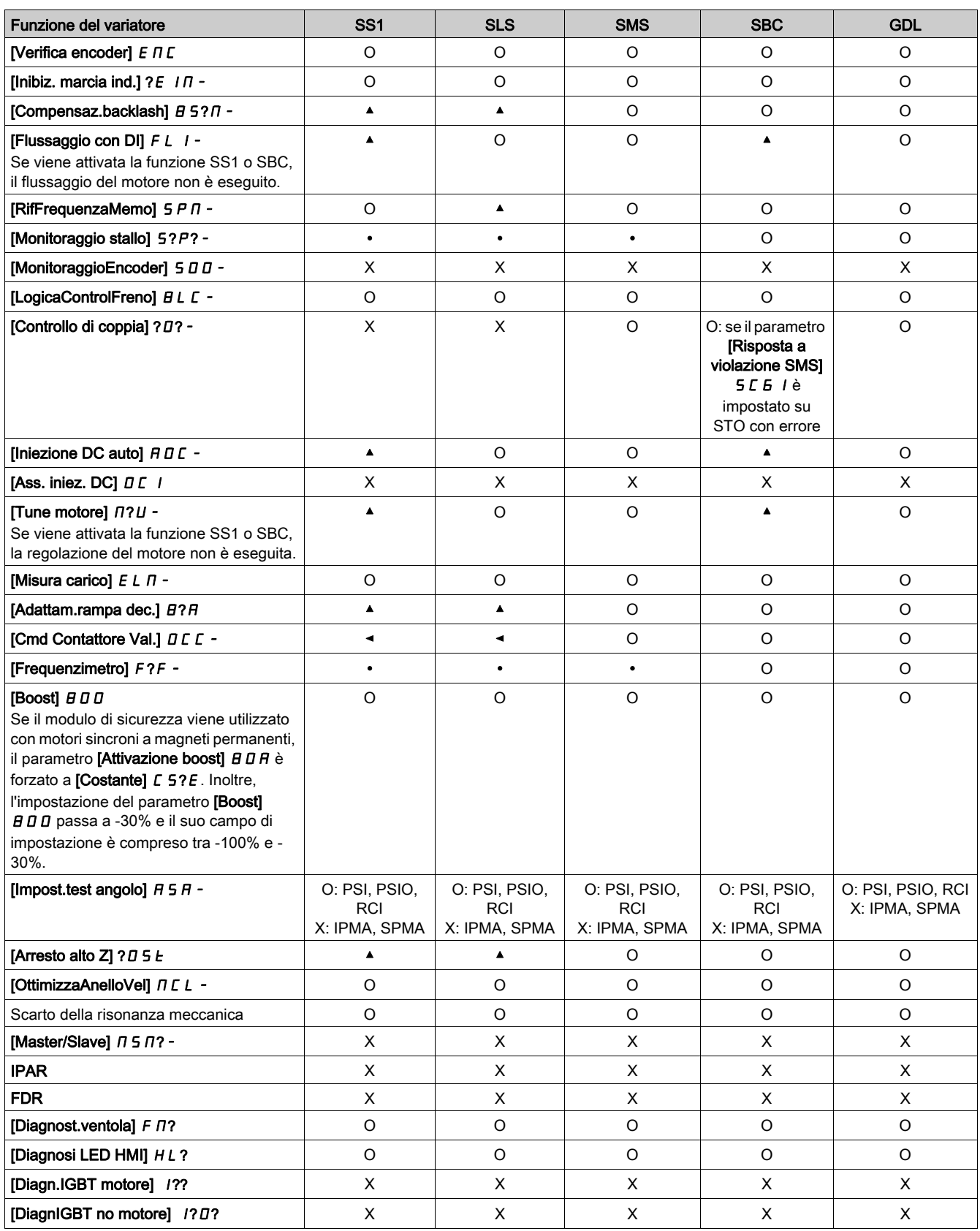

# Contenuto di questo capitolo

Questo capitolo contiene le seguenti sottosezioni:

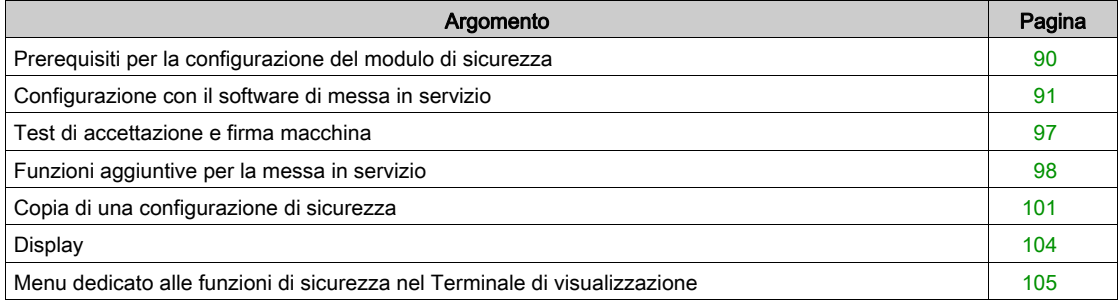

# <span id="page-89-0"></span>Prerequisiti per la configurazione del modulo di sicurezza

#### **Prerequisiti**

La configurazione del modulo di sicurezza può essere effettuata soltanto tramite il software di messa in servizio SoMove FDT e la libreria DTM Altivar. Per avviare la configurazione:

- Scaricare l'ultima versione del software di messa in servizio e l'ultima libreria DTM Altivar (vedere i documenti correlati). Dopo avere eseguito l'installazione, aprire il software della messa in servizio.
- Verificare che il firmware del variatore, il firmware del modulo di sicurezza e la versione DTM siano compatibili.
- Installare il modulo di sicurezza.
- Effettuare il collegamento al variatore utilizzando il software di messa in servizio.
- Prima di iniziare a configurare i parametri del modulo di sicurezza, configurare i parametri standard del variatore. Una configurazione di sicurezza è associata a una specifica configurazione standard del variatore. Eventuali modifiche apportate alla configurazione del variatore devono essere opportunamente inserite anche nella configurazione di sicurezza.

Se è presente il modulo di sicurezza, il variatore rimane bloccato in STO finché non viene attivata una configurazione di sicurezza. Per eseguire alcune azioni (come, inserimento dei dati di targa e dei parametri motore o esecuzione della regolazione fine), la configurazione del variatore può essere iniziata prima dell'installazione del modulo di sicurezza. Tuttavia, se l'impostazione di alcuni parametri (come [Attivazione boost]  $B \cup B$ ) non è compatibile con l'uso del modulo di sicurezza, tale impostazione viene modificata (vedi [pagina](#page-119-0) 120).

È possibile preparare una configurazione offline per poi trasferirla in un secondo momento. La configurazione online è descritta nella sezione "Configurazione con software di messa in servizio["](#page-90-0) (vedi [pagina](#page-90-0) 91).

#### Software SoMove

Per eseguire le azioni descritte in questo capitolo occorre utilizzare il contenitore SoMove FDT e la libreria DTM Altivar.

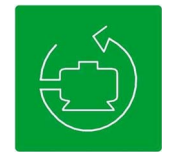

Per scaricare questi file accedere ai link seguenti:

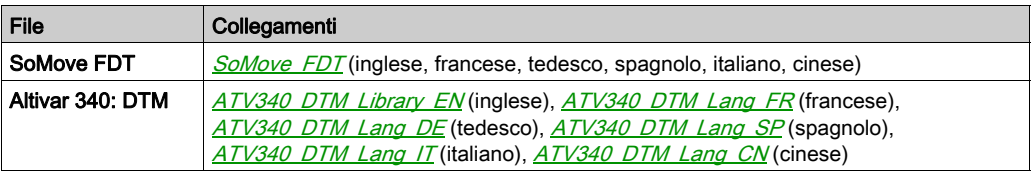

## Schede dedicate al modulo di sicurezza

Vi sono due schede dedicate al modulo di sicurezza:

- La scheda Config. sicurezza: Questa scheda è utilizzata per configurare il modulo di sicurezza (con le rispettive funzioni di sicurezza e gli ingressi/uscite), generare il report sulla sicurezza, trasferire/importare una configurazione di sicurezza e gestire la password della configurazione di sicurezza. Inoltre, offre una panoramica delle funzioni di sicurezza tramite opportune figure. In modalità di sola lettura, mostra la configurazione del modulo di sicurezza.
- La scheda Display sicurezza: Mostra lo stato del modulo di sicurezza e degli ingressi/uscite del modulo di sicurezza (vedi [pagina](#page-103-0) 104).

Per accedere a queste schede, il modulo di sicurezza deve essere selezionato nella topologia del variatore.

# <span id="page-90-0"></span>Configurazione con il software di messa in servizio

## Procedura per avviare la configurazione di sicurezza

Dopo avere configurato i parametri del variatore, avviare la configurazione del modulo di sicurezza:

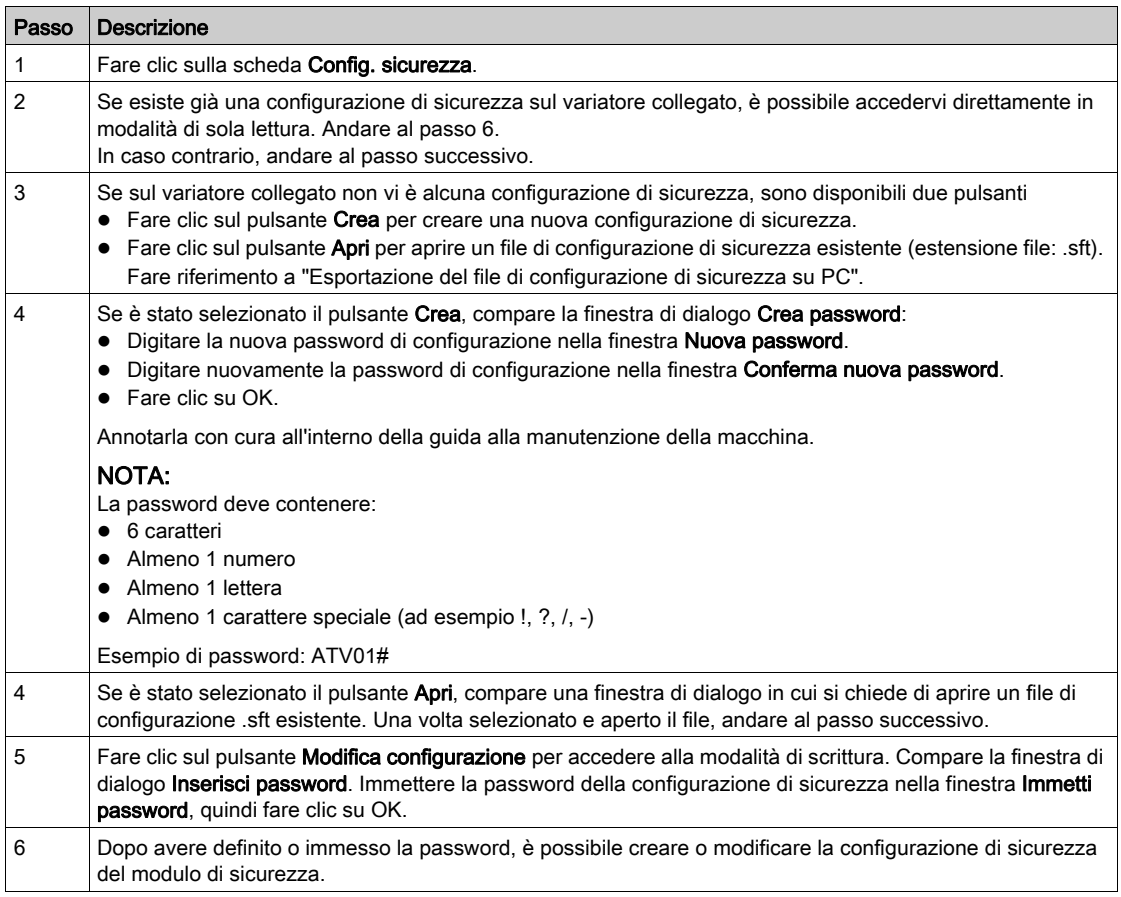

# Creazione della configurazione di sicurezza

Dopo avere effettuato il collegamento e definito/immesso la password, è possibile creare la configurazione di sicurezza tramite la scheda Config. sicurezza. La configurazione comprende:

- La scheda Motore/Encoder del variatore,
- La scheda Ingressi/Uscite del modulo di sicurezza,
- Le funzioni di sicurezza SS1, SLS, SBC, SMS e GDL.

Il software di messa in servizio fornisce assistenza durante la configurazione del modulo di sicurezza. Tramite opportuni pittogrammi, vengono indicate le seguenti informazioni:

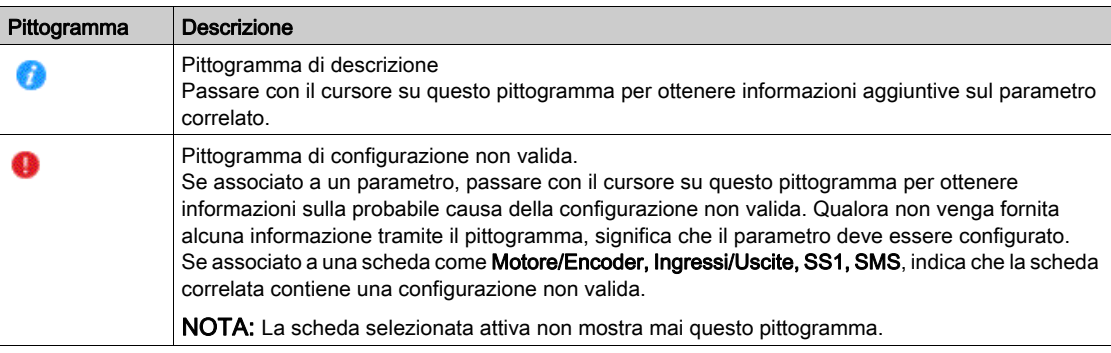

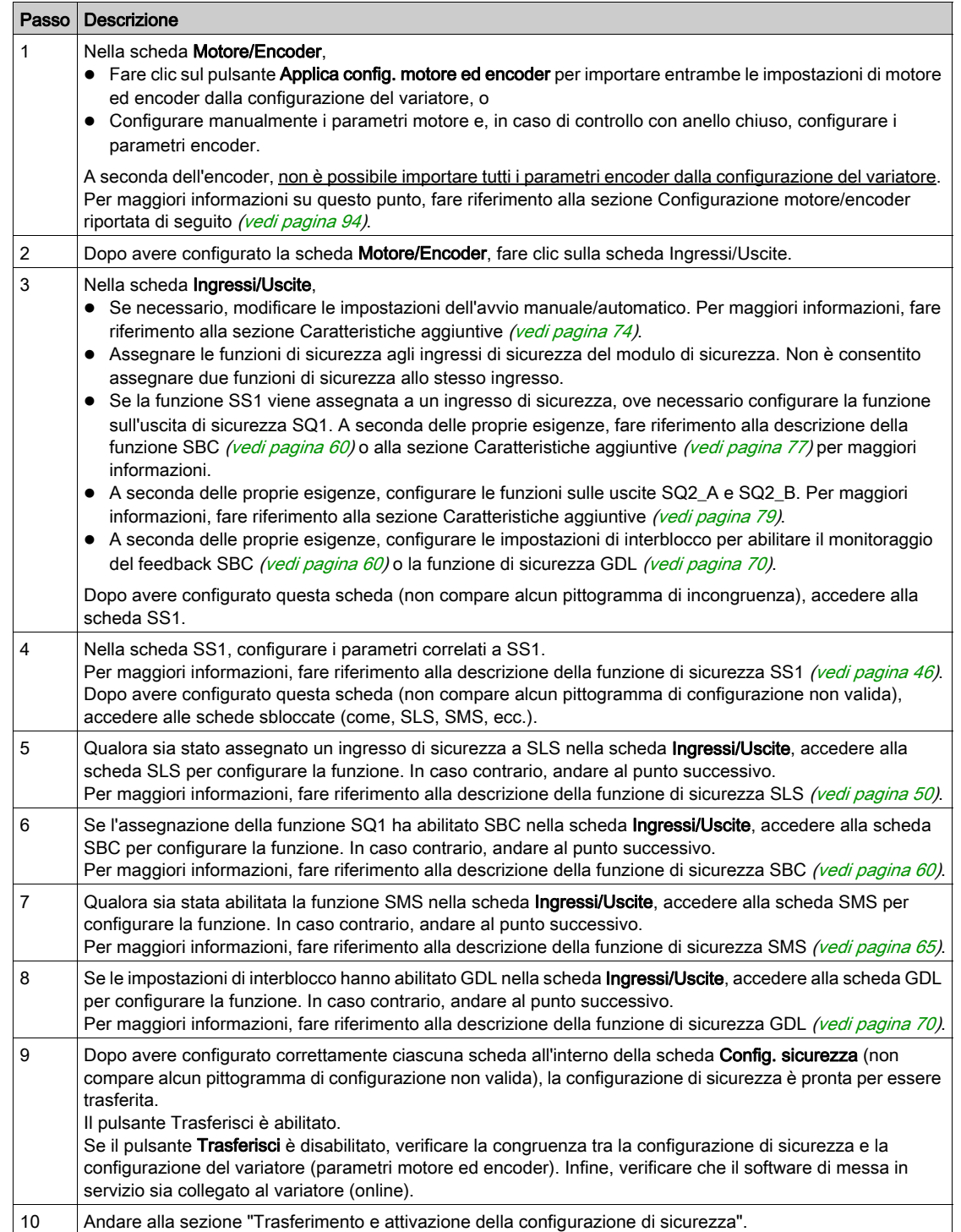

## Trasferimento e attivazione della configurazione di sicurezza

Dopo avere immesso il codice di attivazione nel Terminale di visualizzazione , il variatore può passare automaticamente allo stato operativo Operation Enabled. A seconda del cablaggio e della configurazione del variatore, questa situazione potrebbe determinare un funzionamento immediato.

# **A** AVVERTIMENTO

# FUNZIONAMENTO IMPREVISTO DELL'APPARECHIATURA

- Verificare che non vi siano persone od ostacoli nell'area di funzionamento prima di immettere il codice di attivazione nel Terminale di visualizzazione .
- Accertarsi di conoscere in modo approfondito tutte le conseguenze che derivano dall'attivazione dello stato operativo Funzionamento abilitato.

Il mancato rispetto di queste istruzioni può provocare morte, gravi infortuni o danni alle apparecchiature.

Quando la configurazione di sicurezza è pronta per essere trasferita, attenersi alla procedura seguente:

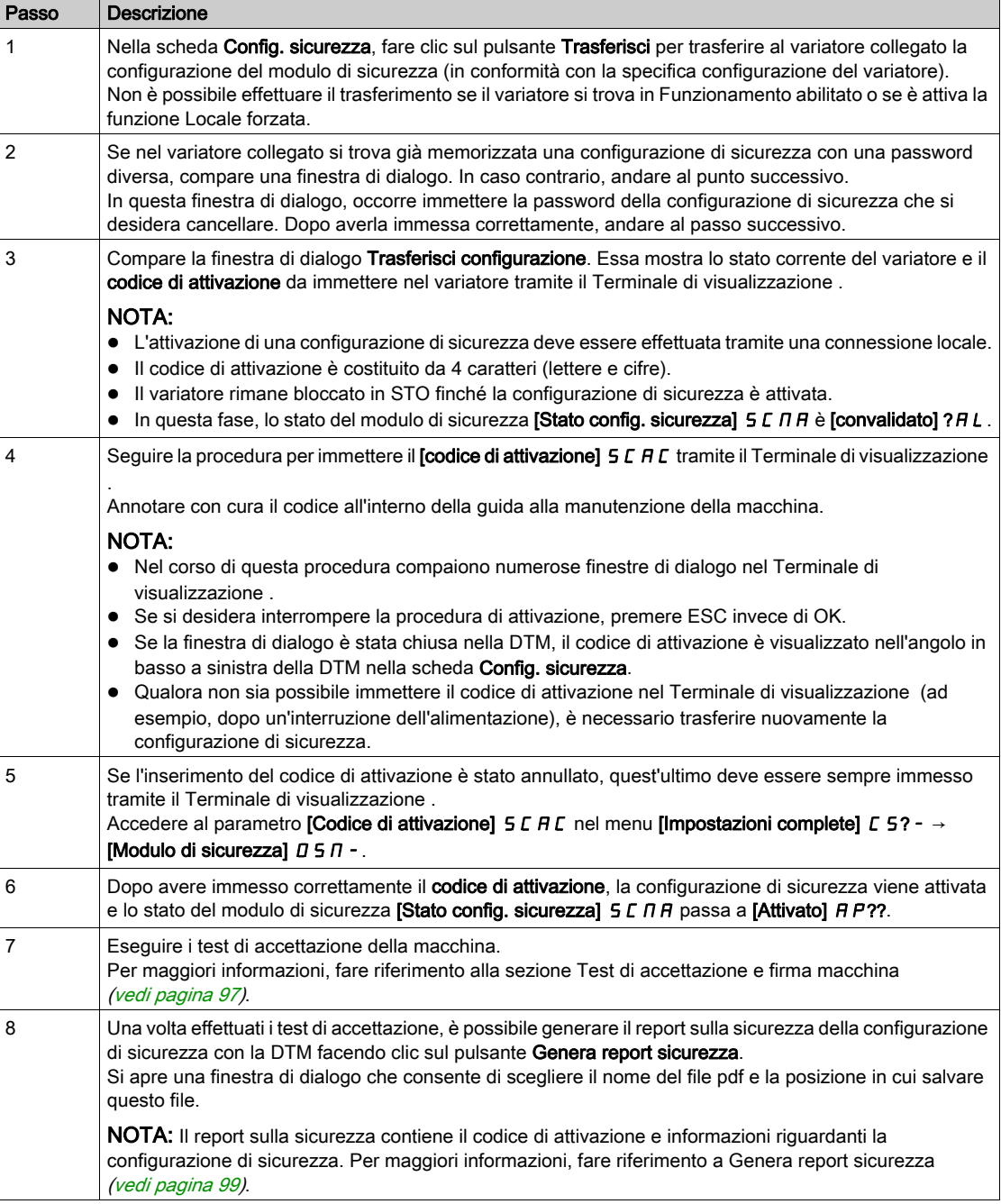

## <span id="page-93-0"></span>Configurazione motore/encoder

I parametri mostrati nella scheda Motore/Encoder possono essere compilati automaticamente in base alla configurazione del variatore facendo clic sul pulsante Applica config. motore ed encoder. Verificare che i valori importati corrispondano alla propria applicazione.

È possibile compilarli manualmente. In questo caso, accertarsi che le impostazioni siano coerenti con la configurazione del variatore.

Dopo il trasferimento di una configurazione di sicurezza, se i parametri motore ed encoder all'interno della configurazione del variatore vengono modificati (tramite il Terminale di visualizzazione e/o il software di messa in servizio), la configurazione di sicurezza deve essere effettuata nuovamente in modo che rimanga coerente. In caso contrario, le funzioni di monitoraggio del modulo di sicurezza attivano un errore.

La tabella seguente riporta i parametri motore utilizzati per la configurazione di sicurezza:

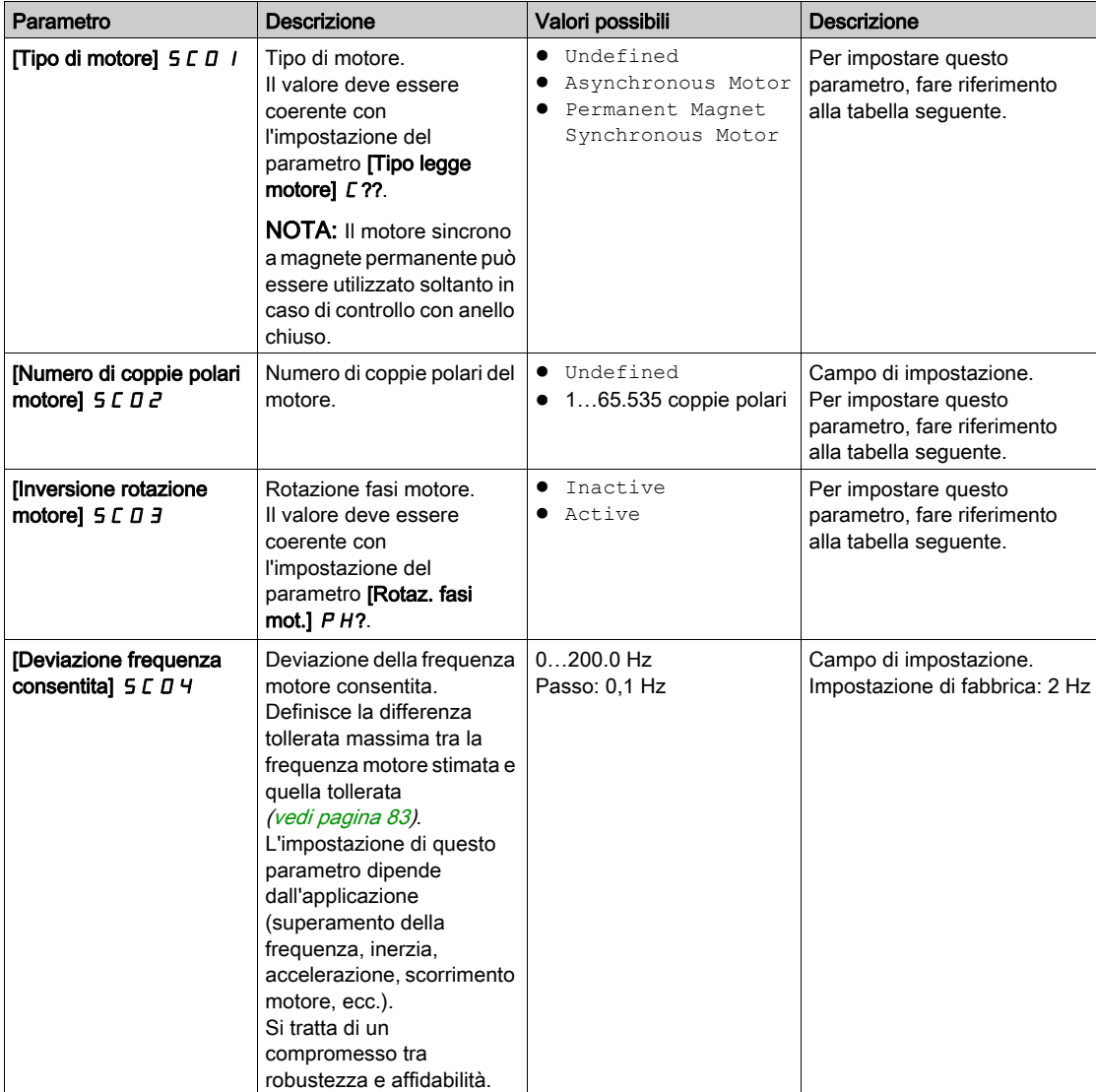

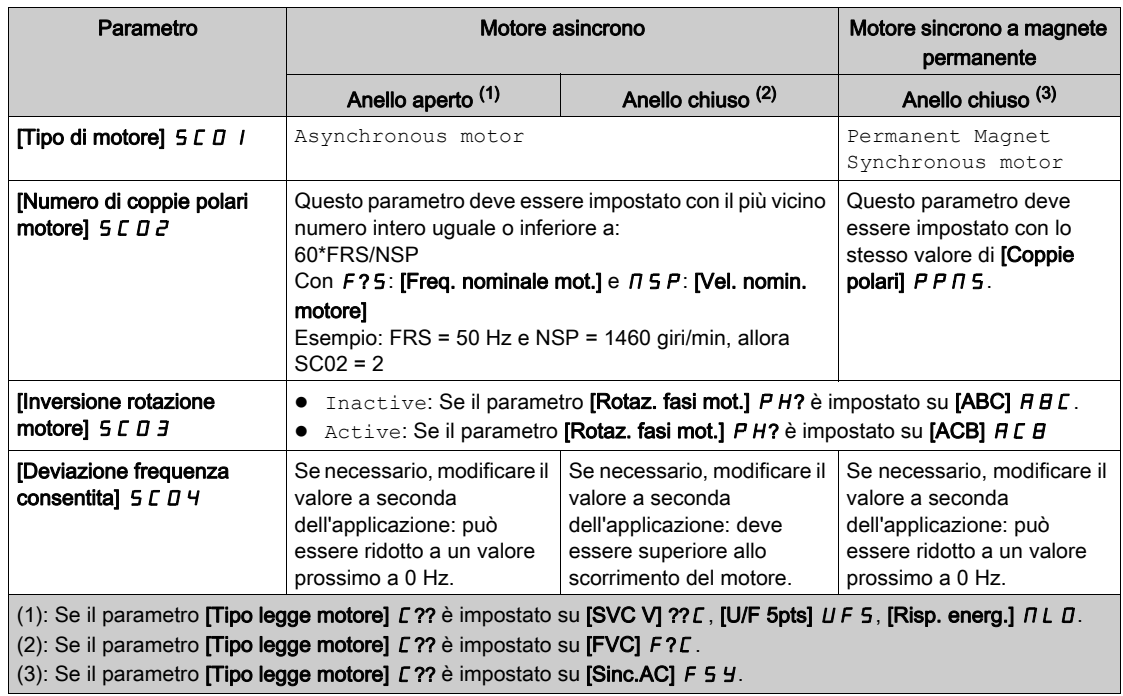

La tabella seguente riporta le impostazioni dei parametri motore in base al tipo di motore e al tipo di controllo anello:

La tabella seguente riporta i parametri encoder utilizzati per la configurazione di sicurezza:

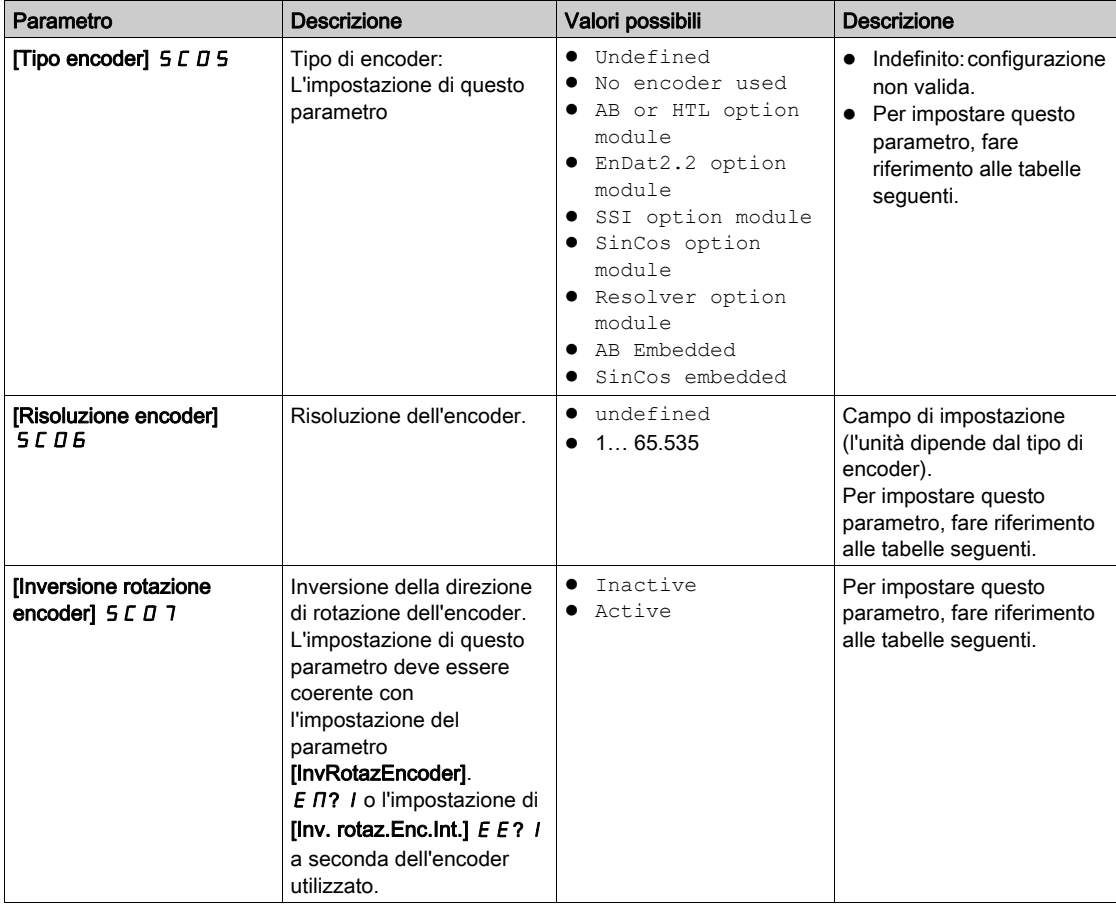

Le tabelle seguenti riportano le impostazioni dei parametri encoder a seconda del tipo di encoder e del tipo di anello di controllo qualora venga utilizzato un modulo opzionale encoder:

NOTA: In caso di anello aperto, il parametro [Tipo encoder]  $5C05$  deve essere impostato su No encoder used e i parametri [Risoluzione encoder] 5 C 0 6 e [Inversione rotazione encoder] 5 C 0 7 non devono essere impostati. In questo caso, i parametri del variatore [Utilizzo encoder] E E N U e [Uso Encoder Int.]  $E \Pi U$  devono essere configurati in modo diverso da [Regolazione velocità] ? $E G$ .

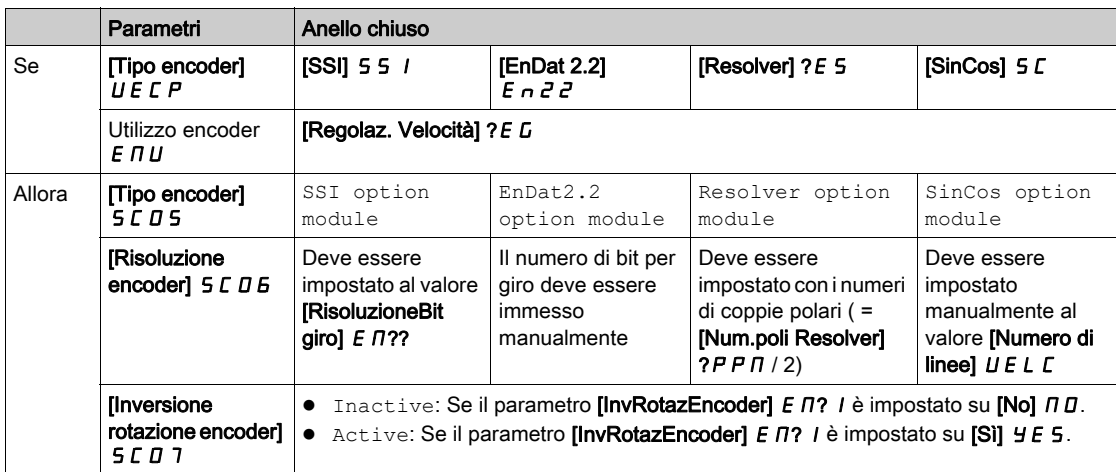

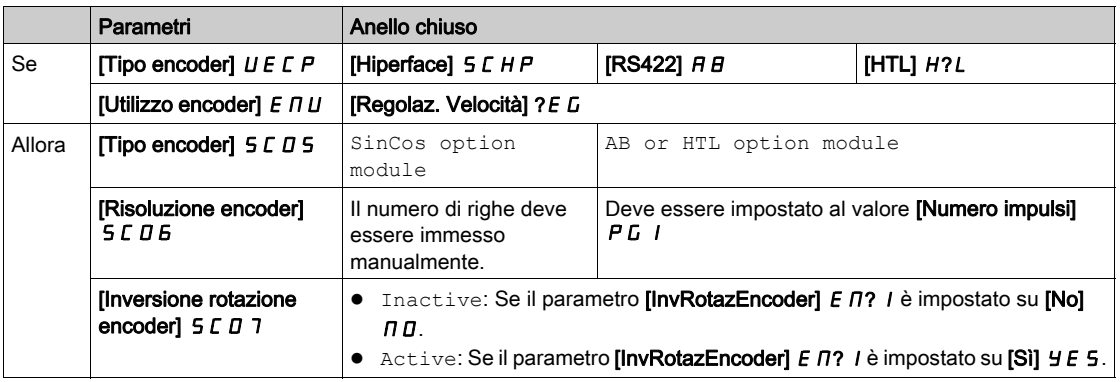

La tabella seguente riporta le impostazioni dei parametri encoder a seconda del tipo di encoder e del tipo di anello di controllo qualora venga utilizzato un encoder integrato:

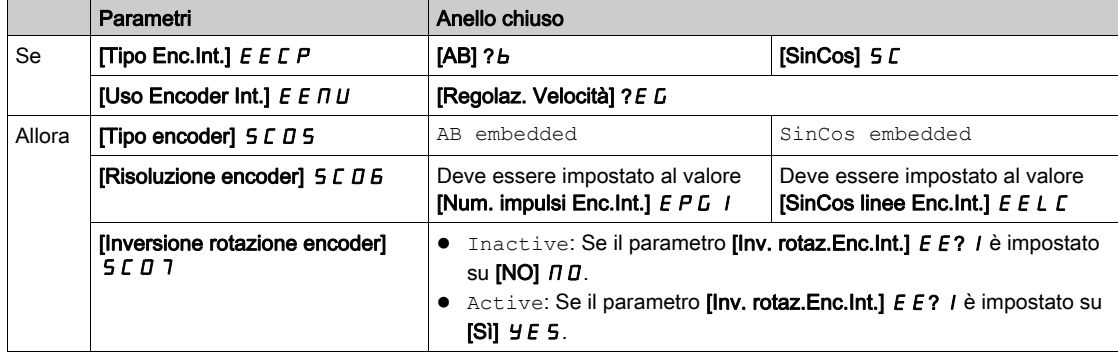

# <span id="page-96-0"></span>Test di accettazione e firma macchina

#### Panoramica

L'integratore del sistema/produttore della macchina esegue un test di configurazione del modulo di sicurezza allo scopo di verificare e documentare la corretta impostazione dei parametri. L'integratore del sistema/produttore della macchina certifica pertanto di avere testato l'efficacia delle funzioni di sicurezza utilizzate. Il test di configurazione deve essere eseguito sulla base dell'analisi dei rischi. È necessario attenersi a ogni norma e regolamento applicabile.

# **A** AVVERTIMENTO

# PERDITA DELLA FUNZIONE DI SICUREZZA

Un eventuale utilizzo errato può causare un pericolo dovuto alla perdita della funzione di sicurezza.

- Verificare che i requisiti tecnici siano soddisfatti.
- Eseguire con attenzione ogni singolo passaggio.
- Documentare ogni singolo passaggio.

#### Il mancato rispetto di queste istruzioni può provocare morte, gravi infortuni o danni alle apparecchiature.

L'obiettivo del test è verificare la configurazione corretta delle funzioni di sicurezza e dei meccanismi di test ed esaminare la risposta delle funzioni di monitoraggio specifiche di fronte all'inserimento esplicito di valori che non rientrano nei limiti di tolleranza.

Il test deve riguardare tutte le funzioni di monitoraggio di sicurezza configurate specifiche del variatore e le funzioni generali di sicurezza del variatore con il modulo di sicurezza.

È necessario eseguire un test di configurazione del modulo di sicurezza nelle seguenti circostanze:

- Dopo la configurazione di ogni macchina,
- Dopo avere modificato i valori dei parametri,
- Dopo avere apportato modifiche alla macchina (secondo le norme e i regolamenti applicabili).

#### Condizioni prima del test di accettazione

- La macchina è cablata correttamente.
- Tutte le apparecchiature di sicurezza, come i dispositivi di monitoraggio dello sportello di protezione, le barriere luminose e gli interruttori di arresto d'emergenza sono collegati e pronti per il funzionamento.
- Tutti i parametri del motore e i parametri di comando del variatore sono impostati correttamente.

#### Procedura del test di accettazione

Verificare l'efficacia di tutte le funzioni di sicurezza usate.

Documentare ogni singolo passaggio del test.

Prendere nota del checksum dei parametri (noto anche come codice di attivazione). Il checksum viene registrato automaticamente nel report sulla sicurezza generato tramite SoMove.

Non rilasciare il sistema se non ha superato con successo tutti i vari passaggi del test.

NOTA: La funzione di test della configurazione di sicurezza può aiutare a verificare le funzioni di sicurezza, fare riferimento al menu [Test config. sicurezza] 5 E ? - (vedi [pagina](#page-104-0) 105).

#### Report di accettazione

SoMove genera il report di accettazione

Questa funzione consente di creare un report finale quando una o più funzioni di sicurezza sono state configurate e verificate. Viene considerato come una firma macchina e certifica che tutte le funzioni di sicurezza sono operative. Il report di accettazione è stato aggiunto come documento opzionale da stampare su file PDF.

Per generare il report, fare clic sul pulsante Genera report sicurezza nella scheda Config. sicurezza. Il report deve essere generato soltanto se sono stati correttamente superati tutti i singoli passaggi del test.

Se la configurazione del variatore e/o la configurazione del modulo di sicurezza sono state modificate, è necessario ripetere i test di accettazione.

# <span id="page-97-0"></span>Funzioni aggiuntive per la messa in servizio

### Configurazione password - Modifica password

Questa funzione consente di modificare la password della configurazione di sicurezza. Per modificare la password di configurazione:

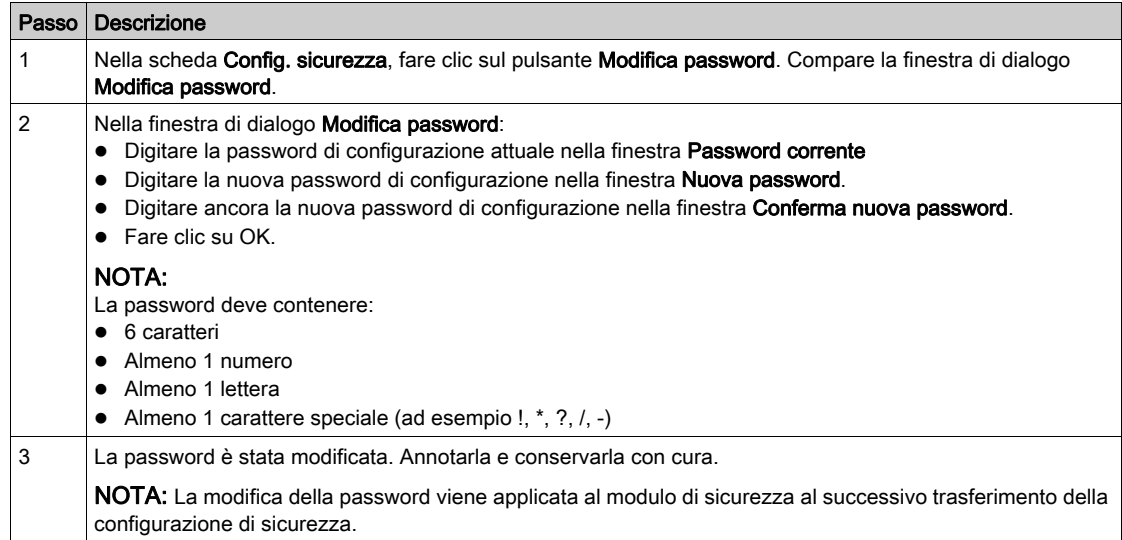

## Modifica di una configurazione di sicurezza

La configurazione di sicurezza è in modalità di sola lettura se si apre un file di configurazione sicurezza (.sft) o se ci si collega a un variatore che contiene già una configurazione di sicurezza.

Per modificare la configurazione di sicurezza all'interno della DTM, fare clic sul pulsante Modifica configurazione (nella scheda Config. sicurezza). Compare la finestra di dialogo Inserisci password. Immettere la password della configurazione di sicurezza nella finestra Inserisci password, quindi fare clic su OK.

# Configurazione password - Ripristino password

Qualora la password di configurazione sia stata dimenticata e non si riesca a recuperarla, contattare l'assistenza Schneider Electric. In alternativa, è necessario reimpostare la configurazione di sicurezza per definire una nuova password facendo clic sul pulsante Ripristina (nella scheda Config. sicurezza).

## Reimpostazione della configurazione di sicurezza

Nella scheda Config. sicurezza della DTM, facendo clic sul pulsante Ripristina è possibile reimpostare tutti i parametri di sicurezza alle impostazioni di fabbrica. La funzione di reimpostazione consente di reimpostare soltanto il set di dati DTM della configurazione di sicurezza. La configurazione corrente del modulo di sicurezza rimane invariata dopo questa operazione.

Nel menu Impostaz.complete → Modulo di sicurezza del Terminale di visualizzazione, impostando il parametro [Reimpost. config. sicurezza] 5 F ? 5 su [Si]  $4E$  5 viene reimpostata la configurazione del modulo di sicurezza. La configurazione corrente del variatore rimane invariata dopo questa operazione.

NOTA: La funzione Impost.di fabbrica del variatore, accessibile nel menu Gestione file → Impost.di fabbrica, consente di reimpostare soltanto la configurazione del variatore. La configurazione corrente del modulo di sicurezza rimane invariata dopo questa operazione.

#### Trasferimento della configurazione di sicurezza

Fare clic sul pulsante Trasferisci (nella scheda Config. sicurezza) per trasferire la configurazione di sicurezza effettuata tramite la DTM al variatore collegato.

I parametri di sicurezza impostati nella DTM non vengono scritti automaticamente nel variatore collegato. Viene pertanto seguita una procedura diversa dalla modalità online, in cui vi è una scrittura continua dei parametri standard del variatore.

Prima del trasferimento, verificare la congruenza tra la configurazione di sicurezza e la configurazione del variatore (parametri motore ed encoder).

Non è possibile effettuare il trasferimento se il variatore si trova in Funzionamento abilitato o se è attiva la funzione Locale forzata.

All'inizio del trasferimento, se è già caricata una configurazione di sicurezza con una password diversa, per confermare l'azione è necessario immettere la password della configurazione di sicurezza che si desidera cancellare. Dopo avere immesso correttamente la password, viene cancellata la configurazione di sicurezza ed è avviato il trasferimento.

Una volta trasferita una configurazione di sicurezza, questa deve essere attivata immettendo il codice di attivazione nel variatore tramite il Terminale di visualizzazione . Quindi è necessario eseguire i test di accettazione.

Nota:

- È possibile effettuare un trasferimento se la configurazione di sicurezza è di sola lettura.
- Se il variatore viene disattivato prima di immettere il codice di attivazione corretto, la configurazione del modulo di sicurezza viene rimossa e il variatore attiva un errore. Il trasferimento deve essere ripetuto.
- Se il cavo è stato scollegato durante il trasferimento, è necessario ripetere il trasferimento.

## <span id="page-98-0"></span>Generazione del report sulla sicurezza

Questa funzione è stata aggiunta come documento opzionale da stampare su file PDF. Essa consente di generare un report sulla sicurezza quando una o più funzioni di sicurezza sono state configurate e verificate.

Il report contiene il codice di attivazione e informazioni riguardanti la configurazione di sicurezza. Viene considerato come una firma macchina e certifica che tutte le funzioni di sicurezza sono operative.

Il report deve essere generato soltanto se sono stati correttamente superati tutti i singoli passaggi dei test.

Se la configurazione del variatore e/o la configurazione del modulo di sicurezza sono state modificate, il report sulla sicurezza non è più verificato. È necessario ripetere i test di accettazione e il report sulla sicurezza deve essere nuovamente generato.

Il pulsante Genera report sicurezza è abilitato nei seguenti casi:

- Online, se la configurazione di sicurezza è stata trasferita al variatore collegato e attivata. In questo caso, il pulsante rimane abilitato anche se il variatore è scollegato dal software di messa in servizio. Tuttavia, in caso di modifica della configurazione di sicurezza visualizzata nella DTM, il pulsante è disabilitato.
- Offline, se la sessione corrente utilizza un file di progetto SoMove (.psx) di una configurazione di sicurezza precedentemente attivata. Non deve essere stata effettuata alcuna modifica della configurazione. È possibile generare il report sulla sicurezza in modalità di sola lettura.

#### Esportazione della configurazione di sicurezza a PC - Apertura di una configurazione di sicurezza da PC

Questa funzione è utilizzata per memorizzare la configurazione di sicurezza allo scopo di continuarla e/o trasferirla in un secondo momento. Consente di risparmiare tempo.

Questa funzione non permette di memorizzare i parametri standard del variatore. Se si apre il file di una configurazione di sicurezza da PC, è necessario verificare la congruenza tra la configurazione di sicurezza e i parametri del variatore come, ad esempio, i parametri motore ed encoder.

Una configurazione di sicurezza esportata/aperta non è approvata, è dunque necessario attivare la configurazione di sicurezza ed eseguire i test di accettazione allo scopo di approvare la configurazione di sicurezza con le proprie applicazioni.

Nella scheda Config. sicurezza, se la configurazione di sicurezza risulta coerente, può essere archiviata nel PC facendo clic sul pulsante Esporta a PC. Compare la finestra di dialogo Esporta file. Scegliere la posizione in cui archiviare il file. L'estensione del nome file è .sft (file di configurazione sicurezza).

Nella scheda Config. sicurezza, prima di iniziare a configurare la sicurezza, è possibile importare una configurazione di sicurezza dal PC facendo clic sul pulsante Apri. Compare la finestra di dialogo Importa file. L'estensione del nome file da importare è .sft (file di configurazione sicurezza). Dopo avere selezionato la configurazione, è possibile accedervi in sola lettura. Per modificare la configurazione, occorre immettere la password.

NOTA: Qualora ci si colleghi a un variatore che contiene già una configurazione di sicurezza, la scheda Config. sicurezza non visualizza il pulsante Apri. Per accedere al pulsante Apri, è necessario reimpostare la configurazione di sicurezza nella DTM facendo clic sul pulsante Ripristina.

NOTA: Questa funzione Apri/Esporta è diversa dalle funzioni "Importa/Esporta" e "Salva su dispositivo"/"Carica da dispositivo" proposte da SoMove (vedi [pagina](#page-100-0) 101).

### Gestione file di progetto SoMove

In qualsiasi momento della configurazione, è possibile salvare la configurazione del variatore con la configurazione di sicurezza tramite le funzioni Salva o Salva con nome. Ciò consente di risparmiare tempo in modo da poter continuare e/o trasferire l'intera configurazione in un secondo momento.

Il tipo di estensione del nome file gestito da questa funzione è .psx (file di progetto SoMove).

Per aprire una configurazione memorizzata, fare clic sul pulsante Apri progetto e selezionare il file.

Un file di progetto SoMove non è approvato, è dunque necessario attivare la configurazione di sicurezza ed eseguire i test di accettazione allo scopo di approvare il file di progetto SoMove con le proprie applicazioni.

Non è possibile salvare la configurazione qualora la configurazione di sicurezza non sia compatibile.

# <span id="page-100-0"></span>Copia di una configurazione di sicurezza

#### Panoramica

Soltanto una configurazione approvata può essere copiata in diversi variatori. Una configurazione approvata include la configurazione del variatore e la configurazione del modulo di sicurezza.

Una configurazione è approvata se i test di accettazione relativi ad essa sono stati correttamente completati.

Per maggiori informazioni, fare riferimento alle sezioni "Configurazione con il software di messa in servizio" (vedi [pagina](#page-96-0) 91) e "Test di accettazione e firma macchina" (vedi pagina 97).

Per copiare la configurazione approvata in diversi variatori, è possibile utilizzare:

- Il software di messa in servizio,
- Il Terminale di visualizzazione ,
- Il Webserver.

#### Identificazione univoca di una configurazione di sicurezza

L'identificazione di una configurazione di sicurezza è effettuata utilizzando il **[codice di attivazione]** SCAC. Il calcolo impiega tutti i parametri correlati alla sicurezza.

Durante il trasferimento di una configurazione di sicurezza con DTM, questo codice è visualizzato in una finestra di dialogo oppure nella parte inferiore sinistra della scheda Config. sicurezza.

È possibile reperire il codice di attivazione dal report sulla sicurezza.

Il codice di attivazione è necessario per attivare la configurazione di sicurezza su un dispositivo.

NOTA: Il report sulla sicurezza di una configurazione clonata può essere generato utilizzando la configurazione approvata originale o la configurazione clonata. Le informazioni generali devono essere compilate con i dati corretti.

# Limitazioni

- Non è possibile effettuare il trasferimento o la copia di una configurazione se il variatore si trova in Funzionamento abilitato o se è attiva la funzione Locale forzata.
- I trasferimenti di configurazioni FDR e IPAR non sono compatibili con l'uso del modulo di sicurezza.
- Durante il trasferimento della configurazione con DTM, se nel variatore collegato è già caricata una configurazione di sicurezza con una password diversa, per confermare l'azione è necessario immettere la password della configurazione di sicurezza che si desidera cancellare. Dopo avere confermato, viene cancellata la configurazione di sicurezza ed è avviato il trasferimento.
- Non è possibile effettuare il trasferimento della configurazione (con una configurazione di sicurezza) tramite il Terminale di visualizzazione o Webserver qualora sia già impostata una configurazione di sicurezza e le relative password siano diverse. La configurazione di sicurezza applicata al variatore deve essere reimpostata per prima.
- Per clonare una configurazione (con una configurazione di sicurezza) utilizzando un file ".cfg", tale file deve provenire da una configurazione che sia stata convalidata dal software di messa in servizio.
- La topologia del variatore clonato deve essere identica alla configurazione trasferita. Ciononostante, il software di messa in servizio può adattare la topologia e la potenza nominale della configurazione standard del variatore, ma in questo caso l'approvazione della configurazione deve essere ripetuta.
- Se il variatore viene disattivato prima di immettere il codice di attivazione corretto, la configurazione del modulo di sicurezza viene rimossa. L'applicazione della configurazione approvata deve essere ripetuta.
- Se il cavo è stato scollegato durante l'applicazione della configurazione approvata tramite il software di messa in servizio, l'operazione di copia deve essere ripetuta.

# Manipolazione di una configurazione approvata

Esistono molte opzioni per manipolare una configurazione approvata:

- Copia dal variatore con il Terminale di visualizzazione collegato al variatore. Viene archiviato un file ".cfg." all'interno del Terminale di visualizzazione .
- Copia/Incolla per copiare/incollare il file ".cfg" dal terminale grafico al computer. Dopo avere effettuato la copia della configurazione con il terminale grafico, è possibile collegare quest'ultimo al computer tramite una porta USB per copiare/incollare il file ".cfg" all'interno del computer.
- Carica da dispositivo per caricare dalla pagina Home del software di messa in servizio. Sul computer viene generato un file ".cfg" o un file ".psx".
- Carica da dispositivo per caricare con una sessione aperta nel software di messa in servizio. A tale scopo, collegare il variatore al computer e fare clic su Carica da dispositivo. Invece di generare un file, questa funzione consente di aprire una sessione con la relativa configurazione proveniente dal variatore. È possibile salvare il progetto come file ".psx" o esportare la configurazione come file ".cfg".
- Salva/Salva con nome per salvare con il software di messa in servizio. Dopo avere eseguito i test di accettazione, è possibile salvare il progetto corrispondente alla configurazione approvata tramite le opzioni Salva/Salva con nome. Questa azione genera un file ".psx" sul computer.
- Opzione Esporta con il progetto aperto nel software di messa in servizio (File > Importa/Esporta > Esporta). Dopo avere eseguito i test di accettazione, è possibile esportare la configurazione approvata tramite l'opzione Esporta. Questa azione genera un file ".cfg" sul computer.
- Funzione Esporta dalla pagina Home del software di messa in servizio per convertire il file di progetto ".psx" di una configurazione approvata in un file ".cfg".

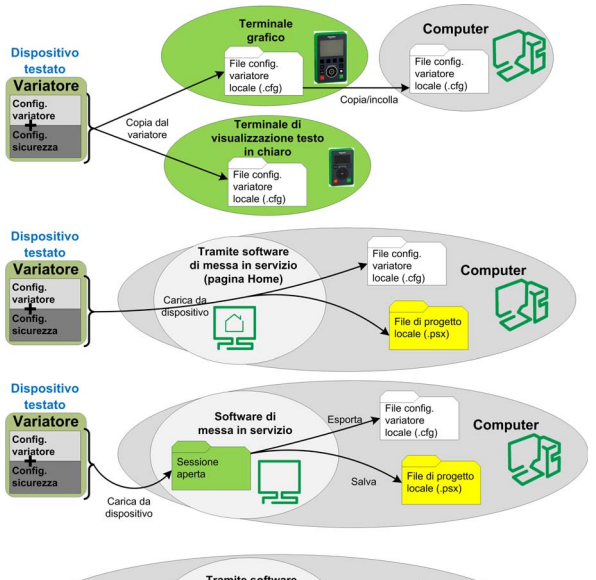

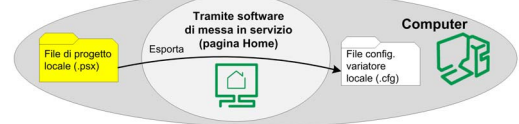

## Applicazione di una configurazione approvata

Dopo che una configurazione approvata viene archiviata, è possibile copiarla in diversi variatori. Esistono svariate opzioni che consentono di applicarla a un altro variatore:

- Copia nel variatore con il Terminale di visualizzazione collegato al variatore. Viene utilizzato un file ".cfg" archiviato nel Terminale di visualizzazione .
- Copia/Incolla per copiare/incollare il file ".cfg" dal computer al terminale grafico. Dopo avere effettuato l'operazione di copia/incolla della configurazione con il terminale grafico, è possibile collegare quest'ultimo al variatore tramite una porta USB per copiare il file ".cfg" nel variatore.
- Salva su dispositivo dalla pagina Home del software di messa in servizio. Il file ".cfg" o ".psx" selezionato è utilizzato dal software di messa in servizio.
- Apri per aprire il file di progetto o importare il file della configurazione approvata con il software di messa in servizio, e poi utilizzare Salva su dispositivo per copiare la configurazione approvata su un altro variatore.
- Copia da PC a dispositivo tramite il Webserver del variatore su cui si desidera copiare la configurazione approvata. Viene utilizzato il file ".cfg" della configurazione approvata.

Indipendentemente dal metodo utilizzato, dopo la copia della configurazione approvata, è necessario immettere il codice di attivazione con il Terminale di visualizzazione per attivare la configurazione di sicurezza sul variatore. Il codice di attivazione è identico a quello della configurazione di sicurezza originale. Il variatore rimane in STO finché non è stato inserito il codice di attivazione corretto.

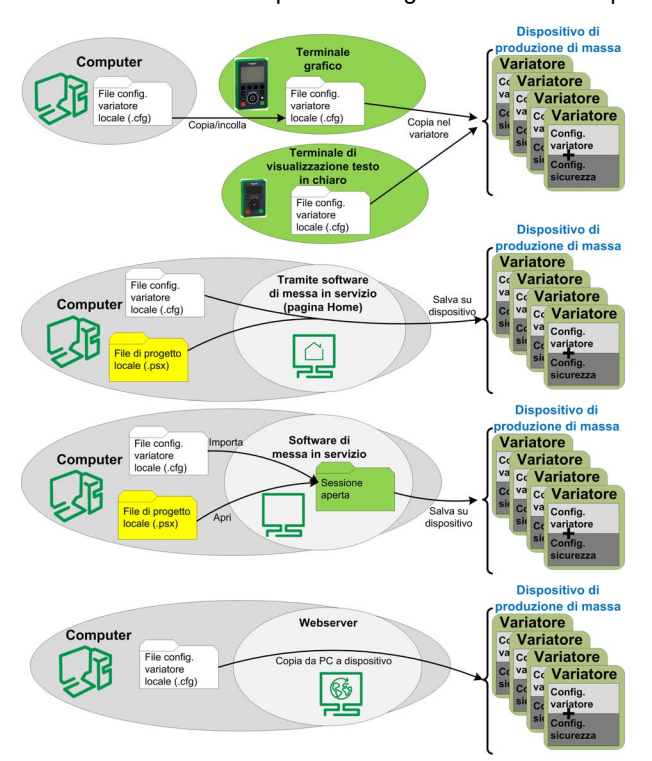

NOTA: Creare un backup della configurazione corrente prima di applicarne una nuova.

# <span id="page-103-0"></span>**Display**

## Indicatore LED

Se il LED ASF del variatore è giallo lampeggiante, il monitoraggio della frequenza è attivo come, ad esempio, funzione SMS attiva o rampa di monitoraggio SS1 attiva. Se il LED ASF è giallo fisso, la funzione STO è attiva.

## Scheda Display sicurezza

La scheda Display mostra le seguenti informazioni:

- Nella parte superiore, c'è la sezione "Stato errori e funzioni di sicurezza" che mostra gli errori correnti del modulo di sicurezza e la funzione di sicurezza attiva.
- $\bullet$  In basso a sinistra è riportato il layout dei pin del modulo di sicurezza che mostra:
	- o In grigio, il pin di alimentazione,
	- o In bianco, il pin con tensione 0 V applicata,
	- o In blu, il pin con tensione 24 V applicata,
- In basso a destra viene ricordata la tensione applicata a ingressi/uscite. Inoltre, in arancione è indicata la funzione di sicurezza assegnata agli ingressi/uscite.

Per visualizzare la tensione erogata agli ingressi e alle uscite, è necessario essere collegati al variatore con DTM.

L'accesso a queste informazioni non richiede alcuna password.

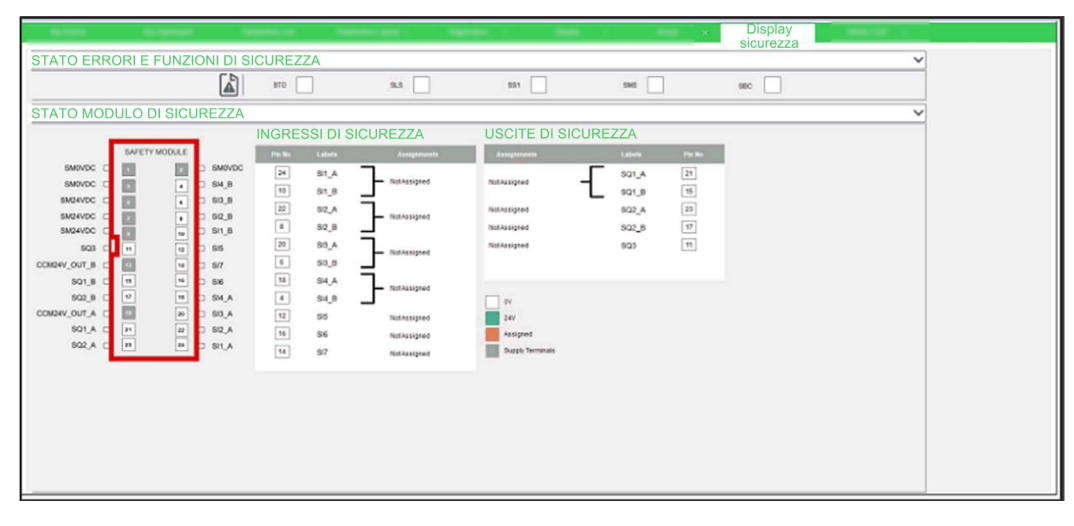

## Stato in tempo reale del modulo di sicurezza tramite il Terminale di visualizzazione

Oltre allo stato del variatore (parametro [Stato variatore] H  $\pi$  15), vi è un menu dedicato alle funzioni di sicurezza nel Terminale di visualizzazione denominato [Modulo di sicurezza] D 5 N - ? (vedi [pagina](#page-104-0) 105). Esso consente di visualizzare lo stato in tempo reale di modulo di sicurezza, funzioni di sicurezza e ingressi/uscite di sicurezza, e di leggere gli errori correnti del modulo di sicurezza.

## Richiesta di stato tramite bus di campo

Tramite il bus di campo, è possibile leggere i parametri di stato del modulo di sicurezza. Tali parametri sono accessibili in modo analogo ai parametri del variatore.

Gli stati degli ingressi e delle uscite e gli stati operativi del modulo di sicurezza possono essere letti tramite il bus di campo.

La lettura di un messaggio di stato tramite il bus di campo può essere soggetta a un ritardo a causa dell'accesso asincrono ai parametri di un modulo.

La lettura dei valori di questi parametri non può essere approvata per nessun tipo di utilizzo correlato alla sicurezza.

# <span id="page-104-0"></span>Menu dedicato alle funzioni di sicurezza nel Terminale di visualizzazione

## Panoramica

Se il modulo di sicurezza è inserito, viene visualizzato il menu dedicato **[Modulo di sicurezza]**  $\overline{D}$  5  $\overline{D}$  accessibile tramite il Terminale di visualizzazione . È possibile accedere al menu selezionando le seguenti opzioni:

# [Impostaz.complete] → [Modulo di sicurezza]

Questo menu consente di:

- Abilitare il modulo di sicurezza immettendo il codice di attivazione,
- Visualizzare lo stato in tempo reale del modulo di sicurezza, delle funzioni di sicurezza e degli ingressi/uscite di sicurezza,
- Reimpostare la configurazione di sicurezza,
- Leggere gli errori correnti del modulo di sicurezza,
- Verificare le funzioni di sicurezza con il test della configurazione di sicurezza.

# [Codice di attivazione]  $5 \text{ } C \text{ } H \text{ } C$

Codice di attivazione.

È costituito da 4 caratteri (lettere e cifre).

L'immissione del codice di attivazione consente di abilitare il modulo di sicurezza e le rispettive funzioni di sicurezza (il parametro [Stato config. sicurezza] 5 C N R passa a [Attivato] R P??). Dopo la convalida del codice di sicurezza, è necessario eseguire il test di accettazione.

Il codice di attivazione deve essere immesso tramite una connessione locale.

Esso è accessibile se il parametro **[Stato config. sicurezza]**  $5L \Pi H$  corrisponde a **[Convalidato]** ?AL. Ciò significa che la configurazione di sicurezza è stata trasferita e che è già stata convalidata dal software di messa in servizio.

Dopo avere immesso il codice di attivazione nel Terminale di visualizzazione , il variatore può passare automaticamente allo stato operativo Operation Enabled. A seconda del cablaggio e della configurazione del variatore, questa situazione potrebbe determinare un funzionamento immediato.

# A AVVERTIMENTO

# FUNZIONAMENTO IMPREVISTO DELL'APPARECHIATURA

- Verificare che non vi siano persone od ostacoli nell'area di funzionamento prima di immettere il codice di attivazione nel Terminale di visualizzazione .
- Accertarsi di conoscere in modo approfondito tutte le conseguenze che derivano dall'attivazione dello stato operativo Operation Enabled.

## Il mancato rispetto di queste istruzioni può provocare morte, gravi infortuni o danni alle apparecchiature.

In caso di trasferimento tramite il software di messa in servizio, il codice di attivazione è visualizzato nella DTM all'interno della scheda Config. sicurezza.

In caso di clonazione della configurazione, il codice di attivazione è visualizzato all'interno del report sulla sicurezza associato alla configurazione clonata. Inoltre, può essere visualizzato anche collegandosi al software di messa in servizio all'interno della scheda Config. sicurezza.

## [Stato modulo di sicurezza] 5 5? A

Stato del modulo di sicurezza. È un parametro di sola lettura.

Lo stato del modulo di sicurezza è diverso dallo stato del variatore. Per maggiori informazioni sullo stato del modulo di sicurezza, fare riferimento alla sezione Stati operativi e transizioni di stato (vedi [pagina](#page-111-0) 112).

Se il modulo di sicurezza non è attivato (il parametro [Stato config. sicurezza] 5 C N R è diverso da [Attivato]  $R P$ ??), il modulo di sicurezza rimane bloccato in [Accensione disabilitata] 5  $D D$ .

NOTA: Il modulo di sicurezza rimane bloccato in [Non pronto per accensione]  $\overline{I}$ ? 5  $\overline{D}$  se ad esso non è collegata l'alimentazione da 24 Vdc.

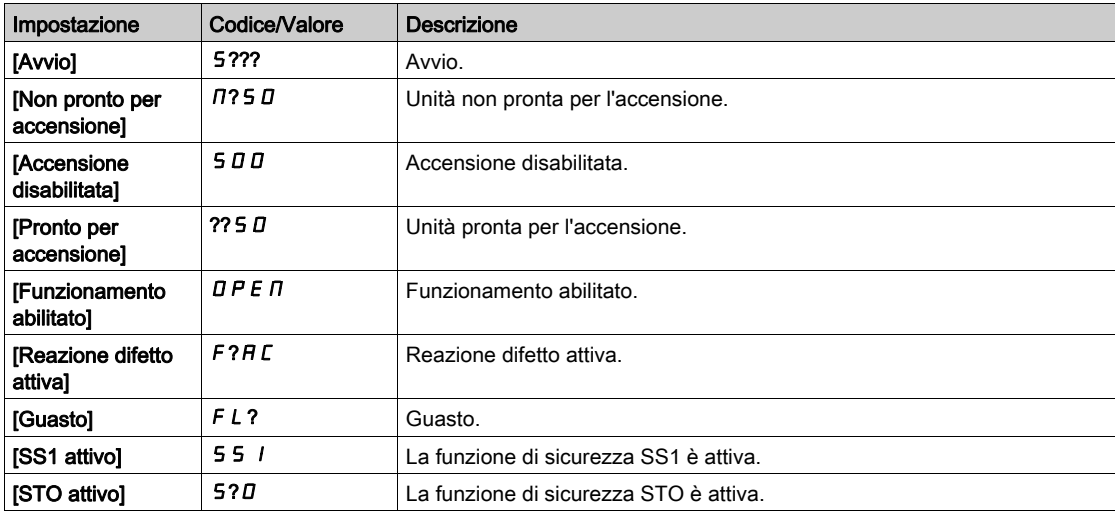

# [Stato config. sicurezza]  $5C<sub>TH</sub>$

Stato della configurazione di sicurezza. Si tratta di un parametro di sola lettura.

Consente di vedere se è presente una configurazione di sicurezza o se questa è stata attivata.

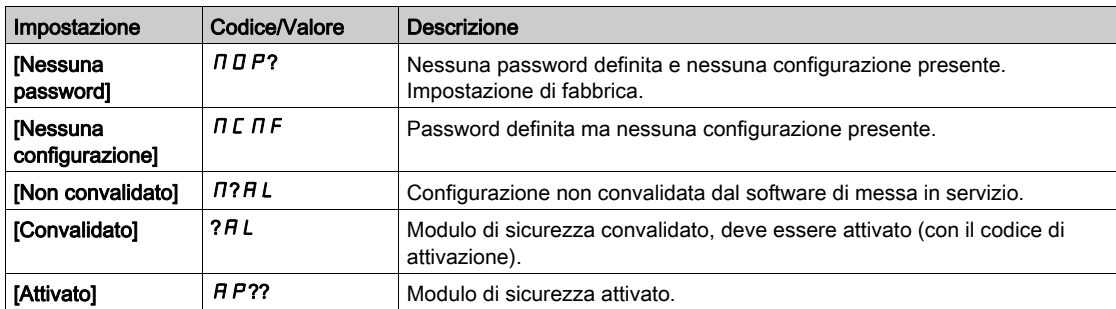

## [Funz. sicurezza attiva]  $5FCH$

Funzione di sicurezza attiva. Si tratta di un parametro di sola lettura.

Mostra quale funzione di sicurezza è attiva.

Se la funzione di sicurezza SMS e un'altra funzione di sicurezza sono attive contemporaneamente, l'altra funzione di sicurezza è mostrata con questo parametro.

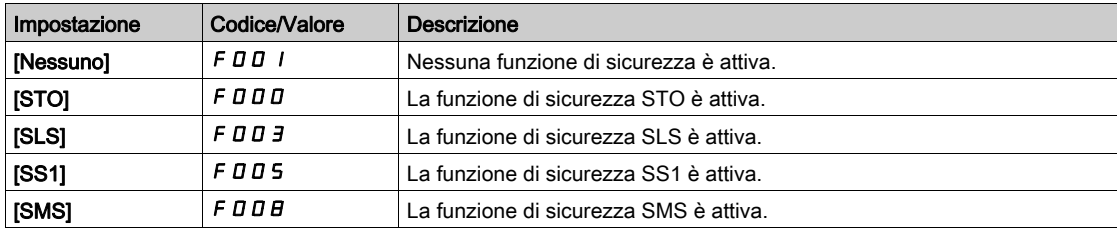

#### [Freq. min. osservabile]  $5F<sub>n</sub>$

Frequenza motore minima osservabile. Si tratta di un parametro di sola lettura.

Corrisponde al valore massimo raggiunto dalla frequenza motore minima osservabile stimata. Tale valore stimato viene reimpostato ad ogni accensione e dopo l'attivazione di una configurazione di sicurezza.

Il valore impostato nei parametri della frequenza (ad esempio, i livelli di arresto) deve ess[ere superiore a](#page-82-1)  questa stima in modo da evitare eventuali errori correlati a una frequenza non osservabile (vedi [pagina](#page-82-1) 83).

Questo parametro è accessibile se:

- $\bullet$  Il parametro [Stato config. sicurezza] 5 C  $\Pi$  A equivale a [Attivato]  $\pi P$ ??, e
- $\bullet$  Il parametro [Livello di accesso] L  $H\mathcal{L}$  è impostato su [Esperto]  $E\mathcal{P}$ ?.

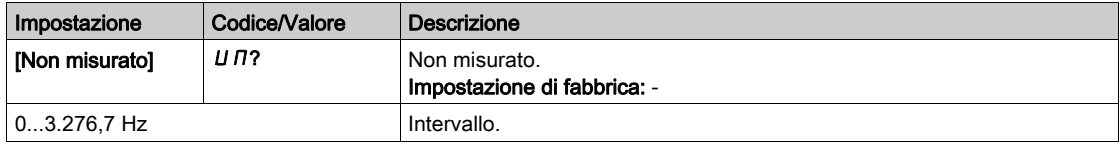

#### [Reimpost. config. sicurezza] 5 F?5

Reimpostazione della configurazione di sicurezza. Vengono reimpostati soltanto i parametri correlati al modulo di sicurezza. In questo caso, il parametro **[Stato config. sicurezza]**  $5C<sub>II</sub>H$  viene modificato a [Nessuna password]  $\Pi$  D P?.

Questo parametro è accessibile se [Livello di accesso] L  $\overline{H}L$  è impostato su [Esperto]  $E P$ ?.

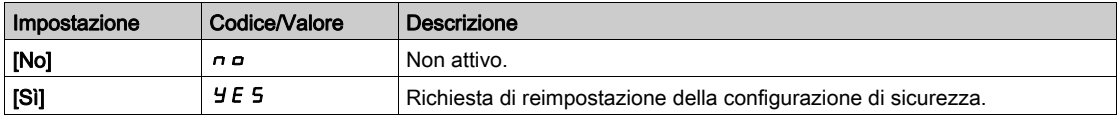

## [Mappa ingressi di sicurezza] 5 L I

Mostra lo stato degli ingressi del modulo di sicurezza. Parametro di sola lettura. SI1\_A, SI1\_B, SI2\_A, SI2\_B, SI3\_A, SI3\_B, SI4\_A, SI4\_B, SI5, SI6, SI7

#### [Mappa uscite di sicurezza]  $5 L D$

Mostra lo stato delle uscite del modulo di sicurezza. Parametro di sola lettura. SQ1\_A, SQ1\_B, SQ2\_A, SQ2\_B, SQ3

### Menu [Errori modulo di sicurezza]  $5 \nI E$  -

Questo menu contiene informazioni aggiuntive sugli errori correnti rilevati associati al modulo di sicurezza.

- [Errore modulo di sicurezza]  $5 \nI L E$ , e/o
- $\bullet$  Da [Errore modulo di sicurezza 0] 5  $\pi$  E  $\pi$  a [Errore modulo di sicurezza 9] 5  $\pi$  E 9.

L'elenco dei codici di errore è disponibile nella sezione Errore rilevato (vedi [pagina](#page-113-0) 114).

#### Menu  $\Gamma$  est config. sicurezza] 5  $\Gamma$  ? -

Questo menu è accessibile se [Livello di accesso]  $L$   $H$   $\mathcal L$  è impostato su [Esperto]  $E$  P? e se [Stato config. sicurezza]  $5L \Pi H$  corrisponde a [Convalidato]  $?HL$ .

Esso consente di accedere alla funzione di test della configurazione di sicurezza. Tale funzione può essere utile durante l'esecuzione dei test della propria configurazione di sicurezza. Viene utilizzata per:

- sostituire la rampa di comando decelerazione impostata dal modulo di sicurezza con il valore [Com. rampa test]  $F$  5? $C$ , se configurato, e
- ignorare la limitazione al setpoint richiesto dal modulo di sicurezza tramite la frequenza di riferimento impostata dall'applicazione del variatore.

Una volta eseguiti i test di accettazione, è possibile disabilitare questa funzione impostando [Attivazione rampa test]  $F 5F A$  su [Non assegnato]  $\Pi a$ .

NOTA: Dopo un'operazione di spegnimento/riaccensione, i parametri [Attivazione com. test] F 5 L R e **[Com. rampa test]**  $F$  **5?** $F$  vengono reimpostati.

# Stato del variatore

Questa funzione può essere attiva soltanto se l'ingresso digitale o l'ingresso digitale virtuale assegnato a [Attivazione com. test] F S C R è attivato e se il modulo di sicurezza fornisce il riferimento di frequenza da raggiungere o una rampa di comando decelerazione da seguire (ad esempio, se è attiva la funzione di sicurezza SS1 o la funzione di sicurezza SLS).

Se l'ingresso digitale o l'ingresso digitale virtuale assegnato a [Attivazione com. test] F 5 C R è attivato, [Stato variatore]  $H \Pi$  I 5 mostra [Test config. sicurezza]. 5  $L$ ? $P$ 

# Parametri

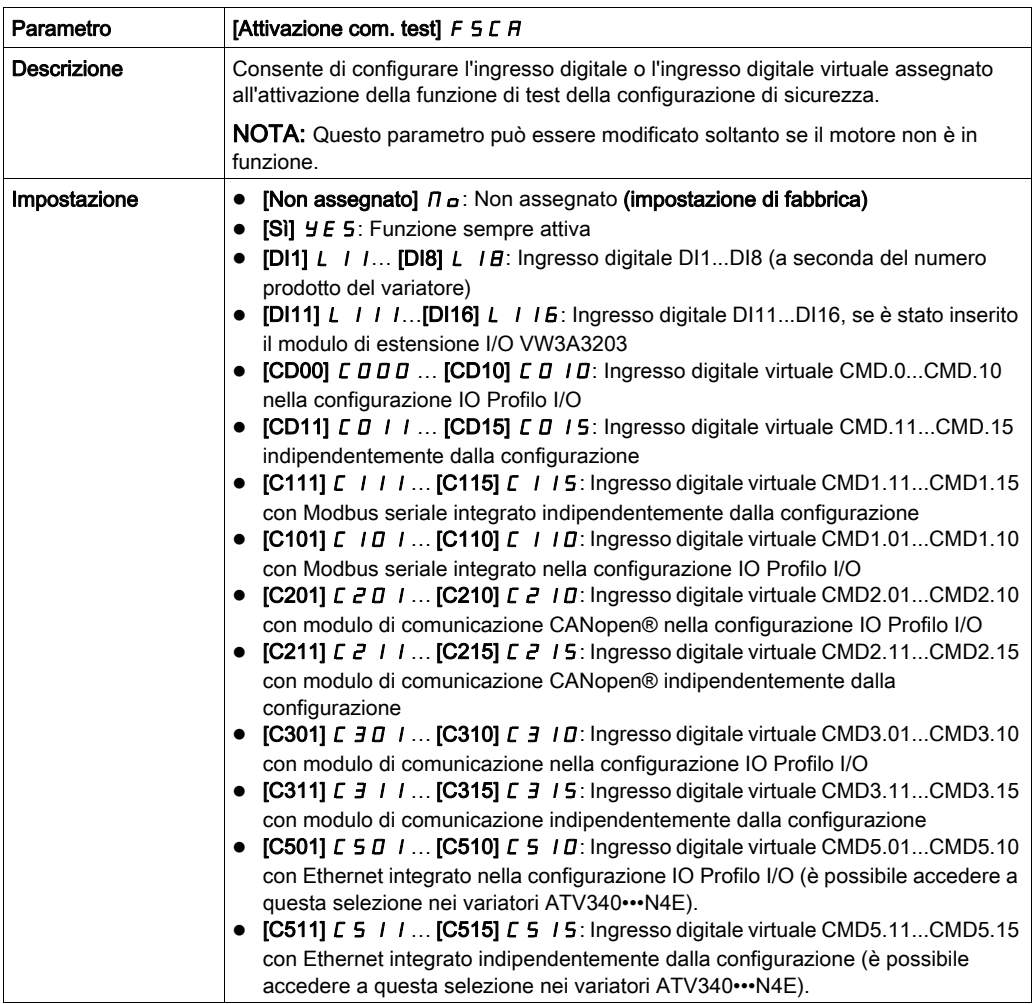

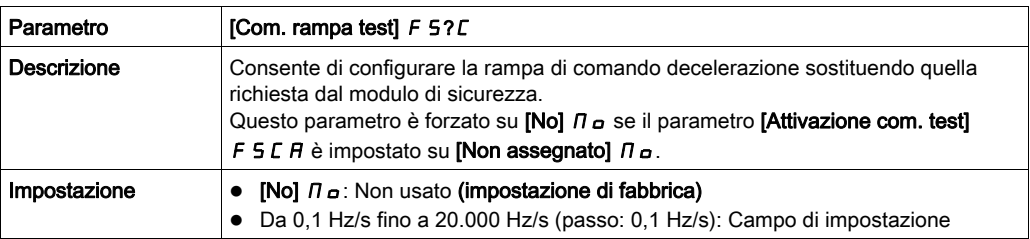
#### Comportamento della funzione con SS1

Mentre la funzione SS1 è attiva, se la funzione di test della configurazione di sicurezza viene attivata (l'ingresso o il bit assegnato a [Attivazione com. test]  $F5C$   $H$  passa a livello alto), la decelerazione viene effettuata seguendo il parametro [Com. rampa test] F 5? C. La figura seguente illustra questo comportamento.

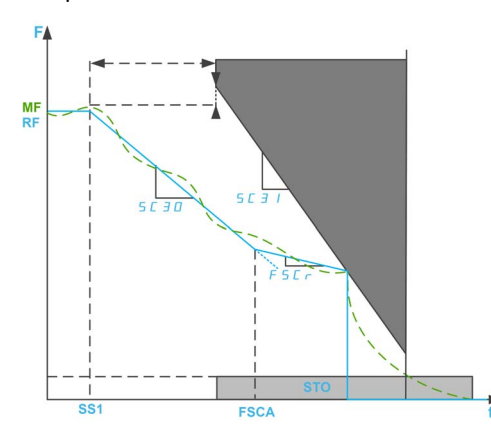

F: frequenza / MF: Frequenza motore / RF: Frequenza di riferimento

SS1: attivazione della funzione SS1

FSCA: attivazione della funzione di test della configurazione di sicurezza

Se la funzione di test della configurazione di sicurezza viene attivata prima della funzione SS1, al momento dell'attivazione della funzione SS1 è immediatamente effettuata la decelerazione seguendo il parametro [Com. rampa test]  $F$  5? $C$ .

NOTA: Se il parametro [Controllo variatore SS1] 5 L 3 6 della funzione di sicurezza SS1 è impostato su Esterno o se il parametro [Com. rampa test] F 5? C è impostato su [No]  $\Pi D$ , questa funzione non ha alcun effetto mentre la funzione SS1 è attiva.

### Comportamento della funzione con SLS

Mentre la funzione SLS è attiva, se viene attivata la funzione di test della configurazione di sicurezza, la frequenza di riferimento applicata al motore è impostata dall'applicazione del variatore. In caso di decelerazione, se la frequenza di riferimento è superiore a [Setpoint positivo SLS] 5 C 5 D e se il parametro [Com. rampa test] F 5? L è diverso da [No]  $\Pi$  D, la decelerazione segue il valore [Com. rampa test] F 5? C. In caso contrario, la decelerazione viene effettuata seguendo la decelerazione dell'applicazione.

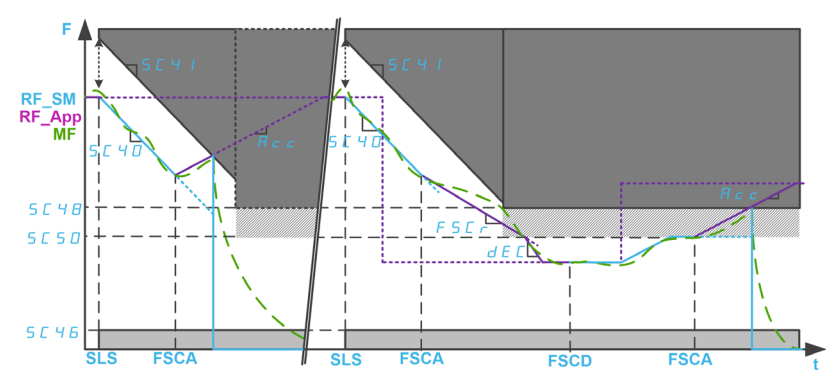

La figura seguente mostra un esempio con SLS tipo 2.

### F: frequenza / MF: frequenza motore

RF\_SM: frequenza di riferimento impostata dal modulo di sicurezza / RF\_APP: frequenza di riferimento impostata dall'applicazione del variatore

ACC: accelerazione / DEC: decelerazione

SLS: attivazione della funzione SLS

FSCA/FSCD: attivazione/disattivazione della funzione di test della configurazione di sicurezza

# Capitolo 7 Diagnostica e risoluzione dei problemi

# Contenuto di questo capitolo

Questo capitolo contiene le seguenti sottosezioni:

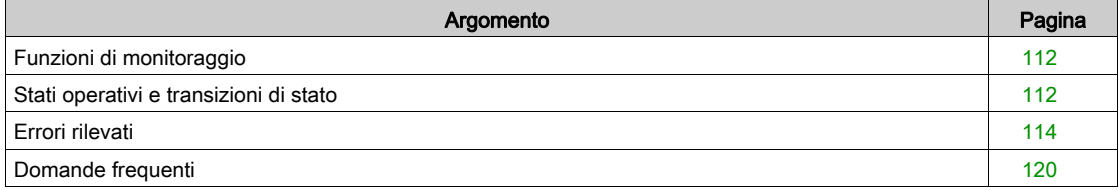

# <span id="page-111-0"></span>Funzioni di monitoraggio

### Commutazione simultanea

Se le coppie di segnale (canale A e canale B) commutano a uno stato diverso, il modulo di sicurezza verifica se entrambi gli ingressi passano allo stesso stato entro un intervallo di tempo fisso di 1,8 s. In caso contrario, viene attivato un errore. Questi errori possono essere causati da saldatura a contatto o cortocircuiti verso altri conduttori di tensione.

### Test del numero di serie

Quando viene abilitata l'alimentazione da 24 V per il modulo di sicurezza, il variatore trasmette il numero di serie al modulo di sicurezza. Il modulo di sicurezza funziona soltanto se riceve il corretto numero di serie del variatore. Questo test viene effettuato per verificare che il modulo di sicurezza parametrizzato mantenga i valori dei parametri se collegato a un variatore diverso.

### Verifica della tensione di alimentazione

Se la tensione di alimentazione del modulo di sicurezza supera l'intervallo consentito, viene attivata la funzione di sicurezza SS1. Le uscite correlate alla sicurezza sono disattivate e viene attivato un errore.

### Monitoraggio della temperatura

Se la temperatura del modulo di sicurezza supera l'intervallo consentito, viene attivata la funzione di sicurezza STO. Le uscite correlate alla sicurezza sono disattivate. Viene segnalato un errore.

Questo errore può essere ripristinato soltanto disattivando e riattivando la tensione di alimentazione dell'unità di controllo del variatore dopo avere rimosso la causa dell'errore.

## <span id="page-111-1"></span>Stati operativi e transizioni di stato

### Stati operativi

La tabella seguente riporta i diversi stati operativi del modulo di sicurezza:

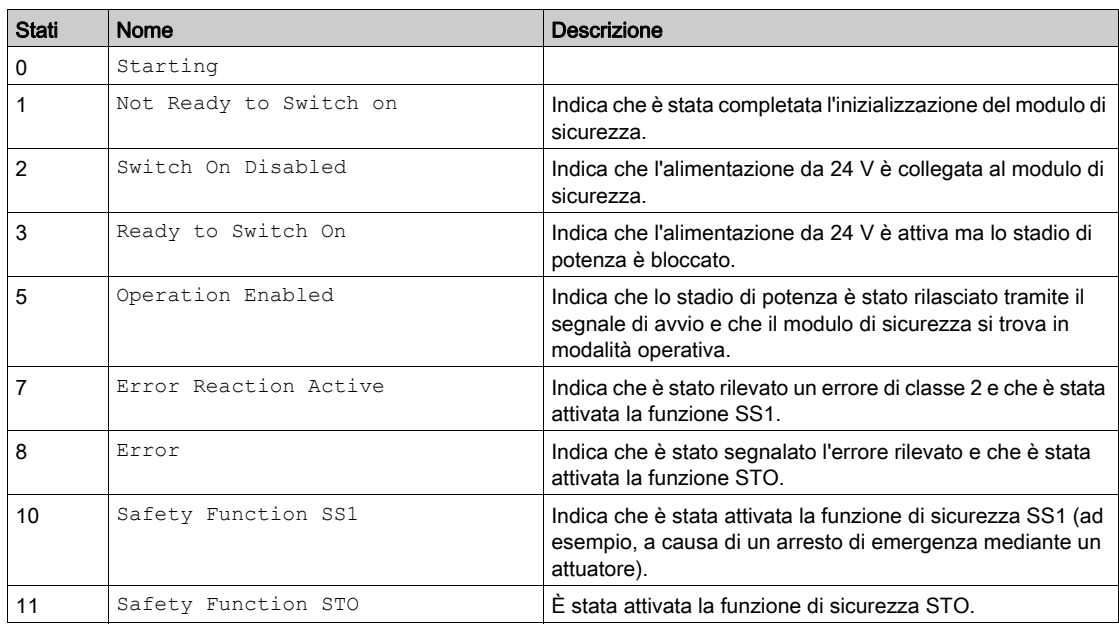

NOTA: Lo stato operativo del modulo di sicurezza è diverso da quello del variatore.

### Transizioni di stato

La figura seguente mostra lo schema delle transizioni di stato del modulo di sicurezza.

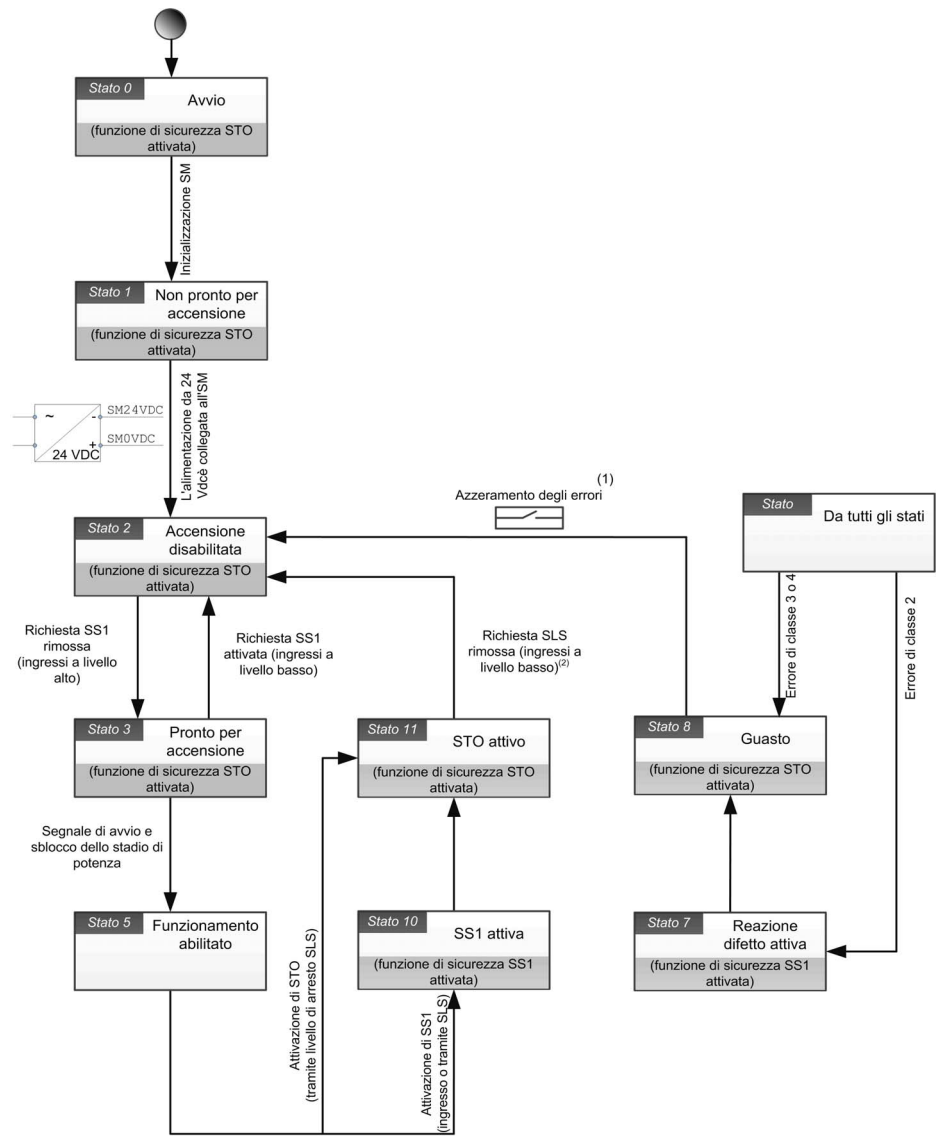

(1): In caso di errore non azzerabile, spegnere e riaccendere il dispositivo.<br>(2): Rimuovere la richiesta SLS in caso di attivazione della funzione STO tramite livello di arresto SLS o attivazione<br>della funzione SS1 tramit

# <span id="page-113-0"></span>Errori rilevati

### Panoramica

Gli errori correlati alla sicurezza vengono classificati nel modo seguente:

- $\bullet$  5  $I$   $I$   $F$  : Errori IO correlati alla sicurezza
- SA?F: Errore di violazione delle funzioni di sicurezza
- 5 **C** F F : Errore di configurazione correlato alla sicurezza
- $\bullet$  Infilierrore rilevato dal modulo di sicurezza

Ogniqualvolta il modulo di sicurezza rileva un errore, il variatore visualizza uno degli errori elencati sopra a seconda delle cause.

L'errore rilevato è poi accompagnato da uno o più codici di errore allo scopo di fornire maggiori informazioni sulle cause probabili e sui rimedi (per maggiori informazioni sui principali codici di errore, fare riferimento alla tabella relativa a ciascun tipo di errore).

Quando viene attivato un errore, è possibile accedere ai relativi codici scorrendo verso la parte inferiore della finestra visualizzata nel Terminale di visualizzazione . Inoltre, tali codici possono essere reperiti anche nel menu Impostaz.complete → Modulo di sicurezza → Errore modulo di sicurezza oppure tramite la scheda Display sicurezza del software di messa in servizio.

NOTA: Qualora si rilevino più codici di errore, il primo codice di errore rilevato definisce quale errore correlato alla sicurezza è attivato.

### Classe di errore

Il modulo di sicurezza attiva errori che possono essere raggruppati in classi nel modo seguente:

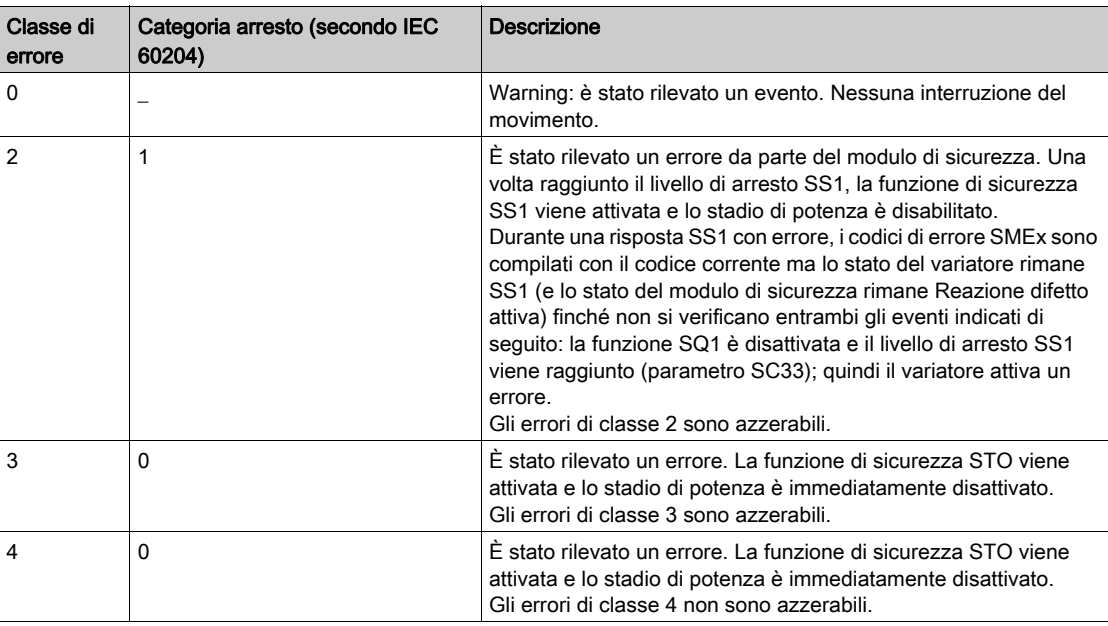

### Azzeramento degli errori

Errore azzerabile: una volta rimossa la causa, è possibile cancellare manualmente l'errore rilevato tramite l'ingresso digitale o il bit di controllo impostato nella funzione [Reset difetti]  $r$  5  $t$  -?. L'errore rilevato può essere cancellato anche con lo spegnimento/riaccensione del variatore o un riavvio del prodotto.

Errore non azzerabile: una volta rimossa la causa, la cancellazione dell'errore rilevato richiede un reset di potenza del variatore.

Nota:

- Qualora vengano rilevati contemporaneamente un errore azzerabile e un errore non azzerabile, non è possibile azzerare manualmente l'errore non azzerabile. Una volta rimossa la causa, la cancellazione di questi errori rilevati richiede un reset di potenza del variatore.
- Se viene attivato un errore da parte del modulo di sicurezza, tale informazione è condivisa con il variatore. Gli errori possono essere attivati anche dal variatore. Nel caso in cui sia il variatore sia il modulo di sicurezza attivino un errore ed esso possa essere azzerato manualmente, la cancellazione dell'errore rilevato deve essere effettuata due volte. Le cause dell'errore rilevato possono essere identiche.

# Errori 5 IDF

La tabella riporta l'elenco degli errori rilevati 5 IDF

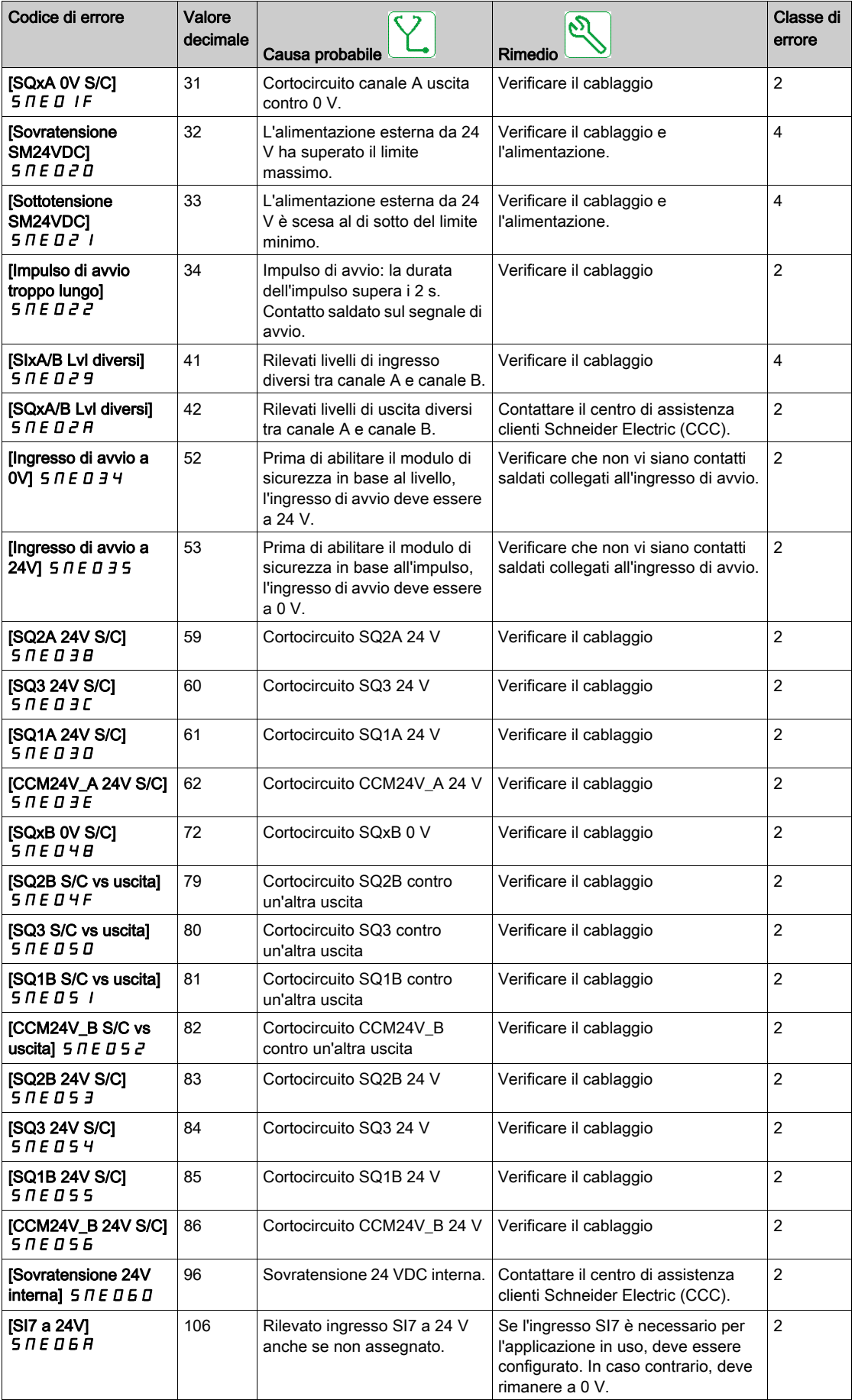

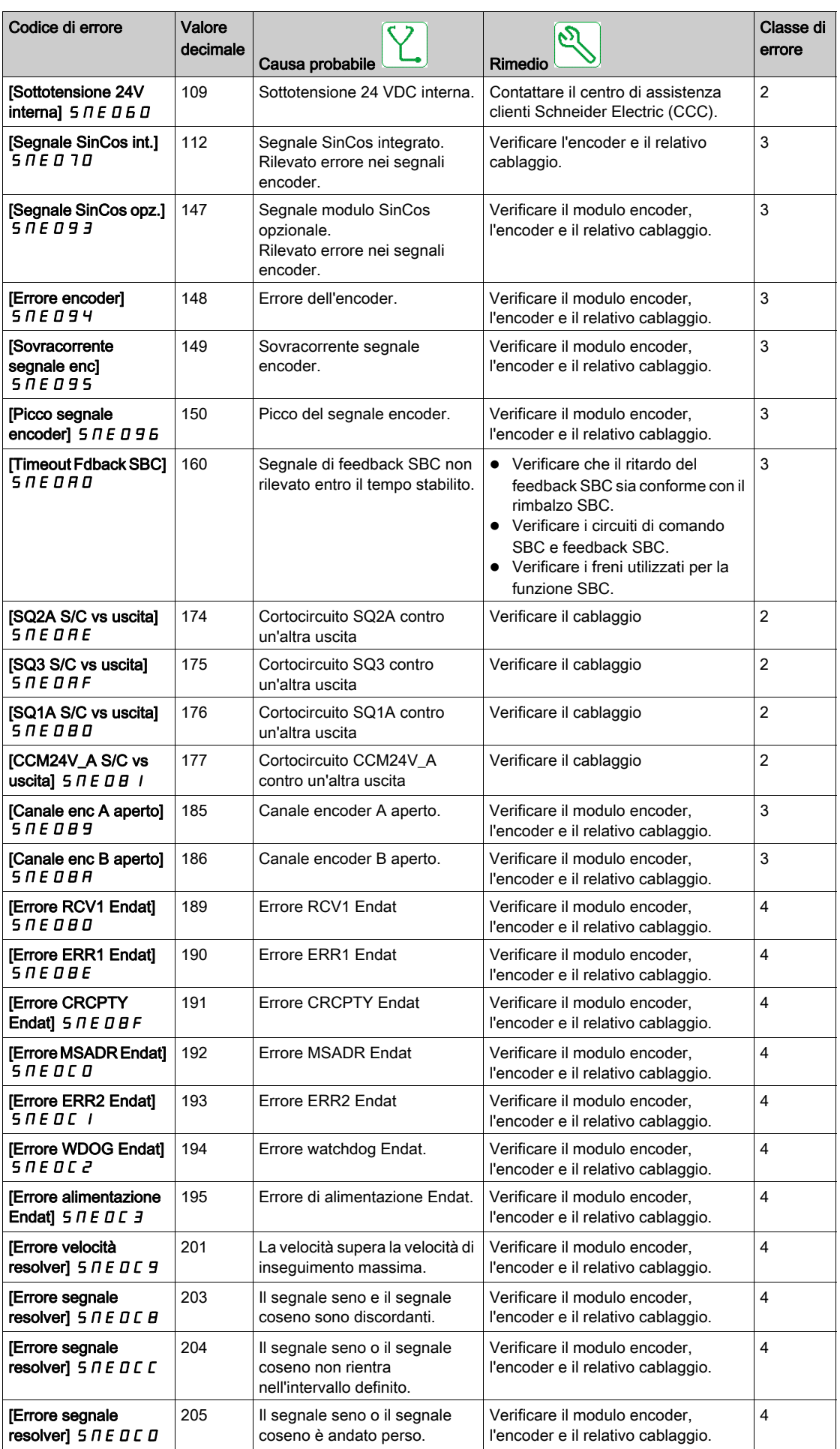

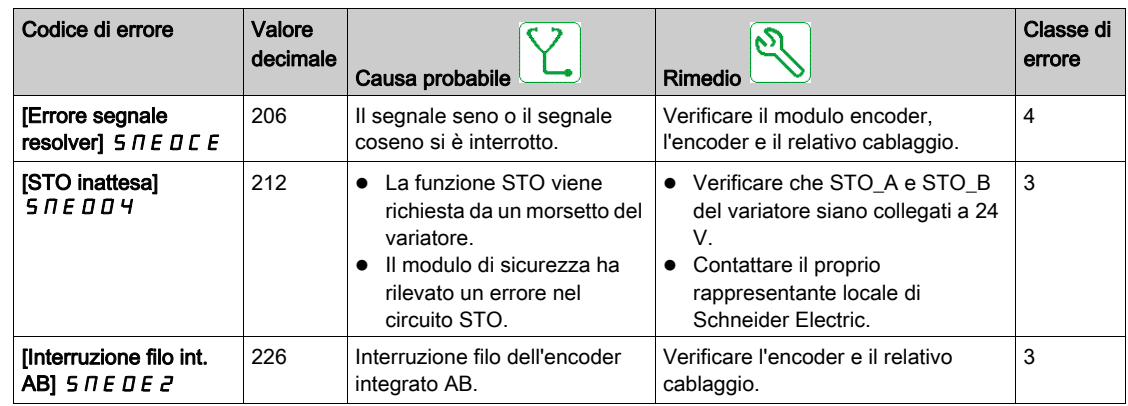

# Errori 5 A?F

La tabella riporta l'elenco degli errori rilevati 5 R?F

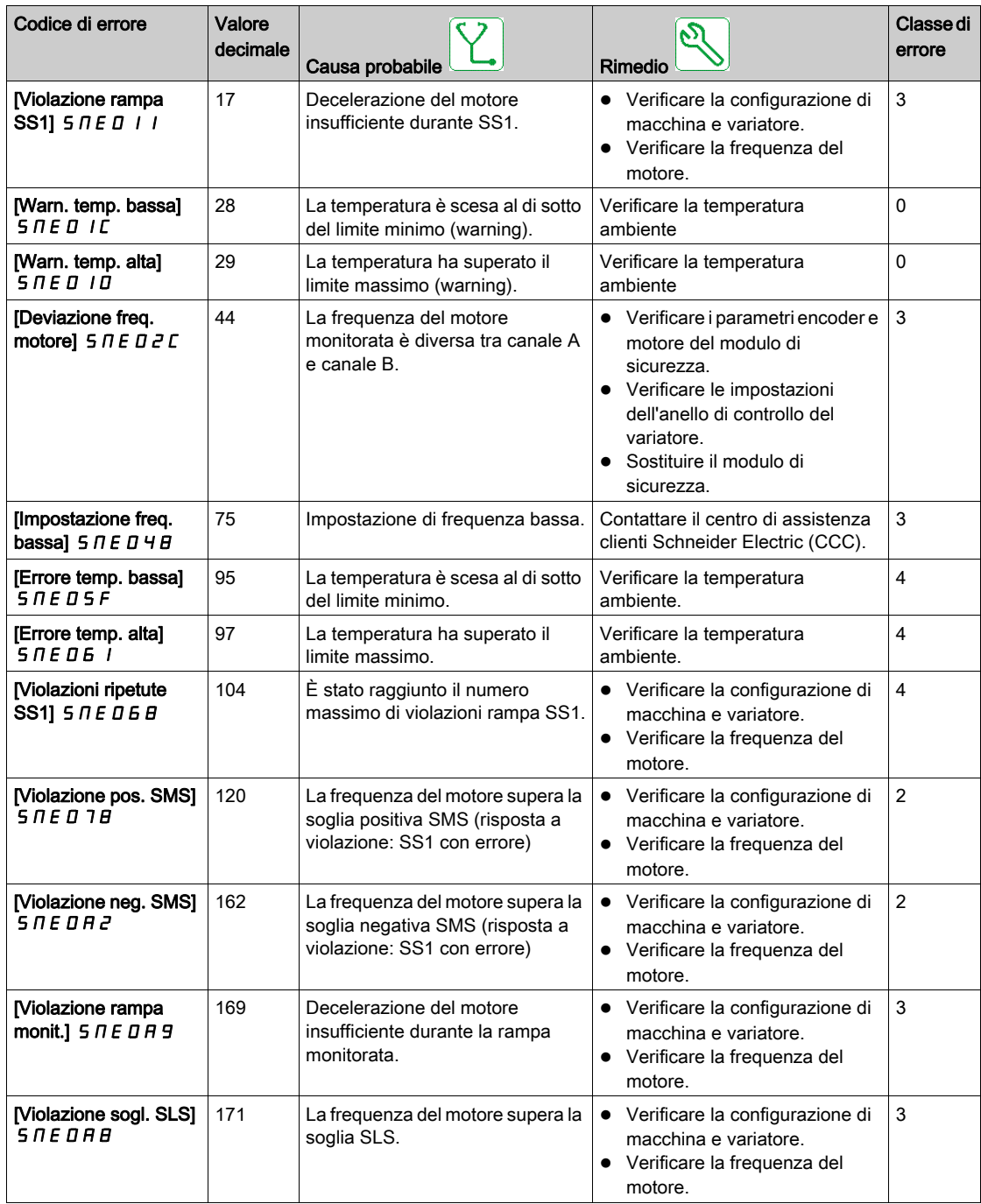

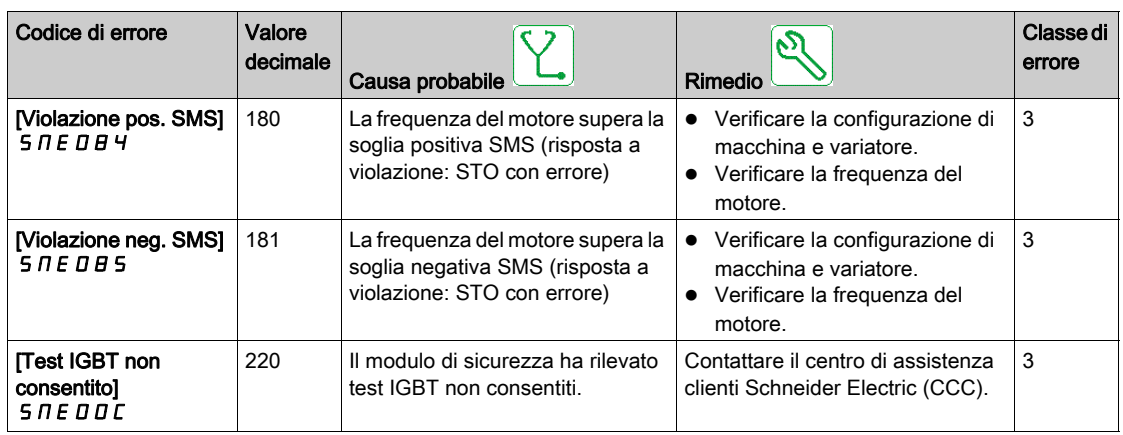

# Errori 5 C F F

La tabella riporta l'elenco degli errori rilevati 5 C F F

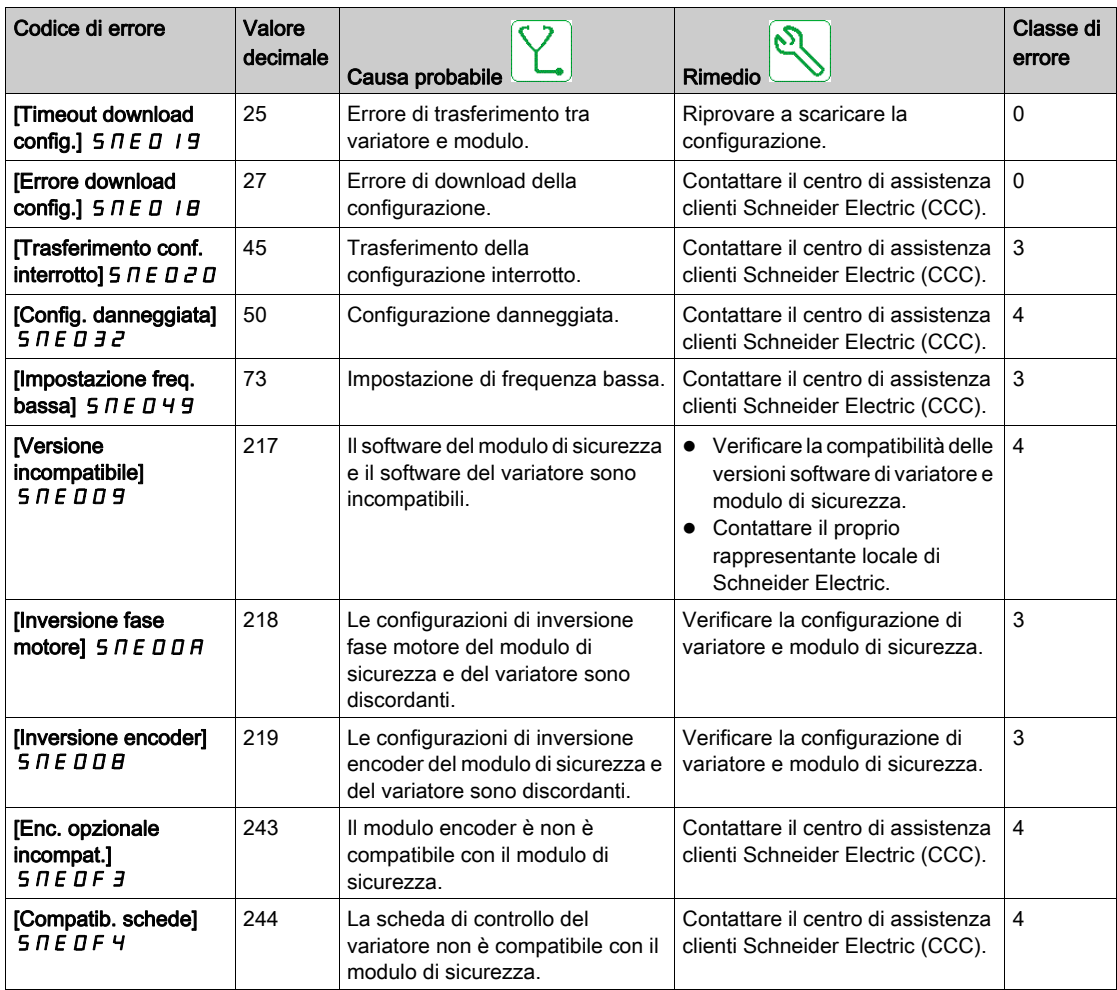

La tabella seguente mostra gli errori dedicati visualizzati tramite il parametro [Errore modulo di sicurezza]  $SMLE$ :

- [Trasfer. conf. parziale 2]  $\Pi$  D C F
- [Trasfer. conf. parziale 1]  $\Pi$  5  $\Gamma$  F
- [Errore di associazione 1]  $?E$  F
- [Errore di associazione 2]  $?5CF$
- [Conf. motore non valida]  $?CCF$

# Errori INFI

La tabella seguente riporta l'elenco degli errori rilevati  $I \Pi F I$ 

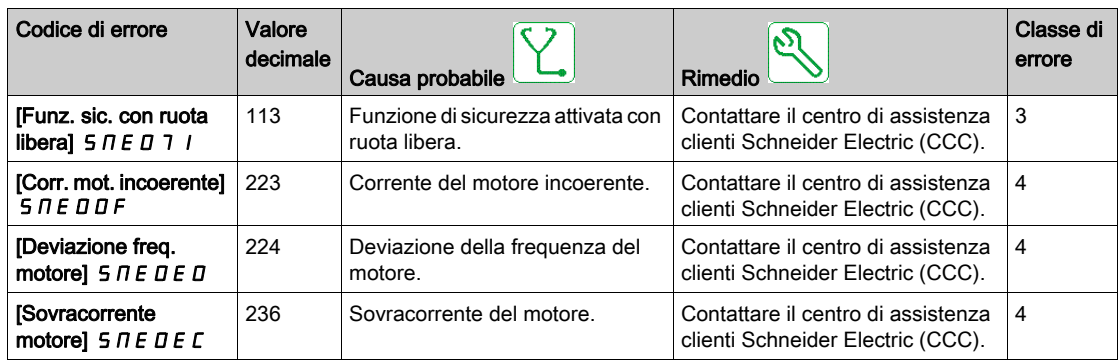

La tabella seguente mostra gli errori dedicati visualizzati tramite il parametro [Errore modulo di sicurezza]  $SMLE$ :

- [Errore com. interno 1]  $C$  ?  $C$   $H$
- [Errore com. interno 2]  $C$  ?  $C$   $C$
- [Errore com. interno 3]  $??B$
- [Errore conf. interno]  $P C H F$
- [Errore download conf. 1]  $\overline{D}$  5  $\overline{E}$ ?
- [Errore download conf. 2]  $?5E?$
- [Errore download conf. 3]  $D \cap F$

# <span id="page-119-0"></span>Domande frequenti

### Aggiornamento firmware del modulo di sicurezza

Il firmware del modulo di sicurezza non può essere aggiornato.

#### Applicazione di una configurazione in un variatore dotato di modulo di sicurezza

Su un variatore dotato di modulo di sicurezza, non è possibile applicare o trasferire una configurazione che non comprende una configurazione di sicurezza o per la quale il modulo di sicurezza non è configurato.

#### Trasferimento della sola configurazione di sicurezza

Fatta eccezione per la funzione di trasferimento (tramite il pulsante Trasferisci), la configurazione di sicurezza è sempre trasferita con la configurazione del variatore.

#### Modifica della topologia: inserimento del modulo di sicurezza

Se il parametro [Tipo legge motore] [7? è impostato su un valore non compatibile con l'utilizzo di un modulo di sicurezza, viene attivato un errore. Con i motori sincroni a magneti permanenti, se i parametri [Attivazione boost]  $B \cup B$  e [Boost]  $B \cup D$  sono impostati su un valore non compatibile con l'utilizzo di un modulo di sicurezza, la loro impostazione viene automaticamente modificata.

La rimozione del modulo di sicurezza non riporta i parametri al loro valore precedente.

Per maggiori informazioni sulle impostazioni compatibili, fare riferimento a Compatibilità e precedenza delle funzioni di sicurezza e delle funzioni non correlate alla sicurezza (vedi [pagina](#page-84-0) 85).

Per evitare modifiche indesiderate delle impostazioni, inserire il modulo di sicurezza prima di avviare la configurazione del variatore. Tuttavia, per eseguire alcune azioni con il variatore (ad esempio, la regolazione fine), è necessario attivare la configurazione di sicurezza.

### Configurazione del modulo di sicurezza e STO

Il variatore rimane in STO finché non è stata trasferita e attivata una configurazione del modulo di sicurezza (ovvero, [Stato config. sicurezza]  $5L<sub>0</sub>H$  impostato su [Attivato]  $H<sub>0</sub>P$ ??).

#### Regolazione del motore e modulo di sicurezza

Con un modulo di sicurezza inserito, è possibile eseguire una regolazione del motore soltanto se il modulo di sicurezza è stato configurato correttamente (ovvero, [Stato config. sicurezza] 5 C N R impostato su [Attivato]  $H P$ ??) e se il modulo di sicurezza ha sbloccato l'abilitazione dello stadio di potenza ([Stato modulo di sicurezza] 5 5? A impostato su [Funzionamento abilitato]  $D P E \Pi$ ).

#### Rimozione e sostituzione del modulo di sicurezza

Se in un variatore viene configurato e attivato il modulo di sicurezza, quest'ultimo e il variatore sono "associati".

Se si desidera rimuovere o sostituire il modulo di sicurezza, creare un backup della configurazione corrente, quindi esequire un ripristino della configurazione di sicurezza tramite il parametro *[Reimpost.* config. sicurezza] 5 F? 5 (vedi [pagina](#page-106-0) 107) prima di rimuovere il modulo di sicurezza.

In caso di sostituzione del modulo, inserire un modulo di sicurezza nelle impostazioni di fabbrica per impedire errori e comportamenti imprevisti.

Se un modulo di sicurezza viene rimosso da un variatore, al momento dell'accensione quest'ultimo si blocca con l'errore CFF di configurazione non corretta. Se il modulo di sicurezza è stato volutamente modificato o rimosso, l'errore rilevato può essere cancellato premendo due volte il tasto OK. Ciò causa il ripristino delle impostazioni di fabbrica della configurazione correlata al modulo rimosso. In caso contrario, spegnere il variatore e inserire nuovamente il modulo di sicurezza.

Per riutilizzare un modulo di sicurezza rimosso, deve essere eseguita una reimpostazione della rispettiva configurazione qualora non sia già stata effettuata prima della rimozione. Inserire questo modulo in un variatore. Alla successiva accensione del variatore, viene attivato l'errore [Errore config. sicurezza] SCFF. Eseguire una reimpostazione della configurazione di sicurezza tramite [Reimpost. config. sicurezza] 5 F? 5 *(vedi [pagina](#page-106-0) 107)*. A questo punto, la configurazione del modulo di sicurezza può essere eseguita nuovamente.

Se il variatore non era in errore, significa che:

- Il modulo di sicurezza non era ancora stato configurato, o
- Il variatore era già stato configurato con un altro modulo di sicurezza. In questo caso, eseguire una reimpostazione della configurazione di sicurezza tramite [Reimpost. config. sicurezza] 5 F? 5 prima di avviare una nuova configurazione.

NOTA: Dopo avere inserito un modulo di sicurezza in un variatore, se il parametro [Stato config. sicurezza] S C N R è diverso da [Nessuna password] N D P?, eseguire una reimpostazione della configurazione di sicurezza tramite [Reimpost. config. sicurezza] 5 F ? 5 prima di avviare una nuova configurazione.

### Rilevamento di un errore SIOF quando il modulo di sicurezza sblocca l'abilitazione dello stadio di potenza

In primo luogo, verificare il codice di errore associato all'errore SIOF. Se è presente un codice di errore [STO inattesa] 5 N E D D 4, verificare il cablaggio degli ingressi STO del variatore. Controllare che gli ingressi STO siano collegati all'alimentazione da 24 V.

Di norma, la funzione STO integrata del variatore non può essere utilizzata con il modulo di sicurezza. Se viene richiesta una STO tramite gli ingressi STO del variatore e vi è incompatibilità con il monitoraggio del modulo di sicurezza, viene attivato un errore (ovvero, il modulo di sicurezza non richiede STO).

### Il modulo di sicurezza rimane nello stato operativo Accensione disabilitata.

Verificare che la tensione di alimentazione da 24 V sia collegata al modulo di sicurezza (SM24VDC e SM0VDC).

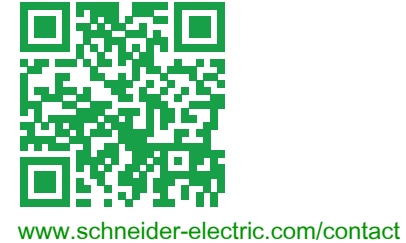